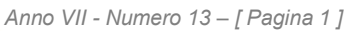

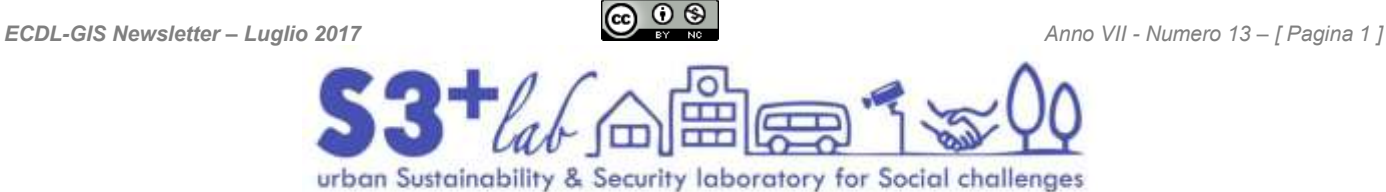

<span id="page-0-0"></span>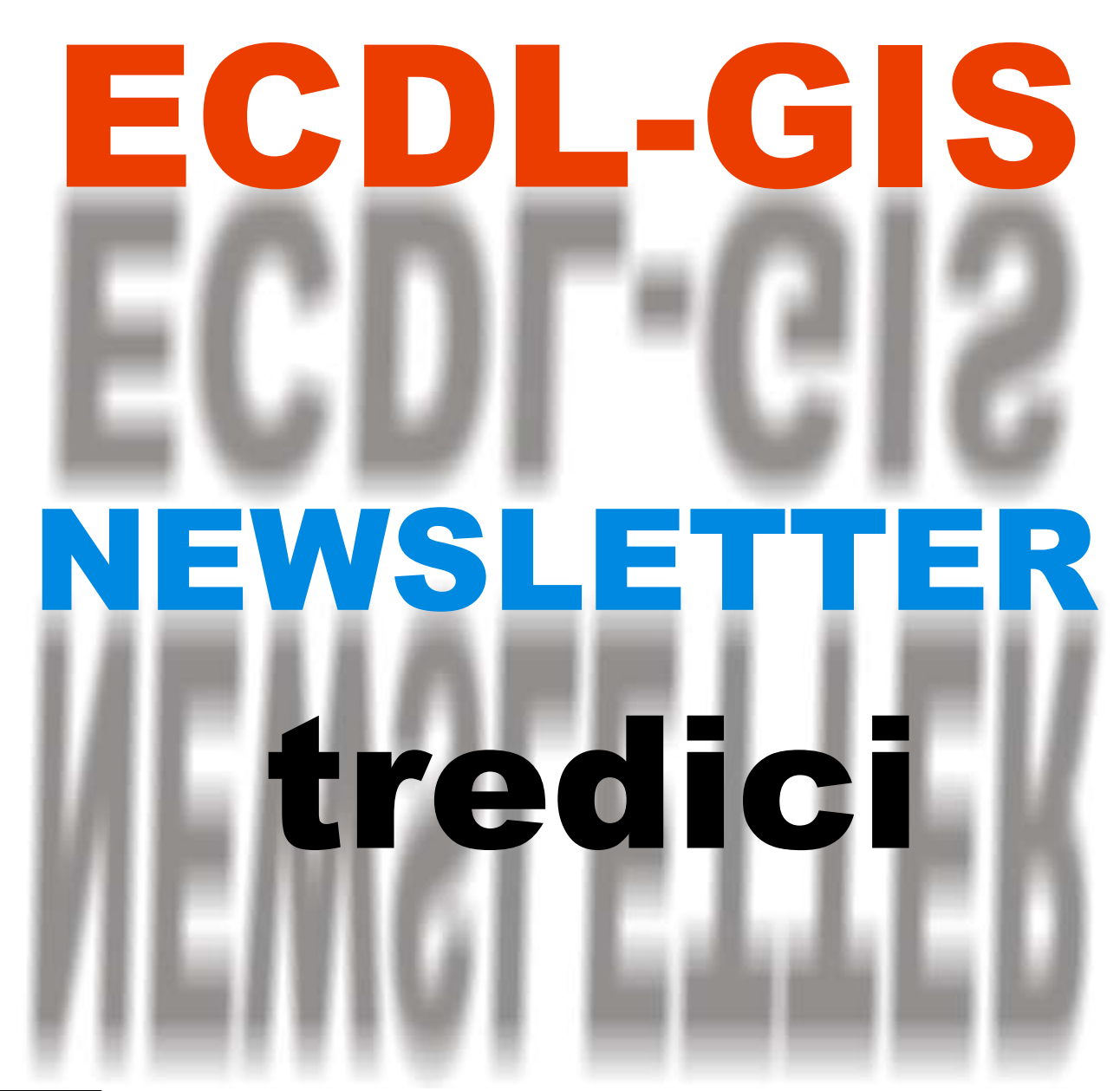

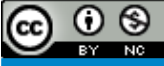

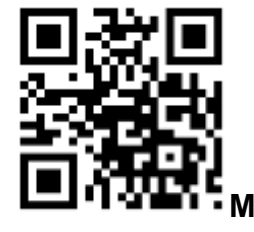

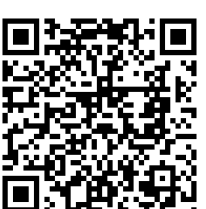

**SITO MAIL MAPPA** (© OpenStreetMap contributors)

*Newsletter di informazione semestrale a cura del Laboratorio S3+Lab [ [www.s3lab.polito.it](http://www.s3lab.polito.it/) ] Politecnico e Università di Torino - Dipartimento Interateneo di Scienze, Progetto e Politiche del Territorio [www.dist.polito.it] - Castello del Valentino (Manica Chevalley) - Viale Mattioli, 39 - 10125 Torino - Tel. 0110907478 - Mobile (+39) 3351550989 - Fax.0110907499*

*Per informazioni sulla Certificazione ECDL-GIS consultare il sito: [ [www.ecdlgis.polito.it](http://www.ecdlgis.polito.it/) ]*

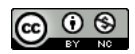

## **NEWSLETTER ECDL-GIS**

#### Indice

<span id="page-1-0"></span>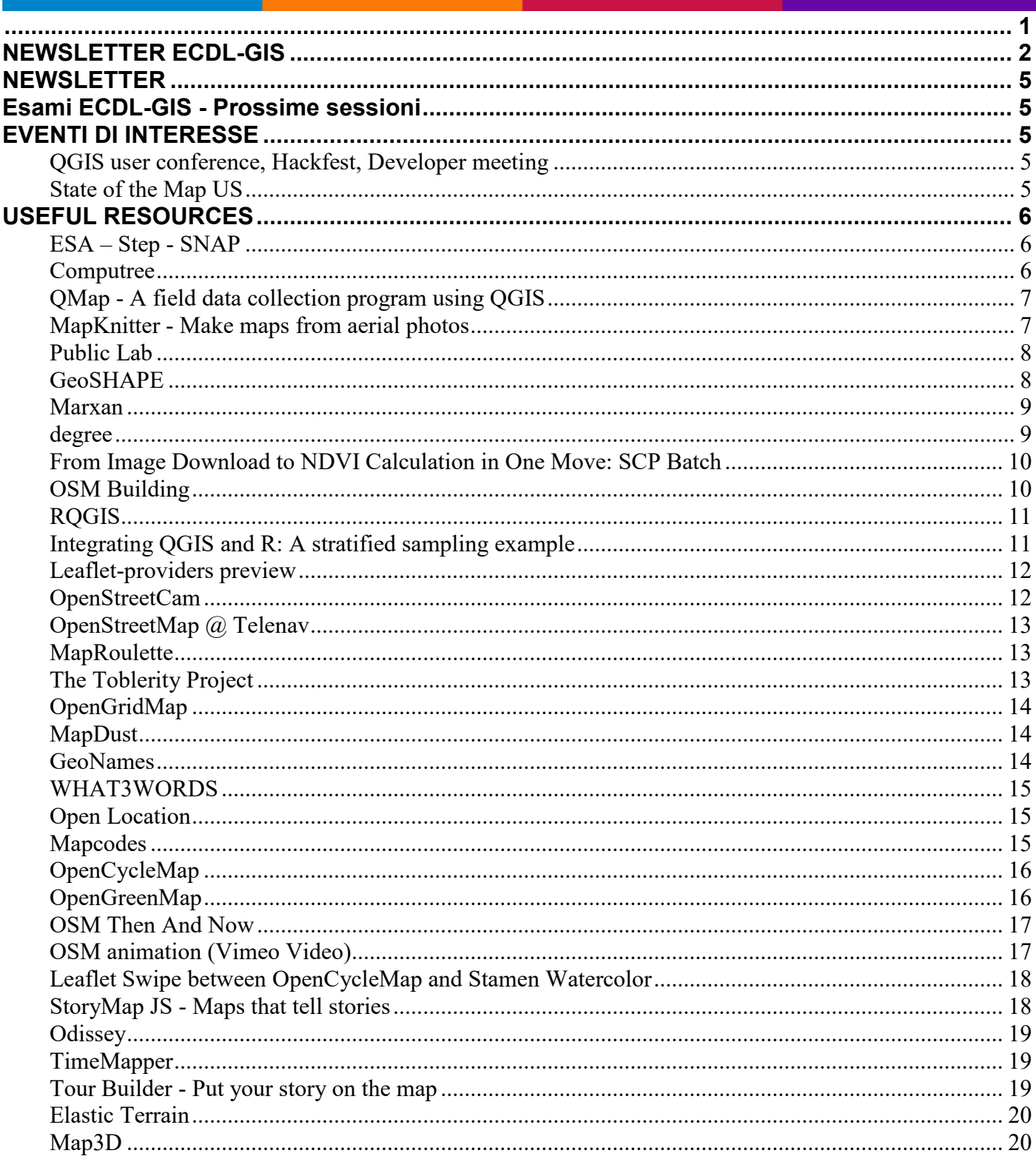

Newsletter di informazione semestrale a cura del Laboratorio S3+Lab [ www.s3lab.polito.it ]<br>- Politecnico e Università di Torino - Dipartimento Interateneo di Scienze, Progetto e Politiche del Territorio [www.dist.polito.i

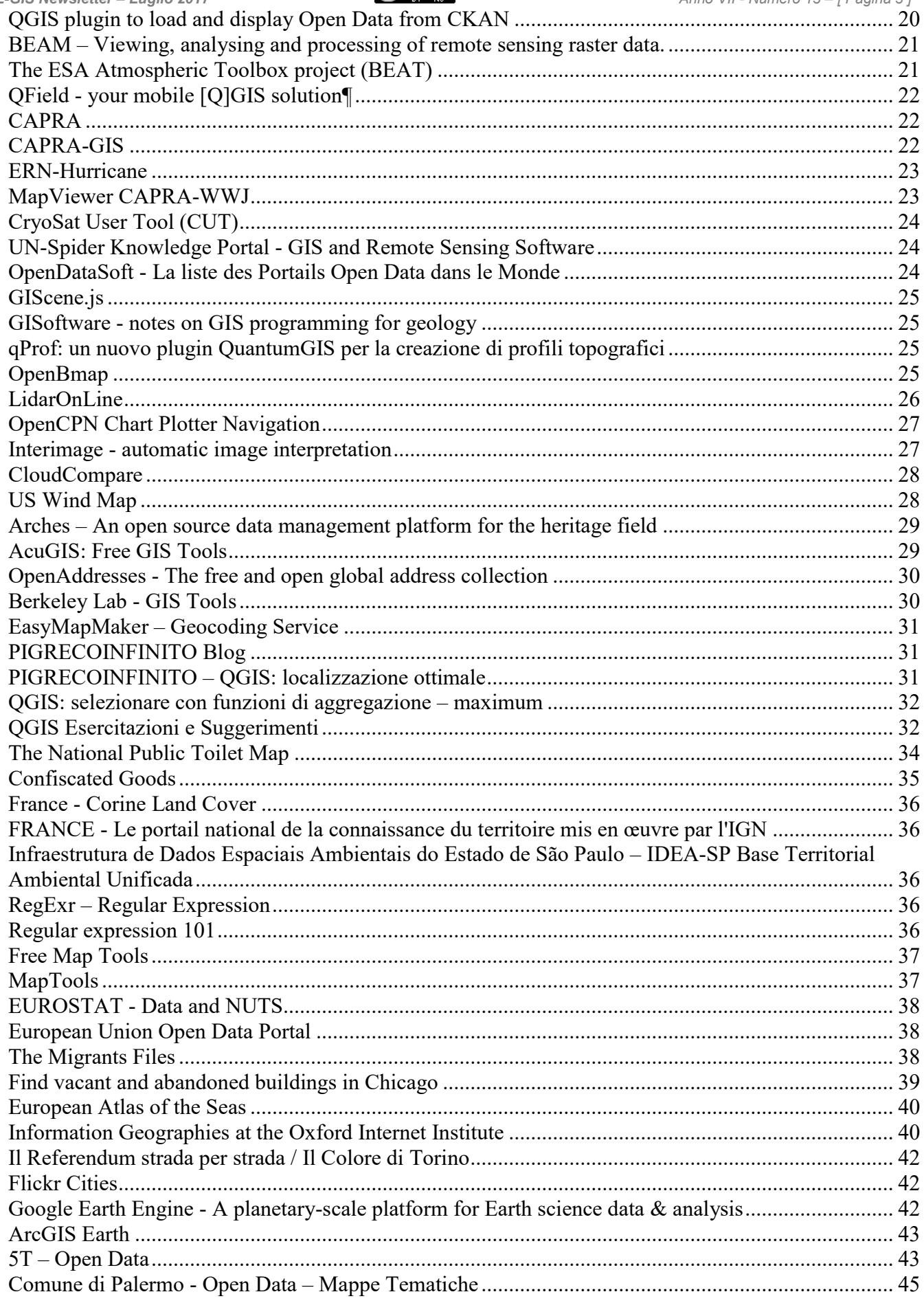

Newsletter di informazione semestrale a cura del Laboratorio S3+Lab [ www.s3lab.polito.it ]<br>- Politecnico e Università di Torino - Dipartimento Interateneo di Scienze, Progetto e Politiche del Territorio [www.dist.polito.i

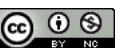

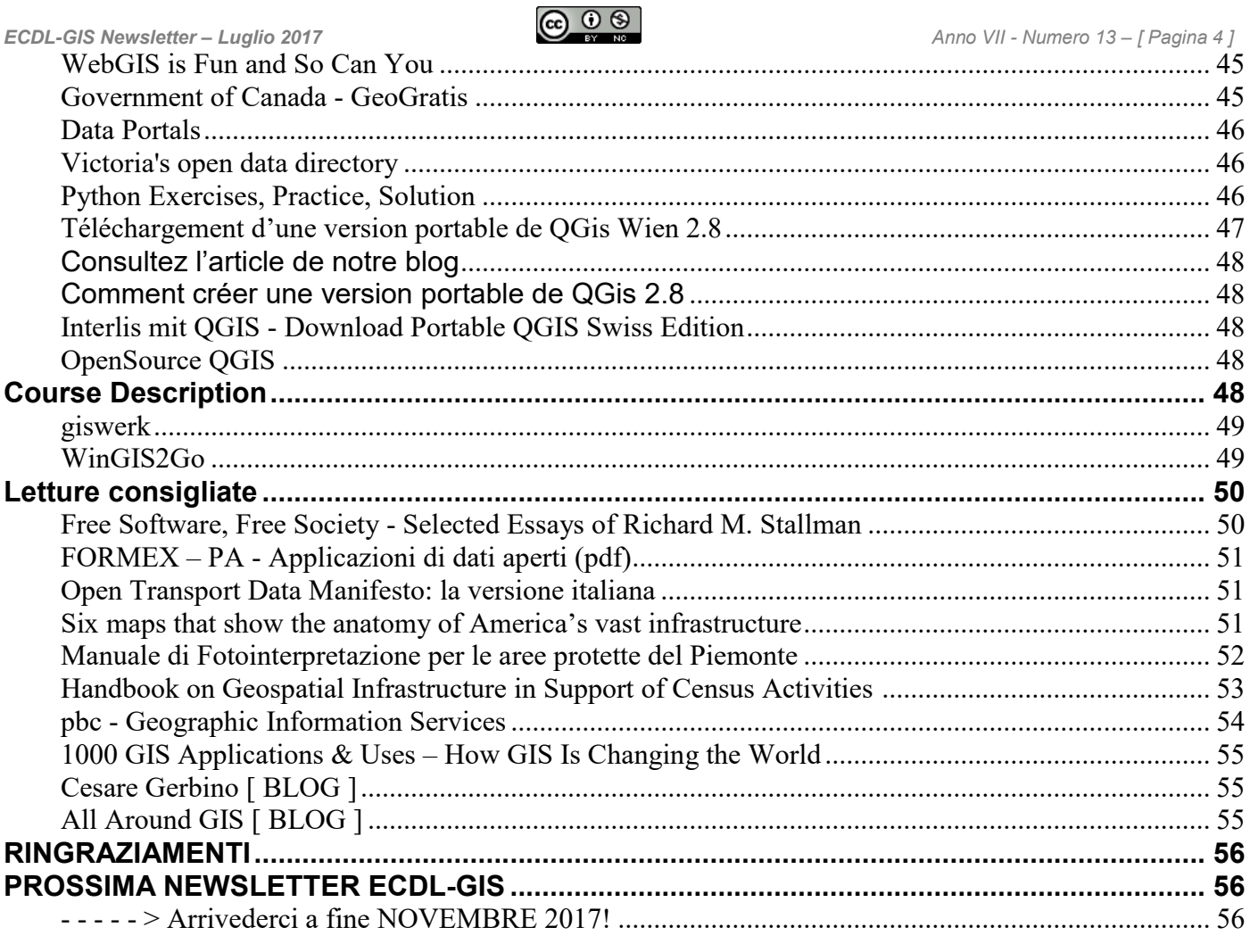

<span id="page-4-0"></span>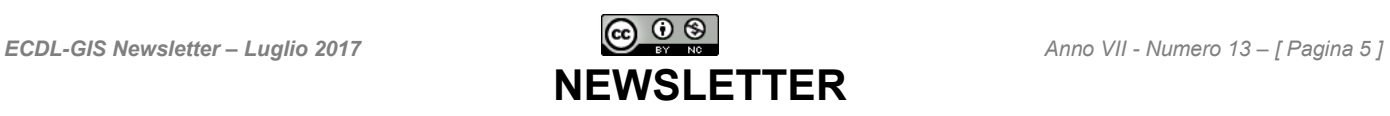

La *Newsletter* **non potrebbe vivere senza il contributo e l'entusiasmo di Tutti** coloro i quali, per un motivo o per l'altro, anche confrontandosi con tematiche complesse, contribuiscono direttamente o indirettamente - a "generare" soluzioni.

Il nostro obiettivo è condividere, per quanto possibile, questi "flussi di informazioni"**.**

#### <span id="page-4-1"></span>**Buona lettura!**

## **Esami ECDL-GIS - Prossime sessioni**

- Venerdì 22 settembre 2017
- Venerdì 24 novembre 2017

Altre date possono essere concordate (minimo 5 iscritti). Per informazioni si prega di visitare la URL: [www.ecdlgis.polito.it](http://www.ecdlgis.polito.it/) o inviare una E-mail a [ecdlgis@polito.it](mailto:ecdlgis@polito.it)

## *EVENTI DI INTERESSE*

<span id="page-4-2"></span>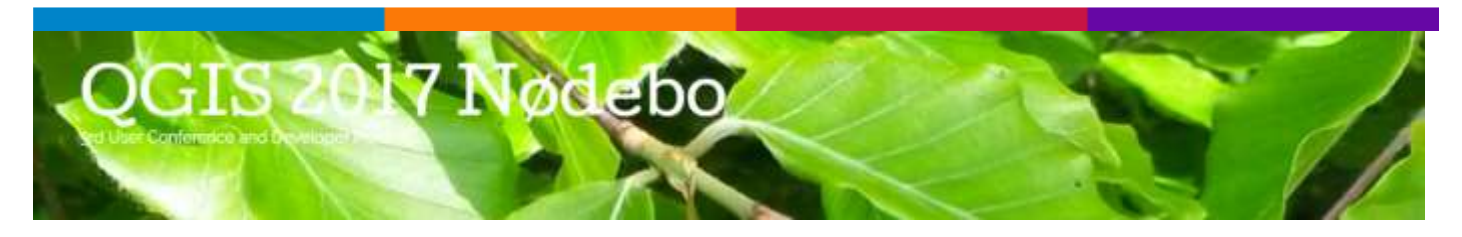

**QGIS user conference, Hackfest, Developer meeting**

<span id="page-4-3"></span>Register to the Conference and Workshops

<http://www.etouches.com/qgis2017>

August 2. – 11. 2017 in Nødebo at University of Copenhagen – Forest and Landscape College Fredensborgvej 77 a,DK – 3480 Fredensborg – Denmark

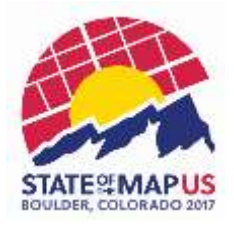

<span id="page-4-4"></span>**State of the Map US**

**Building community - October 19th to 22nd**

Three days of **OpenStreetMap** at **[University of Colorado Boulder](https://www.openstreetmap.org/#map=17/40.00737/-105.27241)**

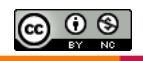

## **USEFUL RESOURCES**

<span id="page-5-1"></span><span id="page-5-0"></span>step science toolbox exploitation platform

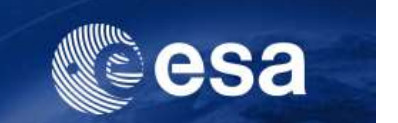

**ESA – Step - SNAP**

A common architecture for all Sentinel Toolboxes is being jointly developed by Brockmann Consult, Array Systems Computing and C-S called the **Sentinel Application Platform**(SNAP).

The SNAP architecture is ideal for Earth Observation processing and analysis due the following technological innovations: Extensibility, Portability, Modular Rich Client Platform, Generic EO Data Abstraction, Tiled Memory Management, and a Graph Processing Framework.

Feature Highlights

- Common architecture for all Toolboxes
- Very **fast image display and navigation** even of giga-pixel images
- Graph Processing Framework (GPF): for creating user-defined processing chains
- Advanced **layer management** allows adding and manipulation of new overlays such as images of other bands, images from WMS servers or ESRI shapefiles
- Rich **region-of-interest** definitions for **statistics** and various **plots**
- Easy **bitmask** definition and overlay
- Flexible **band arithmetic** using arbitrary mathematical expressions
- Accurate **reprojection** and **ortho-rectification** to common map projections,
- Geo-coding and rectification using **ground control points**
- Automatic SRTM DEM download and tile selection
- Product library for scanning and cataloging large archives efficiently
- Multithreading and Multi-core processor support
- Integrated WorldWind visualisation

<span id="page-5-2"></span>OFFICE NATIONAL DES FORÊTS (FRANCE)

## **[Computree](http://computree.onf.fr/?lang=en)**

*Newsletter di informazione semestrale a cura del Laboratorio S3+Lab [ [www.s3lab.polito.it](http://www.s3lab.polito.it/) ]*

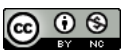

**Computree** est une plateforme informatique de traitement des nuages de points 3D dans le contexte forestier. Elle est développée par l'Office National des Forêts en partenariat avec l'Ecole Nationale Supérieure des Arts et Métiers de Cluny.

**Examputree** is a processing platform for 3D points clouds in forestry. It is developed by the Office National des Forêts in partnership with the Ecole Nationale Supérieure des Arts et Métiers of Cluny (France).

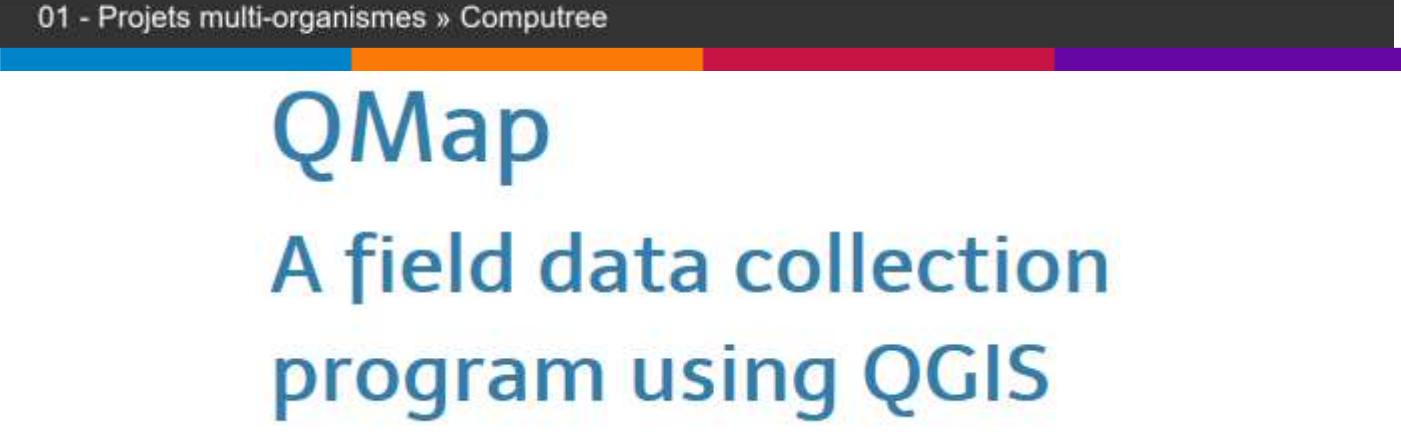

#### **QMap - A field data collection program using QGIS**

<span id="page-6-0"></span>**QMap** is a field data collection application built using QGIS and it's Python plugin system. It was built to be easy to use on (windows) based tablet devices.

Custom forms are built using Qt Designer and follow a convention based approach in order to save configuration.

**QMap** was orignally built by Southern Downs Regional Council in order to aid in field data collection and is maintained by Nathan at work and in his spare time.

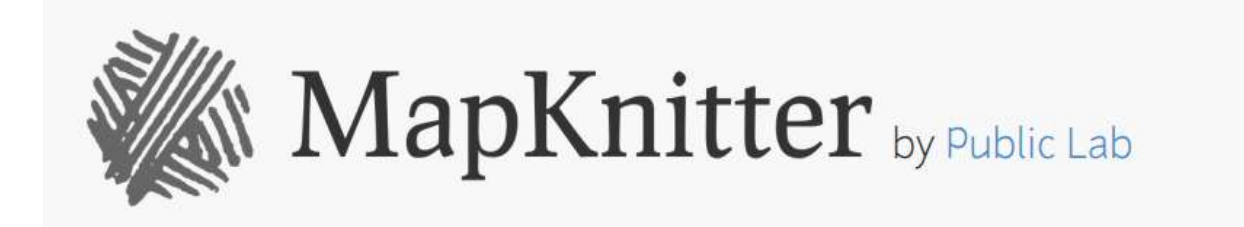

#### **MapKnitter - Make maps from aerial photos**

<span id="page-6-1"></span>**MapKnitter 2** is [free and open source software](http://github.com/publiclab/mapknitter) created and run by [Public Lab.](http://publiclab.org/)

Having trouble? [Submit bugs here.](http://github.com/publiclab/mapknitter/issues)

MapKnitter uses [GDAL,](http://gdal.org/) [Leaflet,](http://leafletjs.com/) [Ruby on Rails,](http://rubyonrails.org/) [ImageMagick,](http://imagemagick.org/) and other open source software, and makes extensive use of the open source font [Junction.](http://www.theleagueofmoveabletype.com/junction)

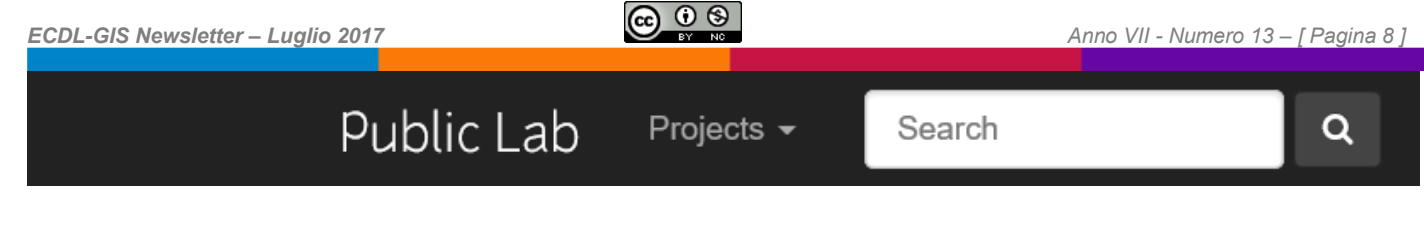

#### **Public Lab**

<span id="page-7-0"></span>**"Public Lab** has developed a number of open source software platforms to assist in the collection, analysis, storage, sharing, and conversion of data from our open source tools. The data storage and sharing websites MapKnitter.org, SpectralWorkbench.org, and Infragram.org provide long-term storage for locally produced data, and convert and present that data in open, standard formats which are easy to use for the press, "scientists", and other advocacy groups while providing community researchers with a forum to discuss, interpret, and compare their data.

For example, activists mapping oil contamination from the BP oil spill and those mapping water pollution in the Gowanus Canal have thoroughly documented their work on the Public Lab platform, publishing research notes as well as embeddable web maps at MapKnitter.org. They have also achieved widespread media attention for their work, as well as, in NYC , a place on the EPA community committee involved in the canal cleanup project".

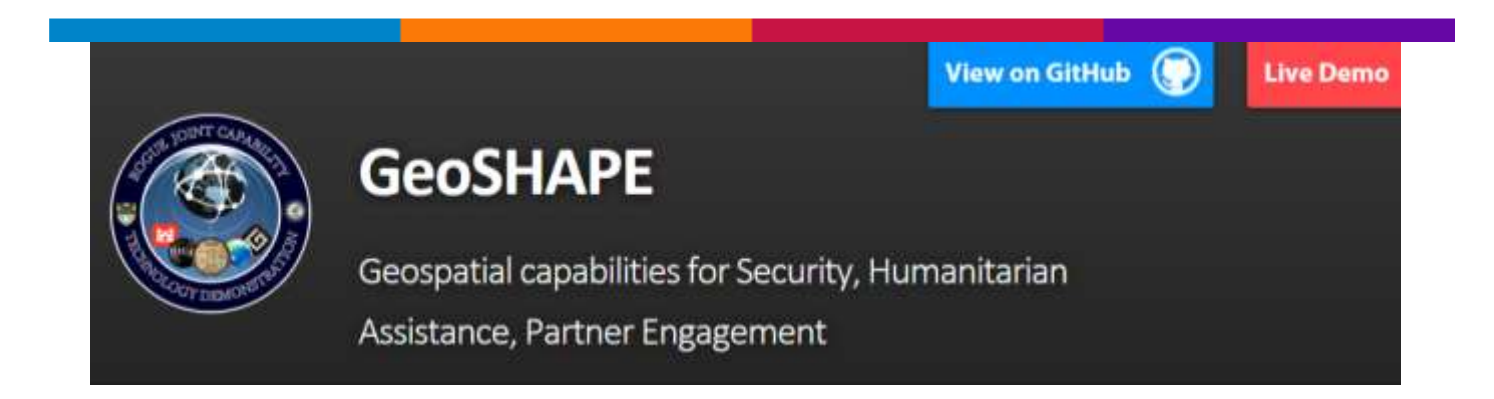

#### **GeoSHAPE**

<span id="page-7-1"></span>"**GeoSHAPE** gives organizations the ability to create, share, and visualize information through dynamic, collaborative maps

The outcome is improved situational awareness, and fact-based decision-making enabling a wide gamut of operations

**GeoSHAPE** – Geospatial capabilities for Security, Humanitarian Assistance, Partner Engagement – is designed to enable collaboration on geospatial information between mission partners in connected and disconnected operations. **GeoSHAPE** has been built utilizing open source software and open standards to make it available for partners

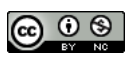

and to maximize interoperability. **GeoSHAPE** is the integration of a geospatial portal (GeoNode), a web mapping client (MapLoom), and a mobile application (Arbiter), that leverages the infrastructure provided by a geospatial server and database components. **GeoSHAPE** is the outcome of the Rapid Open Geospatial User-Driven Enterprise (ROGUE) Joint Capability Technology Demonstration (JCTD)".

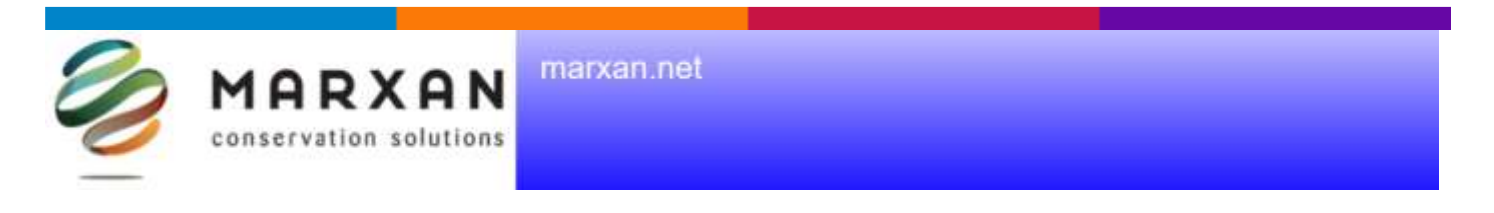

#### **Marxan**

<span id="page-8-0"></span>**Marxan** is the most widely used decision support software for conservation planning globally. It's used in 184 countries to build marine and terrestrial conservation systems and is the global leader in conservation land and sea use planning software.

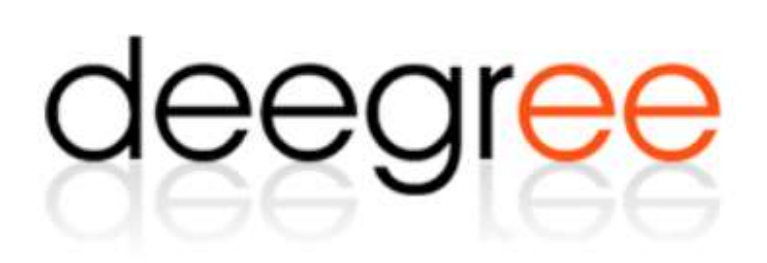

#### **degree**

<span id="page-8-1"></span>**deegree** is open source software for spatial data infrastructures and the geospatial web. **deegree** offers components for geospatial data management, including data access, visualization, discovery and security. Open standards are at the heart of deegree.

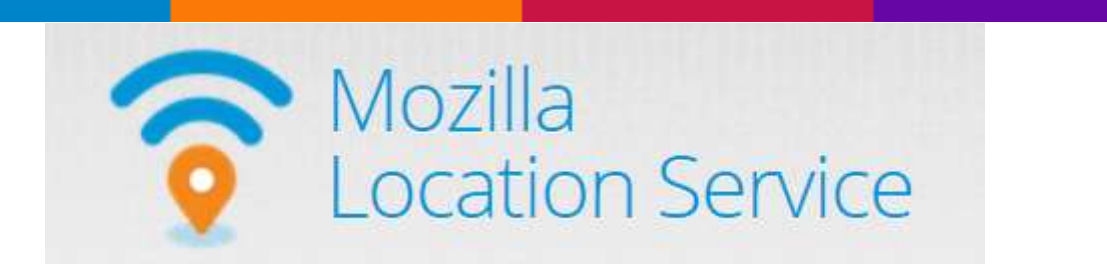

#### **Mozilla Location Service (MLS)**

The **Mozilla Location Service (MLS)** is an open service which lets devices determine their location based on network infrastructure like Bluetooth beacons, cell towers and

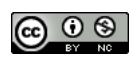

WiFi access points. This network based location service complements satellite based navigation systems like A-GPS.

This open service relies on a community of contributors, ranging from individuals collecting data, [developers using and innovating](https://location.services.mozilla.com/api) on top of the service to [organizations](https://location.services.mozilla.com/contact)  [sharing information](https://location.services.mozilla.com/contact) about their infrastructure.

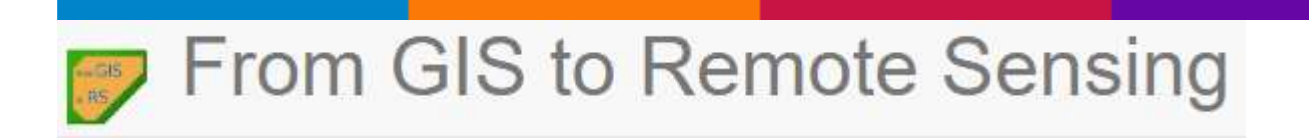

#### **From Image Download to NDVI Calculation in One Move: SCP Batch**

<span id="page-9-0"></span>This tutorial describes the easy steps for **downloading** multiple satellite images [\(Download images\)](http://semiautomaticclassificationmanual-v5.readthedocs.io/en/latest/main_interface_window.html#download-tab), **converting** the DN values to reflectance, and **automatically calculate NDVI** (i.e. Normalized Difference Vegetation Index).

In particular, the SCP tools are intertwined through options in the plugin interface, allowing for the definition of an automatic workflow. The same phases of this tutorial can be adapted to automatically calculate any spectral index for several satellite images. Finally, some of the [Batch](http://semiautomaticclassificationmanual-v5.readthedocs.io/en/latest/main_interface_window.html#batch-tab) functions are illustrated, which allow for the processing of already downloaded images.

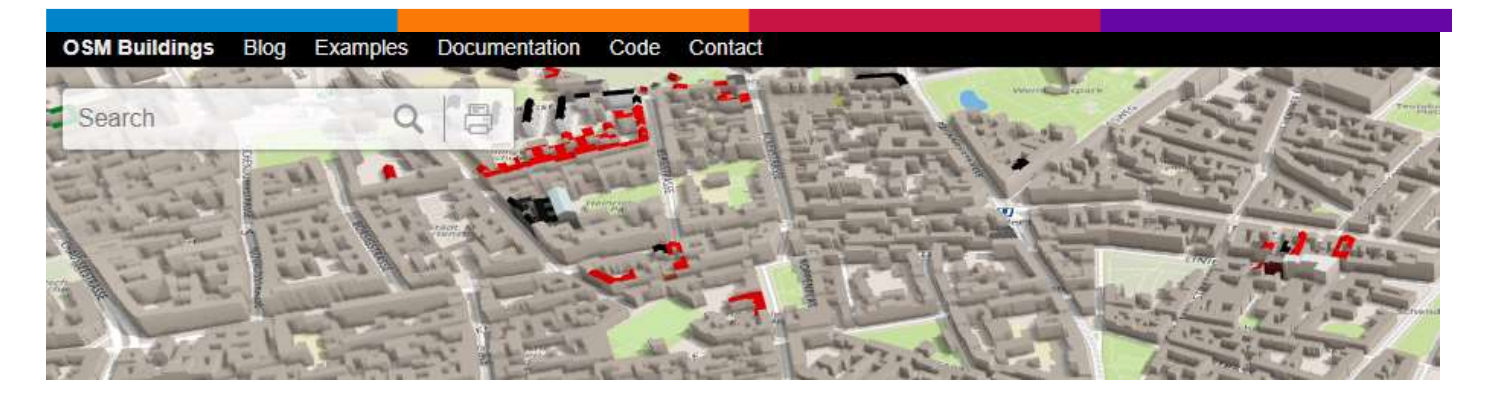

#### **OSM Buildings**

<span id="page-9-1"></span>OSM Buildings is a JavaScript library for visualizing OpenStreetMap building geometry on 2D and 3D maps.

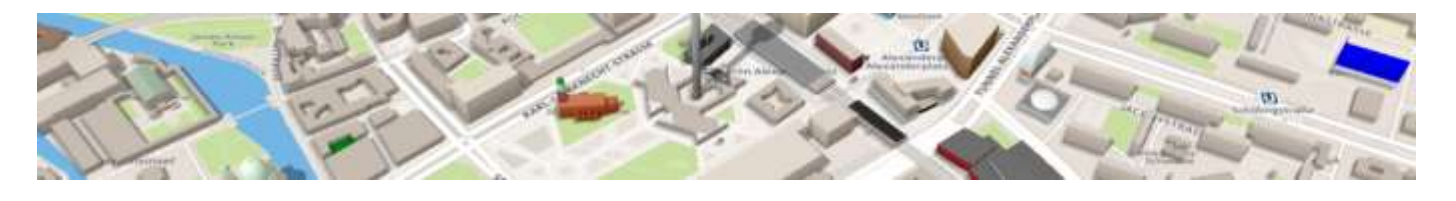

Articles **ROGIS** Reference News

*Newsletter di informazione semestrale a cura del Laboratorio S3+Lab [ [www.s3lab.polito.it](http://www.s3lab.polito.it/) ] Politecnico e Università di Torino - Dipartimento Interateneo di Scienze, Progetto e Politiche del Territorio [www.dist.polito.it] - Castello del Valentino (Manica Chevalley) - Viale Mattioli, 39 - 10125 Torino - Tel. 0110907478 - Mobile (+39) 3351550989 - Fax.0110907499*

*Per informazioni sulla Certificazione ECDL-GIS consultare il sito: [ [www.ecdlgis.polito.it](http://www.ecdlgis.polito.it/) ]*

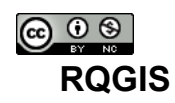

<span id="page-10-0"></span>**"RQGIS** establishes an interface between **R** and **QGIS**, i.e. it allows the user to access QGIS functionalities from within R. It achieves this by establishing a tunnel to the Python QGIS API via the [reticulate-package.](https://github.com/rstudio/reticulate) This provides the user with an extensive suite of GIS functions, since **QGIS** allows you to call native as well as third-party algorithms via its processing framework $(1)$ ). Third-party providers include among others GDAL, GRASS GIS, SAGA GIS, the Orfeo Toolbox, TauDEM and tools for LiDAR data. RQGIS brings you this incredibly powerful geoprocessing environment to the R console.

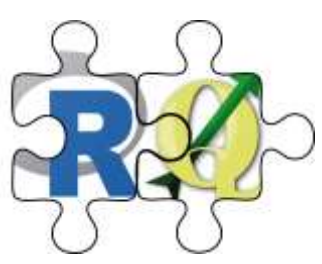

The main advantages of **RQGIS** are:

1. It provides access to QGIS functionalities. Thereby, it calls Python QGIS API but R users can stay in their programming environment of choice without having to touch Python.

2. It offers a broad suite of geoalgorithms making it possible to solve most GIS problems.

3. R users can use just one package (RQGIS) instead of using RSAGA and rgrass7 to access SAGA and GRASS functions. This, however, does not mean that RSAGA and rgrass7 are obsolete since both packages offer various other advantages. For instance, RSAGA provides many user-friendly and ready-to-use GIS functions such as rsaga.slope.asp.curv and multi.focal.function".

Documentation

<u>.</u>

#### **Manual:** [RQGIS.pdf](https://mran.microsoft.com/web/packages/RQGIS/RQGIS.pdf) **Vignette:** [\(R\)QGIS installation guide for Windows, Mac & Linux"](https://mran.microsoft.com/web/packages/RQGIS/vignettes/install_guide.html)

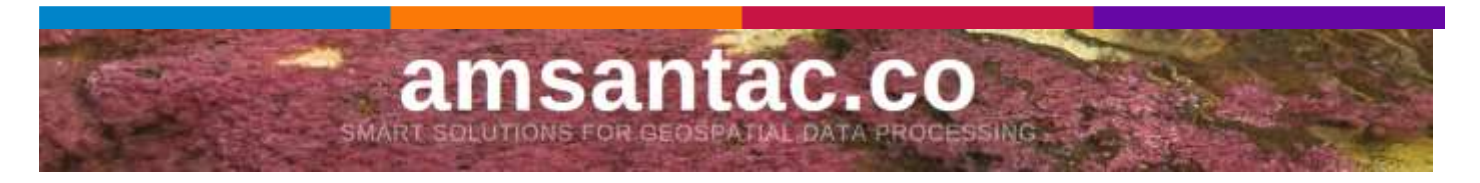

## **Integrating QGIS and R: A stratified sampling example**

<span id="page-10-1"></span>[QGIS,](http://www.qgis.org/) a cross-platform free and open-source software, has become one of the leading GIS in the market in recent years. Thanks to the work of an active group of developers, QGIS provides geoprocessing modules similar to standard tools found in privative GIS, supports most of the vector and raster file formats and provides an interface to databases such as PostgreSQL/PostGIS, SpatiaLite and MySQL.

*Newsletter di informazione semestrale a cura del Laboratorio S3+Lab [ [www.s3lab.polito.it](http://www.s3lab.polito.it/) ]*

<sup>&</sup>lt;sup>1</sup> See also [https://docs.qgis.org/2.14/en/docs/user\\_manual/processing/index.html](https://docs.qgis.org/2.14/en/docs/user_manual/processing/index.html)

*Politecnico e Università di Torino - Dipartimento Interateneo di Scienze, Progetto e Politiche del Territorio [www.dist.polito.it] - Castello del Valentino (Manica Chevalley) - Viale Mattioli, 39 - 10125 Torino - Tel. 0110907478 - Mobile (+39) 3351550989 - Fax.0110907499*

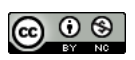

One of the most compelling features of QGIS is its integration with other open-source GIS and statistical packages. Currently, QGIS supports SAGA, Orfeo Toolbox, GRASS GIS and R, which greatly expands QGIS' core functionality. In this post I will focus on the integration between QGIS and R and explain how to configure the QGIS processing framework for executing an external R algorithm from the QGIS processing toolbox.

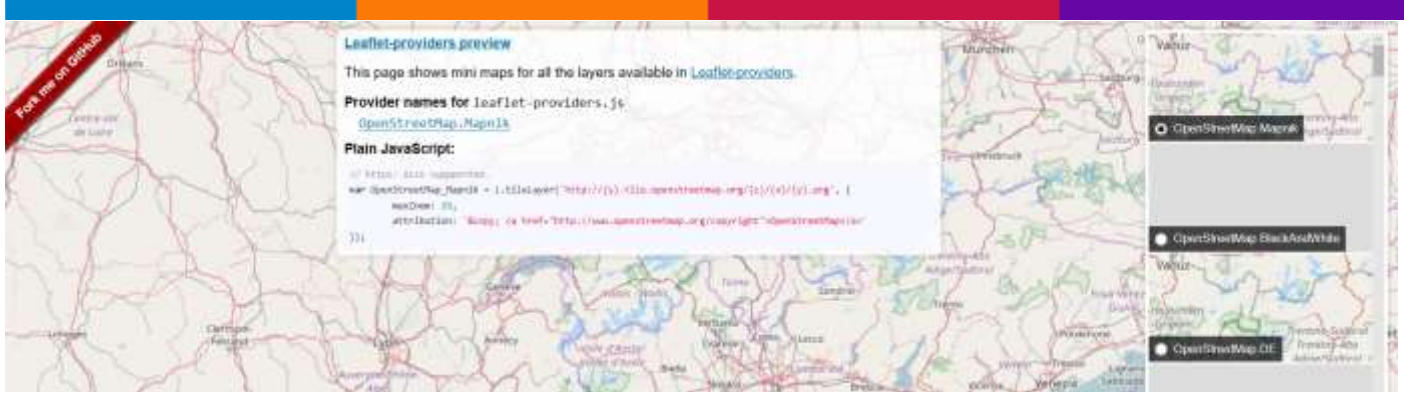

### **[Leaflet-providers preview](https://github.com/leaflet-extras/leaflet-providers)**

<span id="page-11-0"></span>This page shows mini maps for all the layers available in [Leaflet-providers\(](https://github.com/leaflet-extras/leaflet-providers)2).

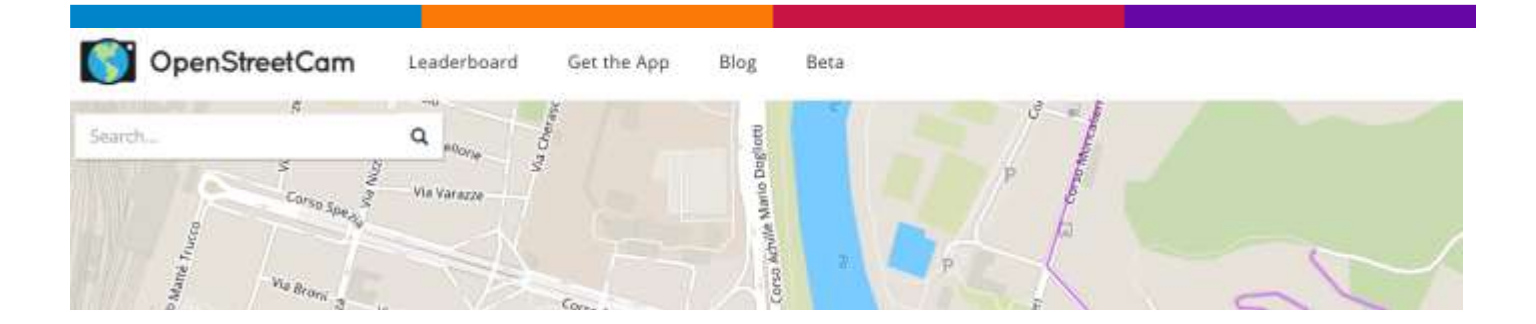

## **OpenStreetCam**

#### <span id="page-11-1"></span>OpenStreetMap @ Telenav

OSM Mapping, R&D and big data

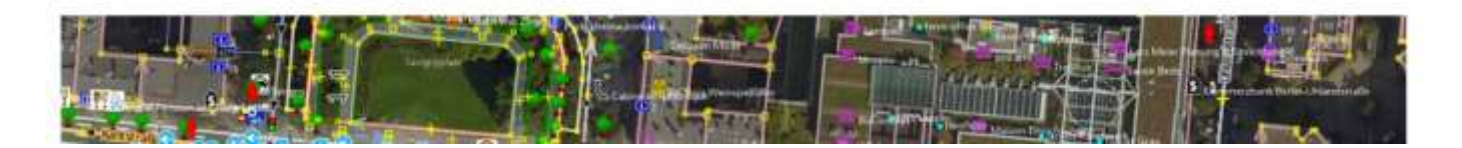

<u>.</u>  $2$  For the map, click [here](https://leaflet-extras.github.io/leaflet-providers/preview/)

## *ECDL-GIS Newsletter – Luglio 2017 Anno VII - Numero 13 – [ Pagina 13 ]*  **OpenStreetMap @ Telenav**

#### <span id="page-12-0"></span>OSM Mapping, R&D and big data

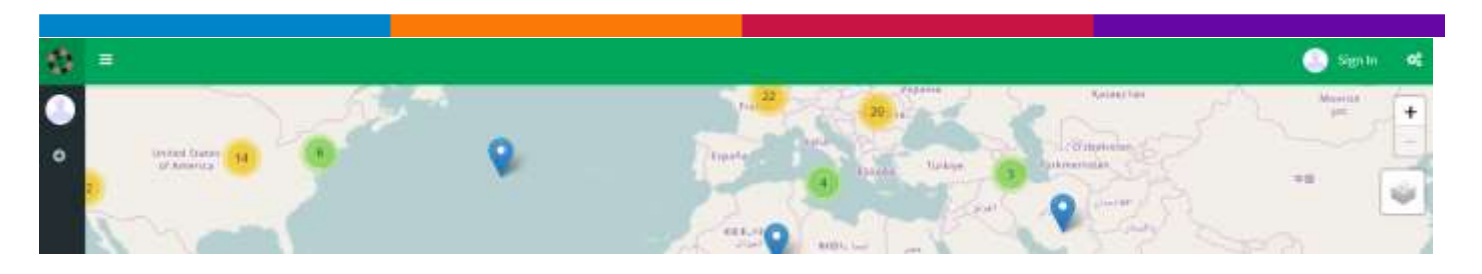

#### **MapRoulette**

<span id="page-12-1"></span>Welcome to New **MapRoulette**, the powerful & popular bug fixing tool (or is it a game?) for OpenStreetMap.

This README deals with development related topics only. If you are interested in contributing to **OpenStreetMap** by fixing some bugs through MapRoulette, just head over to the **[MapRoulette](http://maproulette.org/)** web site and get started - it should be pretty self explanatory.

That said, read on if you want to contribute to **MapRoulette** development and are ready to deploy your local instance.

The New MapRoulette

## **The Toblerity Project**

#### **The Toblerity Project**

<span id="page-12-2"></span>The Toblerity project is a [http://github.com](http://github.com/) organization that contains a number of related Python projects for manipulating, querying, and processing geospatial geometry data.

[Shapely](http://toblerity.github.com/shapely/) is a Python wrapper for [GEOS](http://trac.osgeo.org/geos/) for algebraic manipulation of geometry.

[Rtree](http://toblerity.github.com/rtree/) is a Python wrapper for [libspatialindex](http://libspatialindex.github.com/) for fast spatial queries of geometry.

[zope.index.rtree](http://github.com/Toblerity/zope.index.rtree) is a module that uses [Rtree](http://toblerity.github.com/rtree/) to provide spatial indexing to [ZODB3](http://www.zodb.org/)

## **OpenGridMap**

## <span id="page-13-0"></span>*ECDL-GIS Newsletter – Luglio 2017 Anno VII - Numero 13 – [ Pagina 14 ]*  **OpenGridMap**

We are an open community that crowdsources realistic power grid data to be used for research purposes. Here you will find the tools for crowdsourcing power grid data. The goal is to create an open platform for inferring realistic power grids based on actual data. Our vision is to provide a tool to researchers and practitioners that is able to produce realistic input data for simulation studies. OpenGridMap will support the entire process from data collection to formatting grid data for various purposes.

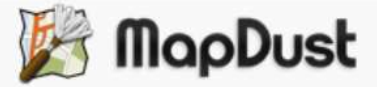

#### **MapDust**

<span id="page-13-1"></span>MapDust - Helping to improve the OpenStreetMap - OSM

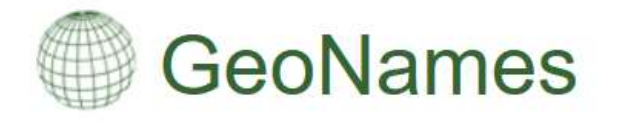

The GeoNames geographical database covers all countries and contains over eleven million placenames that are available for download free of charge.

#### **GeoNames**

<span id="page-13-2"></span>The GeoNames geographical database covers all countries and contains over eleven million placenames that are available for download free of charge.

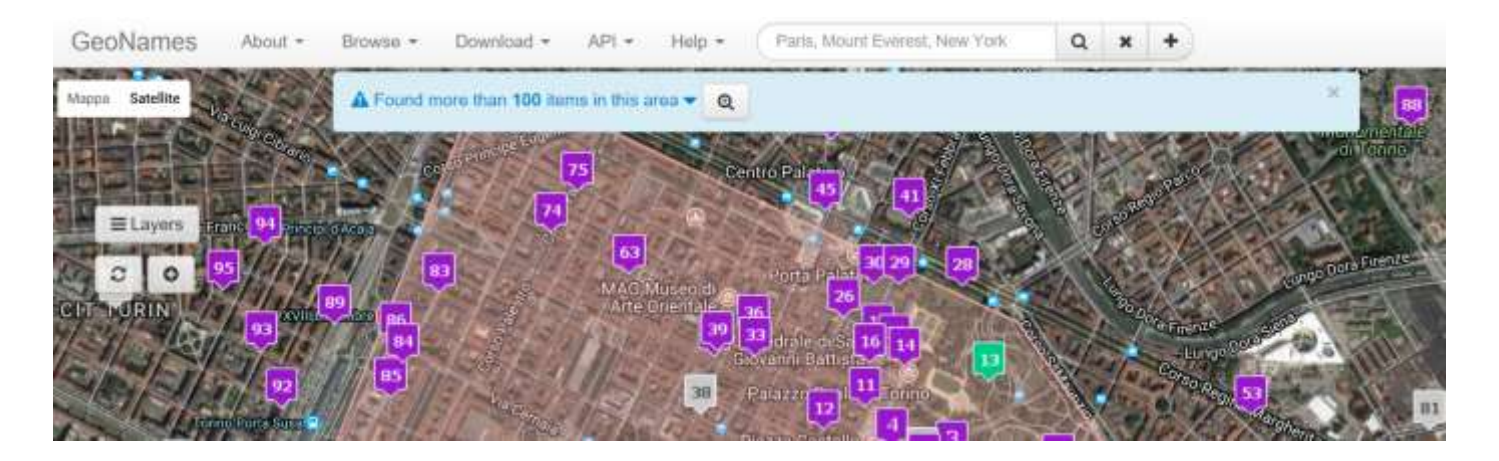

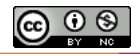

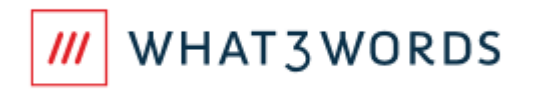

#### **WHAT3WORDS**

<span id="page-14-0"></span>what3words is a really simple way to talk about location. We have divided the world into a grid of 3m x 3m squares and assigned each one a unique 3 word address. It means anyone can accurately find any location and share it more quickly, easily and with less ambiguity than any other system.

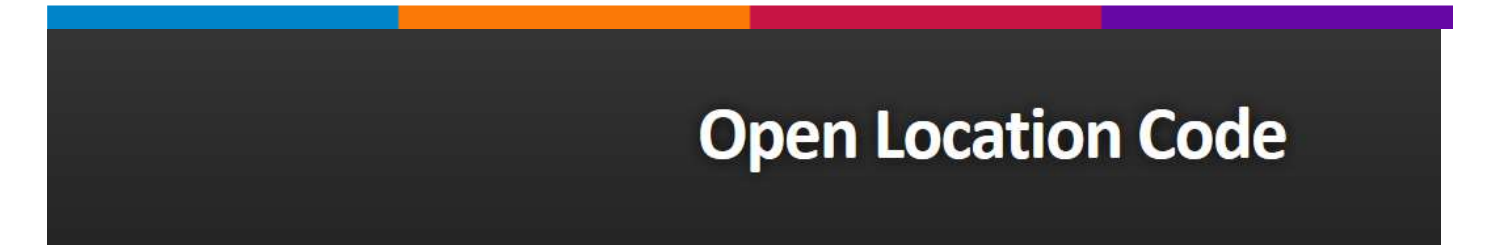

#### **Open Location**

<span id="page-14-1"></span>Open Location Codes are a way of encoding location into a form that is easier to use than latitude and longitude. They are designed to be used like street addresses, especially in places where buildings aren't numbered or streets aren't named.

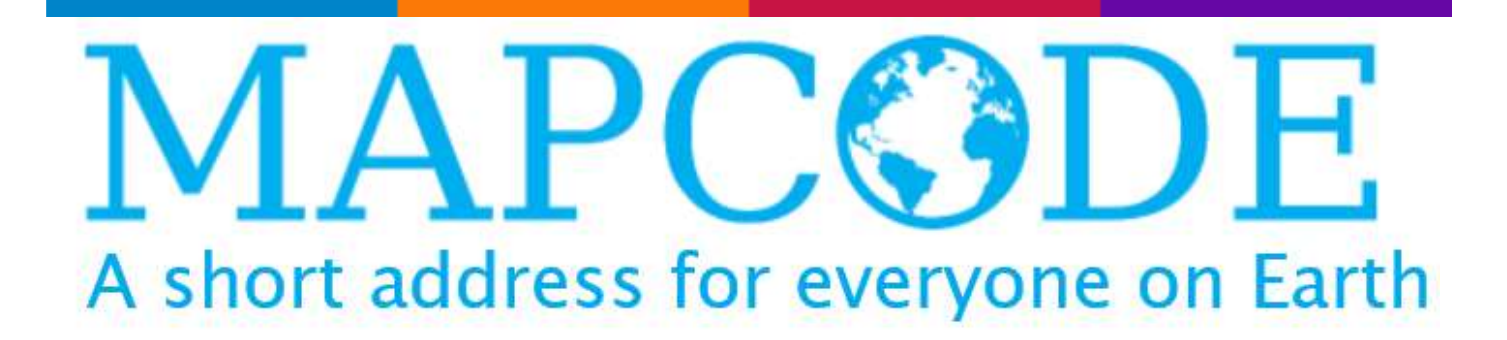

#### **Mapcodes**

<span id="page-14-2"></span>**Mapcodes** are a free, open way to make every house or location on Earth addressable by a short code. With nothing else except your **mapcode**, for instance, a navigation system will bring someone to within meters of your front door.

OpenCycleMap.org - the Open :vcle

## **OpenCycleMap**

<span id="page-15-0"></span>"The [OpenCycleMap](https://www.opencyclemap.org/) global cycling map is based on data from the OpenStreetMap project. At low zoom levels it is intended for overviews of national cycling networks; at higher zoom levels it should help with planning which streets to cycle on, where you can park your bike and so on.

The map is updated every few days with the latest data from OpenStreetMap. News about OpenCycleMap can be found in the [OpenStreetMap](http://www.gravitystorm.co.uk/shine/archives/category/openstreetmap/) archives on my blog".

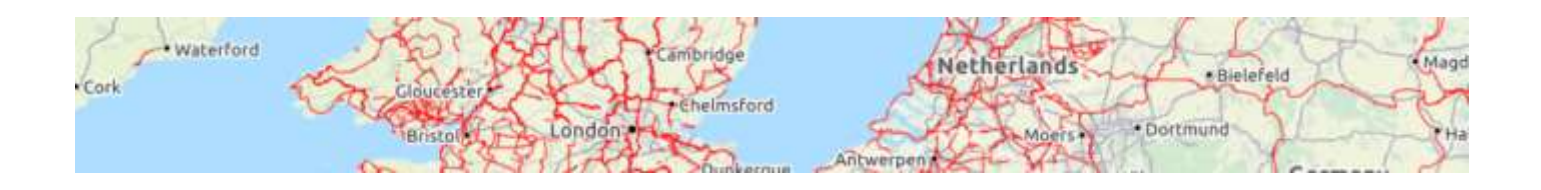

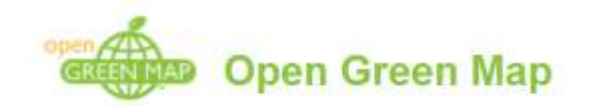

#### **OpenGreenMap**

<span id="page-15-1"></span>"Interact with thousands of great places charged by local Green Mapmakers around the world.

Make these places part of your life, and help your community become a greener and healthier place.

Open Green Maps are designed to be explored, customized and enhanced by people like you.

You can share your insights, ratings and images or suggest, compare and share sites.

[Green Map System](http://greenmap.org/) promotes inclusive participation in sustainable development, engaging hundreds of communities in 65 countries in mapmaking since 1995. Get involved and [support](https://www.opengreenmap.org/donate) this global movement"!

*Think Global, Map Social!*

## <span id="page-16-0"></span>**OSM Then And Now**

#### **OSM Then And Now**

**OSM Then And Now** – To the left you see **OSM** data as it was in early October 2007. To the right you see the current state. Use the slider to see more of the one or the other.

Please be gentle and be patient. The tiles will load eventually. A thing by Martijn van Exel / [fork me on Github](https://github.com/mvexel/thenandnow)

<span id="page-16-1"></span>Animation of the edits to OpenStreetMap

#### **OSM animation (Vimeo Video)**

- [LONDON](https://vimeo.com/31912114) Animation of the edits to OpenStreetMap between 2005 and 2010
- [Berlin](https://vimeo.com/31910541) OSM Edits 2007-2010
- An animation showing edits to the [OpenStreetMap.org project during 2008.](https://vimeo.com/2598878)
- [USA](https://vimeo.com/51341994) An animation showing edits to [OpenStreetMap.org](http://openstreetmap.org/) over the period 2007- 2012.
- [RUSSIA](https://vimeo.com/53688271) An animation showing edits to [OpenStreetMap.org](http://openstreetmap.org/) over the period 2007-2012.

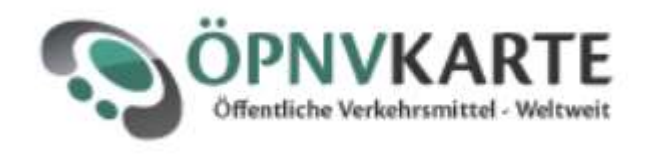

#### **OPNVKARTE - Worldwide public transport facilities**

"We display worldwide public transport facilities on a uniform map, so that you can forget about browsing individual operators websites.

The map is inplemented with [Openstreetmap](http://www.openstreetmap.org/) data, which leads to the ability to complete and correct the map on your own. If you are new to Openstreetmap your can find a

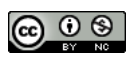

beginners guide about adding data to the map [here](http://wiki.openstreetmap.org/wiki/Beginners_Guide), afterwards the OpenstreetmapWiki has also information on adding [public transports](http://wiki.openstreetmap.org/wiki/Public_Transport) in general and specificly about this [map](http://wiki.openstreetmap.org/index.php/%C3%96pnvkarte).

This Project is operated by Melchior Moos. If you are interested in establishing custom projects with Openstreetmap, don't hesitate to [contact](mailto:melchior.moos@gmail.com) me".

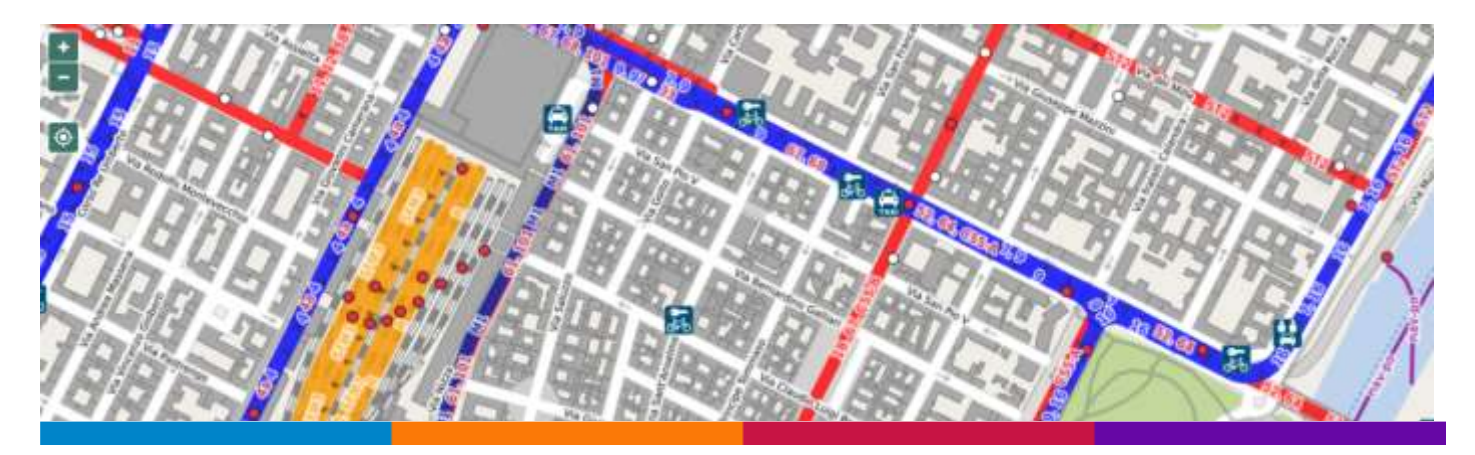

## Leaflet Swipe between OpenCycleMap and **Stamen Watercolor**

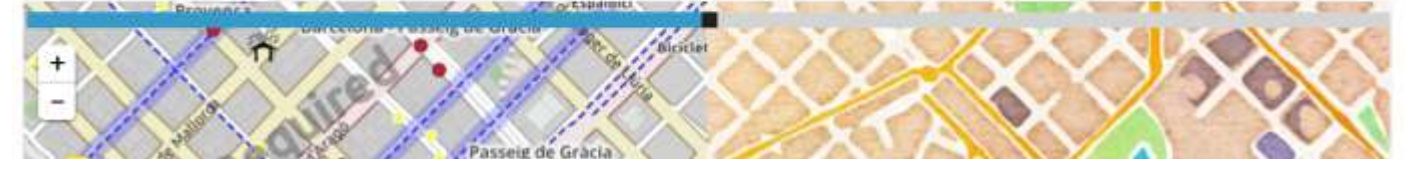

#### **Leaflet Swipe between OpenCycleMap and Stamen Watercolor**

<span id="page-17-0"></span>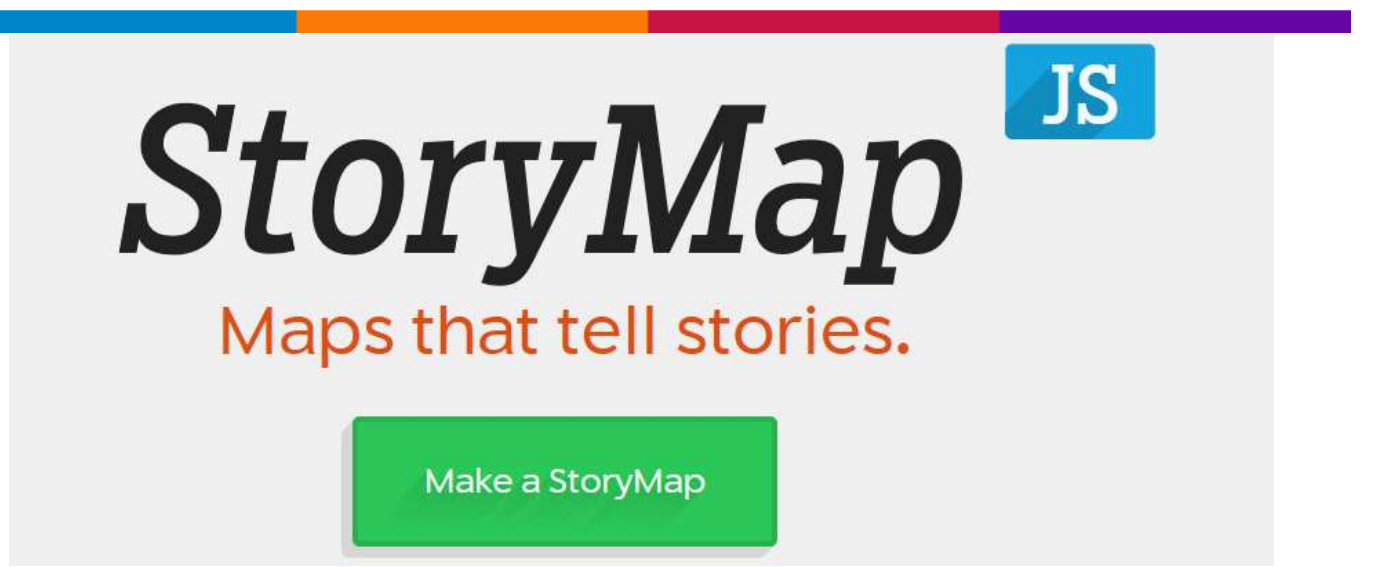

**StoryMap JS - Maps that tell stories**

<span id="page-17-1"></span>*Newsletter di informazione semestrale a cura del Laboratorio S3+Lab [ [www.s3lab.polito.it](http://www.s3lab.polito.it/) ] Politecnico e Università di Torino - Dipartimento Interateneo di Scienze, Progetto e Politiche del Territorio [www.dist.polito.it] - Castello del Valentino (Manica Chevalley) - Viale Mattioli, 39 - 10125 Torino - Tel. 0110907478 - Mobile (+39) 3351550989 - Fax.0110907499*

*Per informazioni sulla Certificazione ECDL-GIS consultare il sito: [ [www.ecdlgis.polito.it](http://www.ecdlgis.polito.it/) ]*

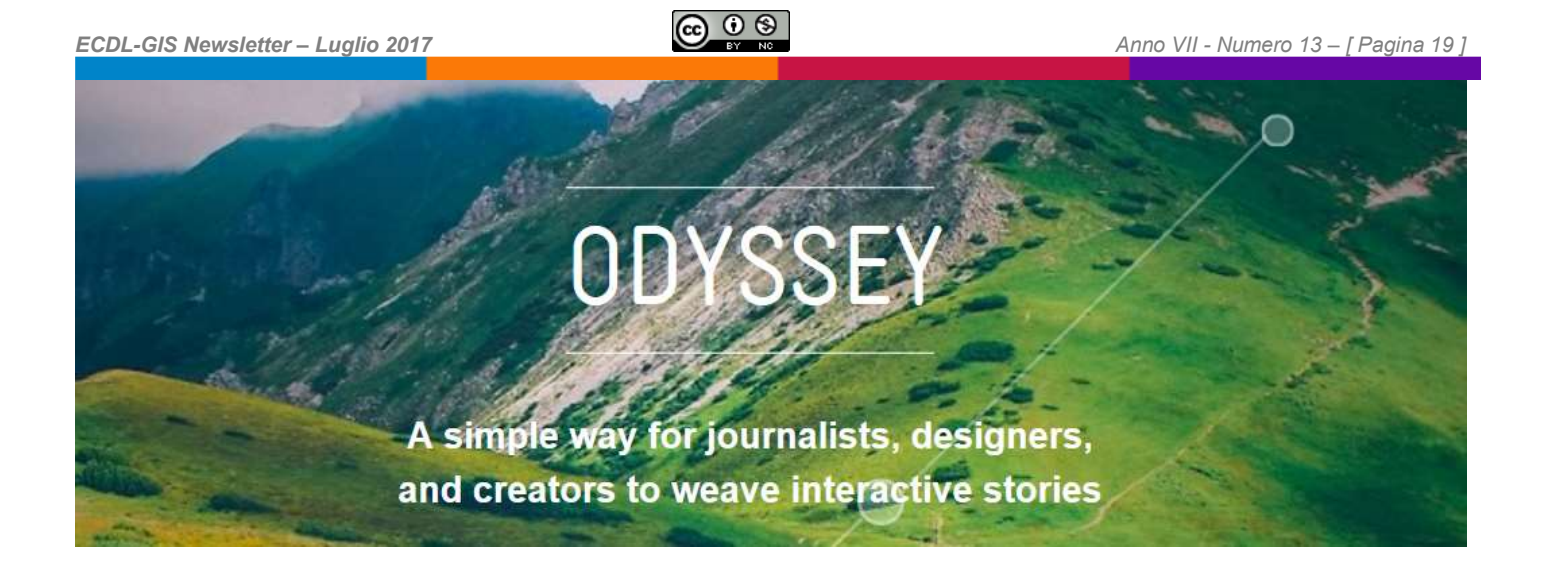

#### **Odyssey**

<span id="page-18-0"></span>ODYSSEY - A simple way for journalists, designers, and creators to weave interactive stories

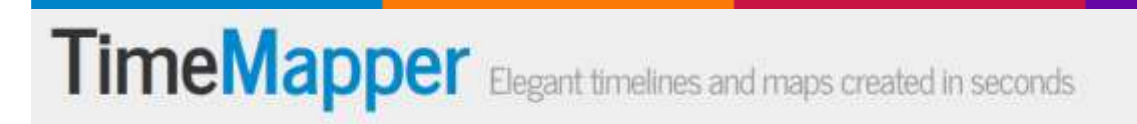

## **TimeMapper**

<span id="page-18-1"></span>TimeMapper - Elegant timelines and maps created in seconds

It's free and easy to use – Get started now »

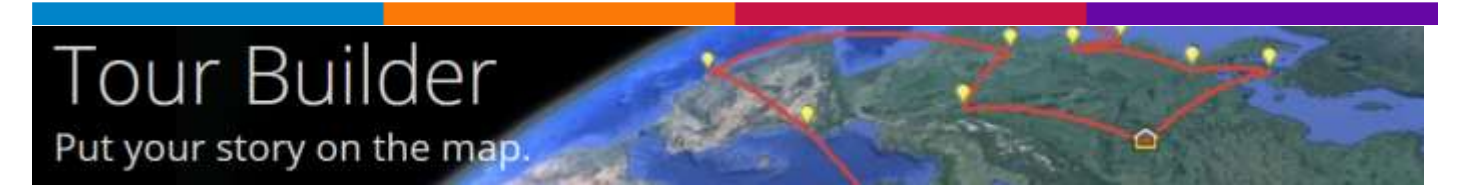

#### **Tour Builder - Put your story on the map**

<span id="page-18-2"></span>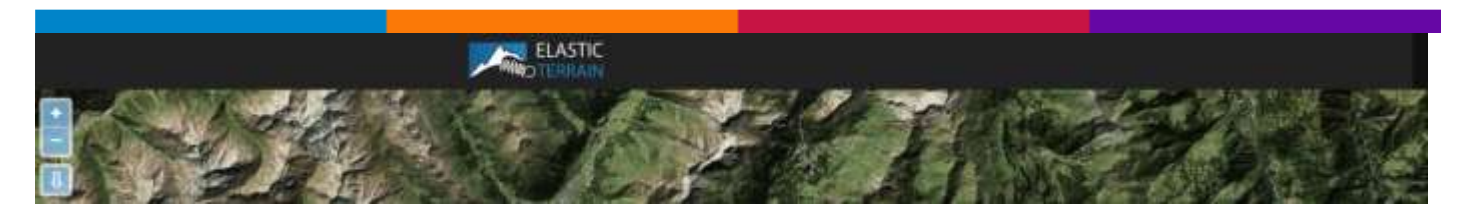

*Newsletter di informazione semestrale a cura del Laboratorio S3+Lab [ [www.s3lab.polito.it](http://www.s3lab.polito.it/) ] Politecnico e Università di Torino - Dipartimento Interateneo di Scienze, Progetto e Politiche del Territorio [www.dist.polito.it] - Castello del Valentino (Manica Chevalley) - Viale Mattioli, 39 - 10125 Torino - Tel. 0110907478 - Mobile (+39) 3351550989 - Fax.0110907499*

*Per informazioni sulla Certificazione ECDL-GIS consultare il sito: [ [www.ecdlgis.polito.it](http://www.ecdlgis.polito.it/) ]*

## <span id="page-19-0"></span>*ECDL-GIS Newsletter – Luglio 2017 Anno VII - Numero 13 – [ Pagina 20 ]*  **Elastic Terrain**

Brief ephemeral animations shear the terrain and use motion to enhance depth perception. Advantages of 3D visualizations and motion are combined with the properties of 2D maps without increasing the complexity of user interactions.

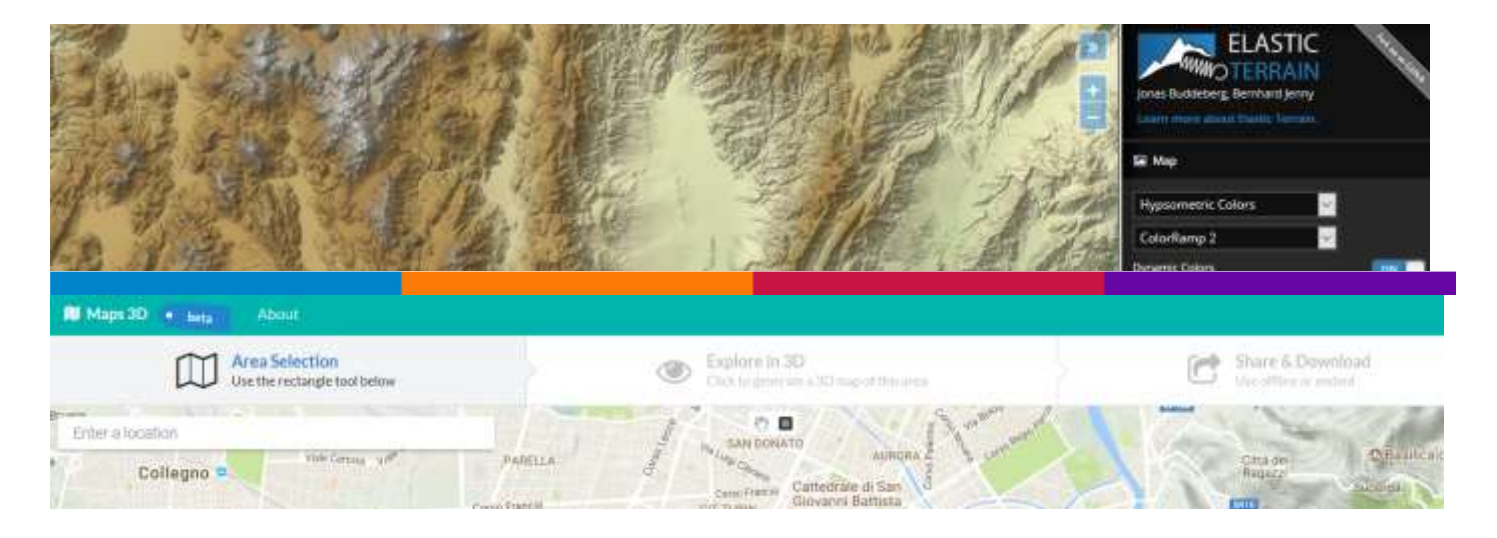

**Map3D**

<span id="page-19-1"></span>Map-3D – Create 3D maps "on the fly"

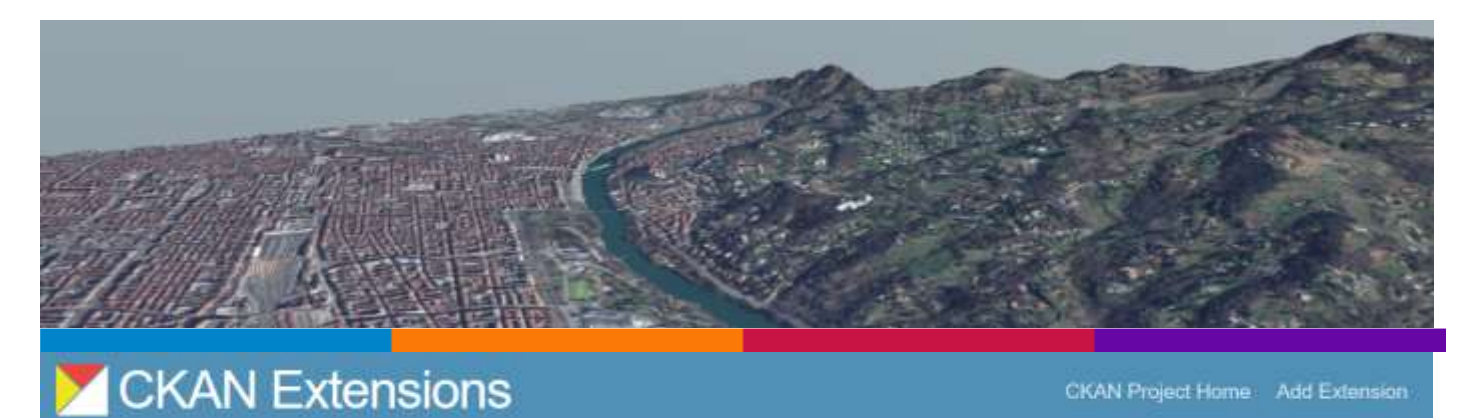

## QGIS plugin to load and display Open Data from CKAN

## **QGIS plugin to load and display Open Data from CKAN**

<span id="page-19-2"></span>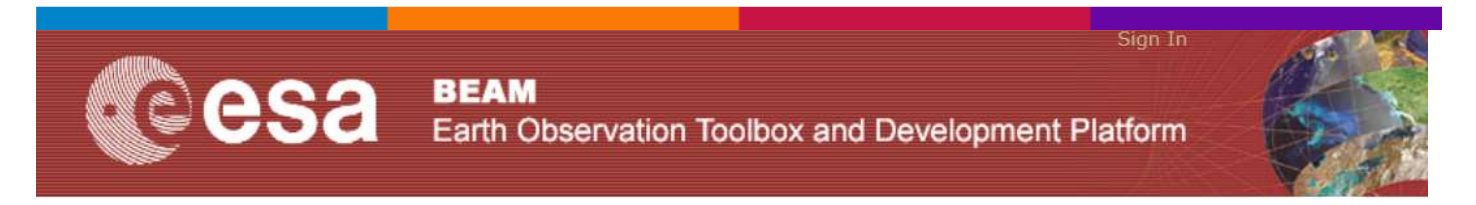

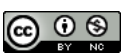

#### **BEAM – Viewing, analysing and processing of remote sensing raster data.**

<span id="page-20-0"></span>**[BEAM](http://www.brockmann-consult.de/cms/web/beam/)** is an **[open-source](http://github.com/bcdev/beam)** toolbox and development platform for viewing, analysing and processing of remote sensing raster data.

#### **Sample Data Products**

Users of BEAM usually have access to some Earth Observation Archives. If you want to get a quick start and need some products to evaluate BEAM, you may start here:

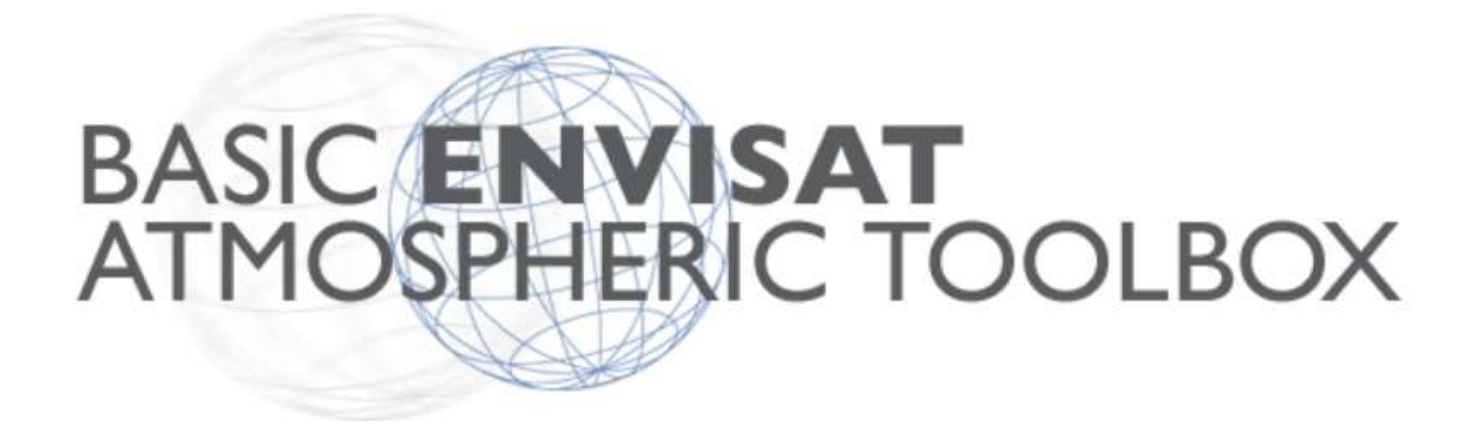

#### **The ESA Atmospheric Toolbox project (BEAT)**

<span id="page-20-1"></span>**The ESA Atmospheric Toolbox project (BEAT)** aims to provide scientists with tools for ingesting, processing, and analyzing atmospheric remote sensing data.

The project consists of several components, with the main components being CODA, BEAT-II/HARP, and VISAN. These components are made available by means of several software packages. A full overview of the **BEAT** components and packages can be found below.

The primary instruments supported by **BEAT** are GOMOS, MIPAS, and SCIAMACHY (ENVISAT), GOME (ERS-2), OMI, TES and MLS (Aura), GOME-2 and IASI (MetOp), and Sentinel 5P.

All **BEAT** packages are provided as *Open Source Software*, enabling user community participation in further development and quality improvement.

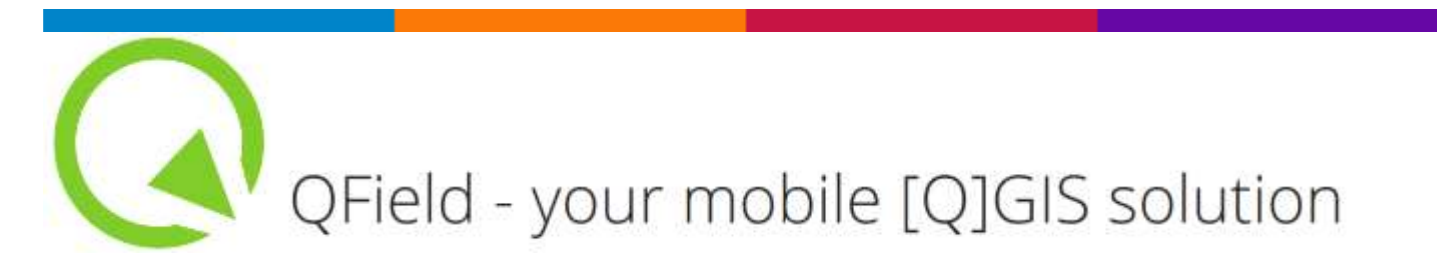

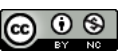

#### **QField - your mobile [Q]GIS solutio[n¶](http://www.qfield.org/docs/index.html#qfield-your-mobile-q-gis-solution)**

<span id="page-21-0"></span>QField allows you to efficiently work on your GIS data outdoor.

QField's optimized user interface for Android devices hides the full power of [QGIS](https://qgis.org/) under the hood.

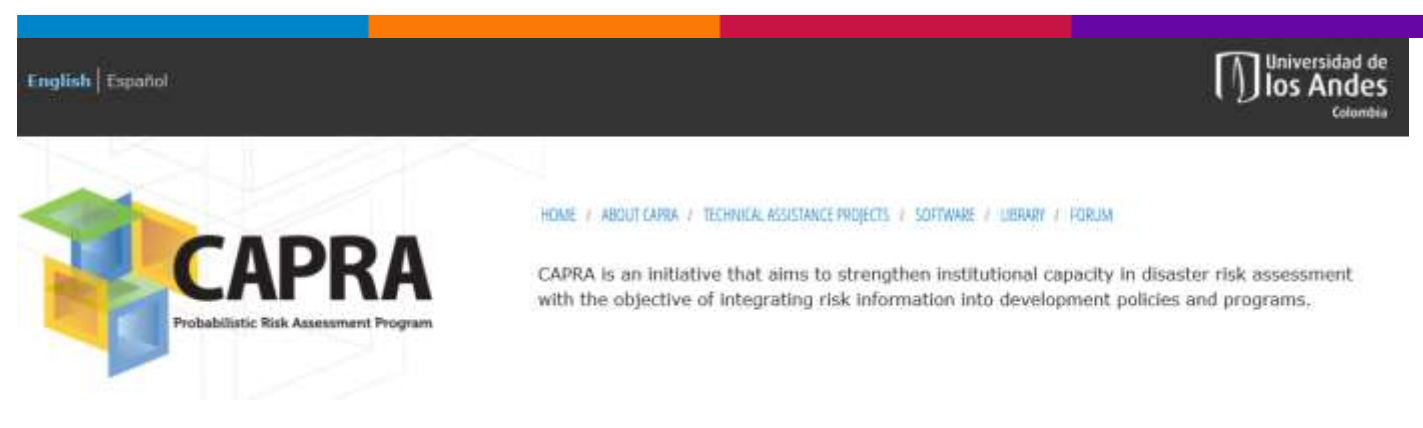

## **CAPRA**

<span id="page-21-1"></span>**CAPRA** is an initiative that aims to strengthen institutional capacity in disaster risk assessment with the objective of integrating risk information into development policies and programs.

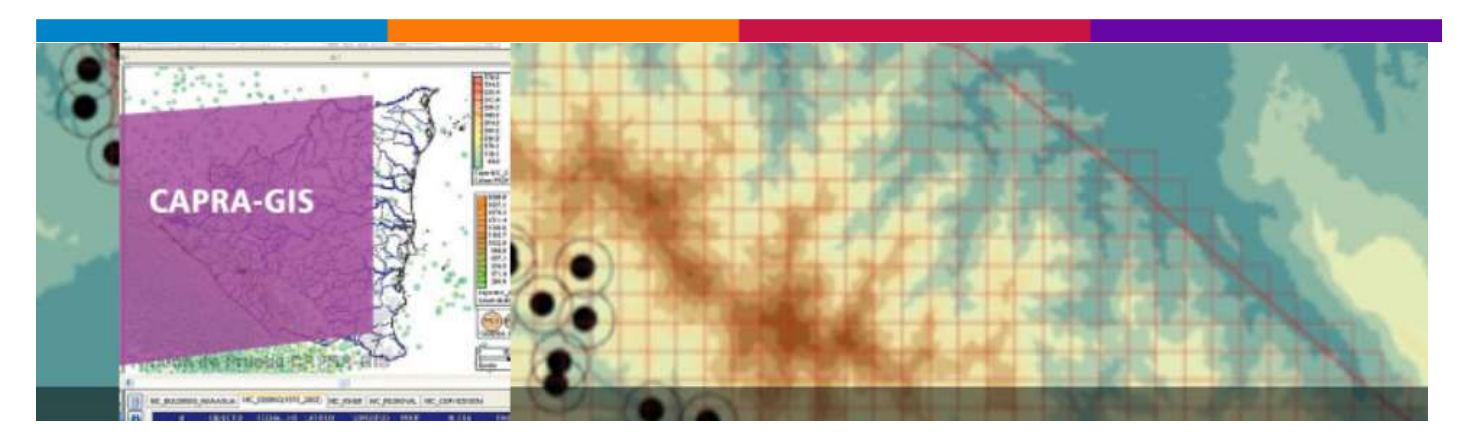

## **CAPRA-GIS**

<span id="page-21-2"></span>**CAPRA-GIS** is a geographic information system developed by ERN-AL, which is oriented to probabilistic risk calculations.

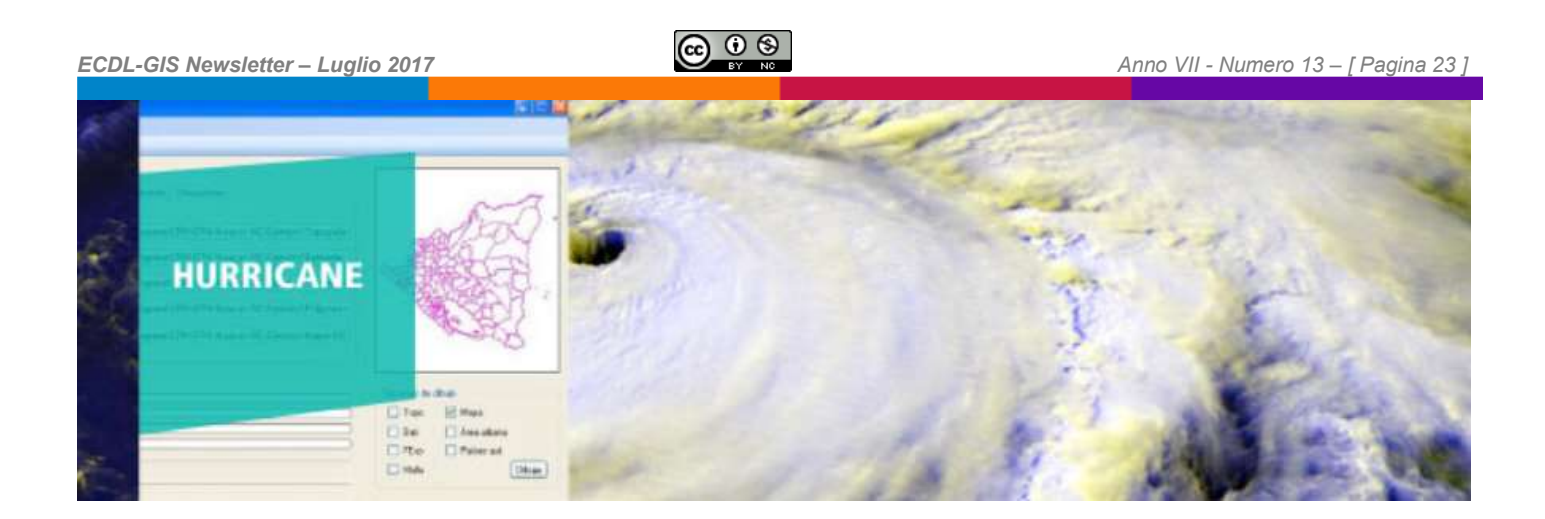

#### **ERN-Hurricane**

<span id="page-22-0"></span>**ERN**-**Hurricane** is a system of probabilistic modeling of hurricane threat, developed by ERN-AL. The program takes as input the recorded paths of historic hurricanes and hurricane generates stochastic paths that are consistent with the original path. Calculates threat scenarios by high winds, storm surge and heavy rain.

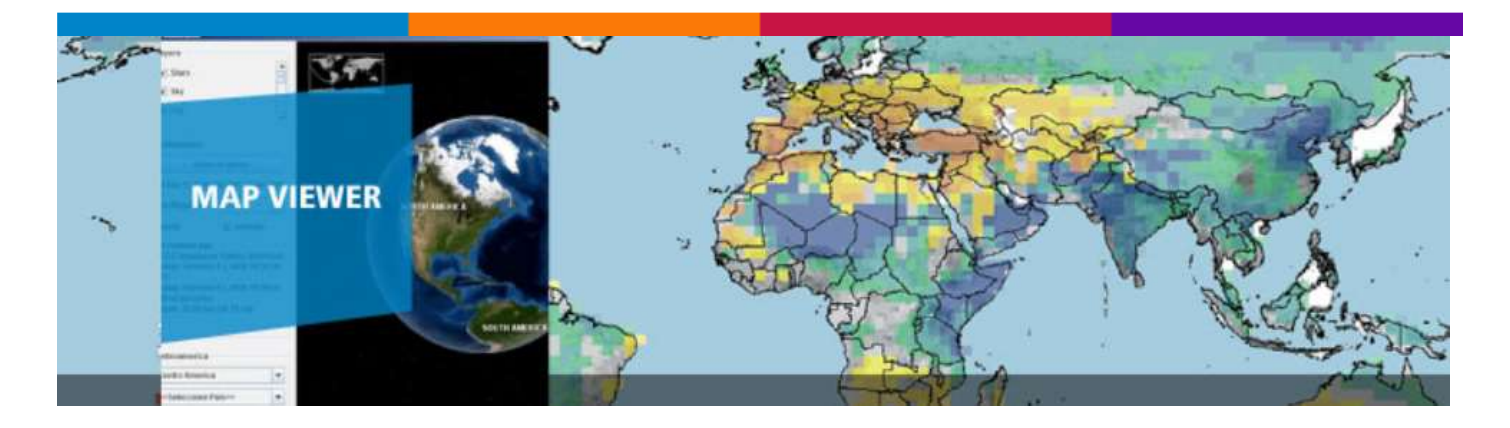

#### **MapViewer CAPRA-WWJ**

<span id="page-22-1"></span>Map Viewer CAPRA-WWJ, is a visualization tool using the NASA® WorldWind Java SDK® engine.

With the CAPRA-WWJ, you can visualize: All over the NASA® BlueMarble® and it is OpenSource.

## - CryoSat User Tool

#### <span id="page-23-0"></span>*ECDL-GIS Newsletter – Luglio 2017 Anno VII - Numero 13 – [ Pagina 24 ]*  **CryoSat User Tool (CUT)**

The **CryoSat User Tool (CUT)** is a Windows stand-alone application for displaying and downloading CryoSat products from remote FTP servers or from local directories.

The **CUT** has an intuitive and user-friendly graphical user interface allowing for simultaneous product visualisation geographically on a 3D world map and temporally on a Gantt chart. The displays of the tool can be customised and products can be filtered, based on time and on areas of interest.

[Download CUT version 3.1.0 \(zip 90MB\)](https://earth.esa.int/documents/10174/286650/CUT_3.1.0)

[Download the CUT User Manual \(PDF 0.5MB\)](https://earth.esa.int/c/document_library/get_file?&folderId=286650&name=DLFE-3307.pdf)

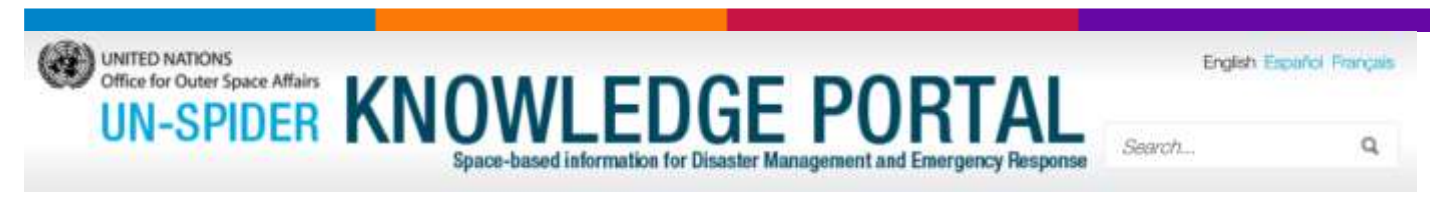

**UN-SPIDER KNOWLEDGE PORTAL - GIS and Remote Sensing Software**

<span id="page-23-1"></span>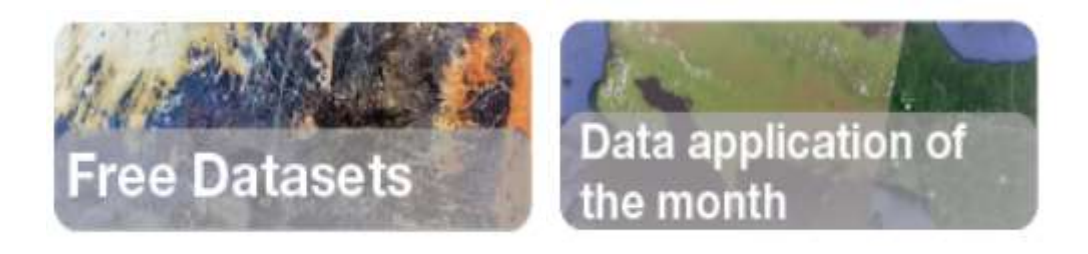

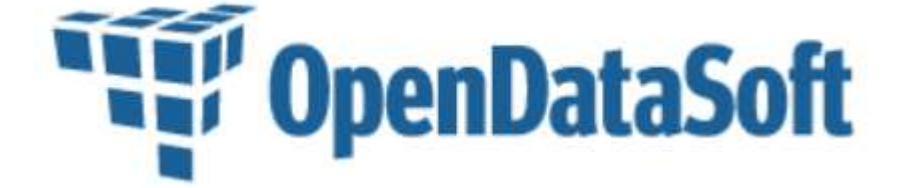

**OpenDataSoft - La liste des Portails Open Data dans le Monde**

<span id="page-23-2"></span>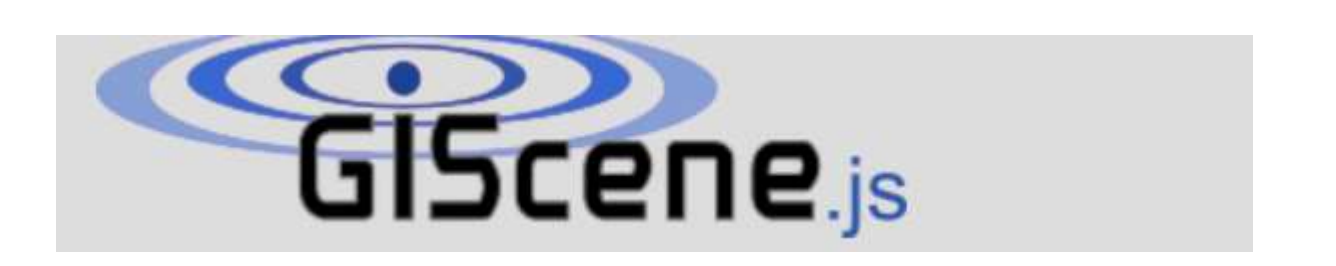

*Newsletter di informazione semestrale a cura del Laboratorio S3+Lab [ [www.s3lab.polito.it](http://www.s3lab.polito.it/) ] Politecnico e Università di Torino - Dipartimento Interateneo di Scienze, Progetto e Politiche del Territorio [www.dist.polito.it] - Castello del Valentino (Manica Chevalley) - Viale Mattioli, 39 - 10125 Torino - Tel. 0110907478 - Mobile (+39) 3351550989 - Fax.0110907499*

*Per informazioni sulla Certificazione ECDL-GIS consultare il sito: [ [www.ecdlgis.polito.it](http://www.ecdlgis.polito.it/) ]*

<span id="page-24-0"></span>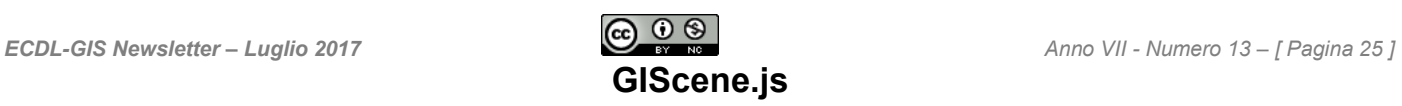

A 3D WebGIS framework. Based on Three.js. Easy to learn and customize.

This project extends the fantastic capabilities of the 3D JavaScript library [three.js](https://github.com/mrdoob/three.js/) by adding GIS concepts like Layers, Controls, Coordinates, Projections and more. If you are familiar with the web mapping library [OpenLayers](http://openlayers.org/) you will find this library easy to use. You can use it for georeferenced 3D data, but it takes a lot of work from you no matter if your models are georeferenced or not.

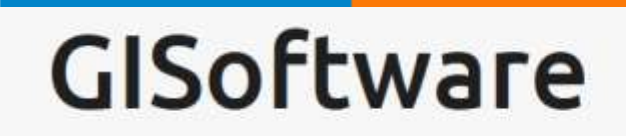

notes on GIS programming for geology

#### **GISoftware - notes on GIS programming for geology**

<span id="page-24-1"></span>gProf: un nuovo plugin QuantumGIS per la creazione di profili topografici

#### **qProf: un nuovo plugin QuantumGIS per la creazione di profili topografici**

<span id="page-24-2"></span>"Questo è il primo rilascio di [QProf,](http://plugins.qgis.org/plugins/qProf/) un plugin per la creazione di profili di elevazione e di pendenza 2D e 3D, a partire da uno o più DEM. E' possibile visualizzare più profili contemporaneamente. I risultati possono essere salvati come dati (shapefiles puntuali e lineari, csv) o immagini".

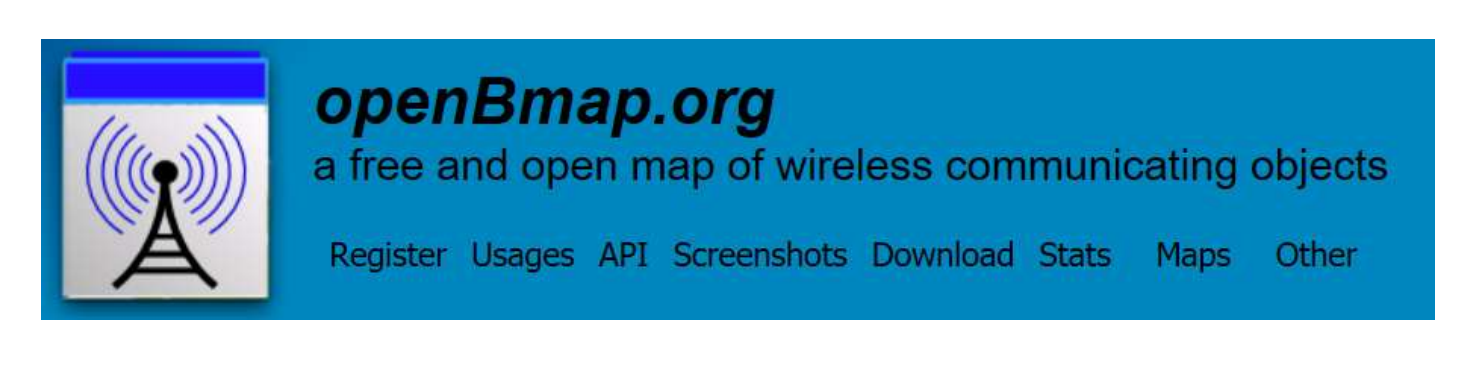

#### **OpenBmap**

<span id="page-24-3"></span>**openBmap** is a free and open map of wireless communicating objects (e.g. cellular antenna, Wi-Fi, Bluetooth). It provides tools to mutualize data, create and access this map.

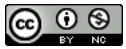

Help us build a free database ! Open source logging applications are available for Android2 phones, WindowsPhone6 and the openmoko freerunner freesmartphone.org phones.

Possible use of this database are described in [Usages](http://openbmap.org/usages.php5)

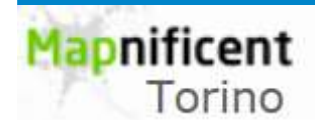

About More Cities

#### **Mapnificent - Torino**

Choose the city, move the pointer and the system will calculate the places it is possible to reach into <nnn> minutes

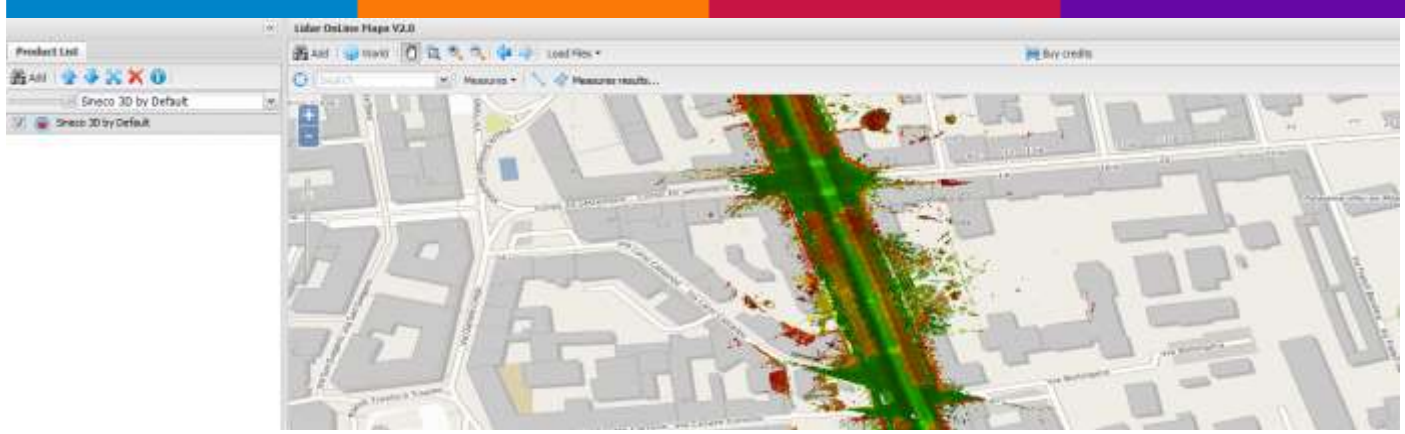

#### **LidarOnLine**

#### <span id="page-25-0"></span>**Overview**

Basic steps to start to work with Geospatial data:

- Search data on the map and click or use the Search Products tool .
- Display any dataset on the map by clicking .
- Work with any dataset displayed on the map:

#### Use to:

- Display on 3D.
- Download data on demand.
- Measure profiles.
- Download Images and files.

All this possibilities will depend on the type of the selected product.

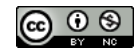

Run advanced Geo-services online for different applications.

*Need more info?* 

[Watch this Video](https://www.lidar-online.com/basic_video.php) tutorial

[Visit our help sections](https://www.lidar-online.com/help.php)

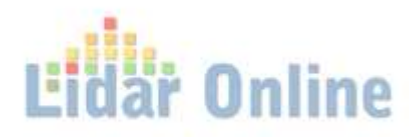

Free Open Source Chartplotter and Marine GPS Navigation Software

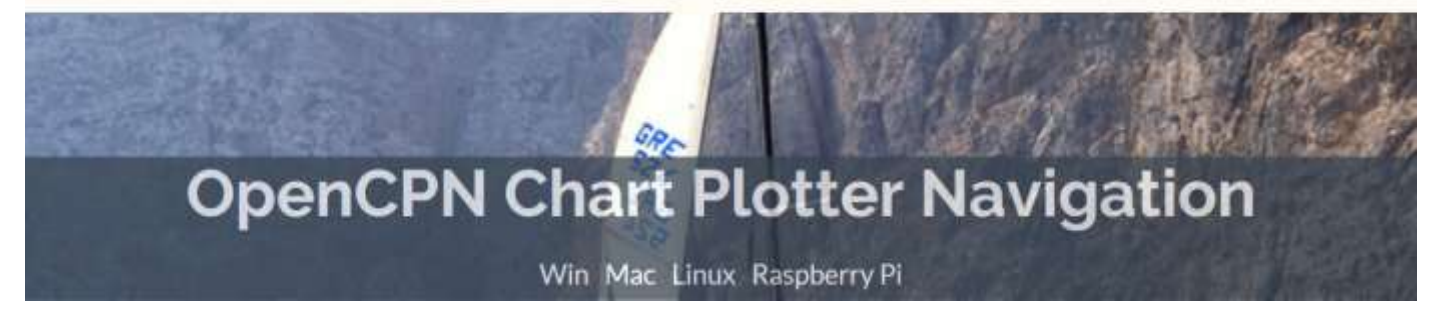

#### **OpenCPN Chart Plotter Navigation**

<span id="page-26-0"></span>Free Open Source Chartplotter and Marine GPS Navigation Software

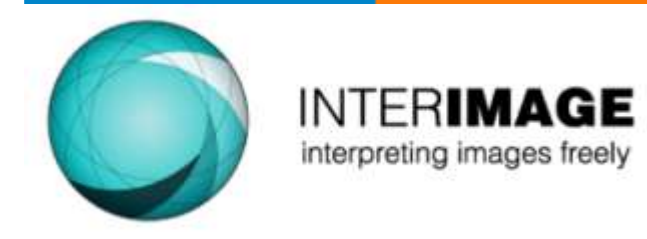

## **INTERIMAGE - automatic image interpretation**

<span id="page-26-1"></span>**INTERIMAGE** - An open-source, knowledge-based framework for automatic image interpretation

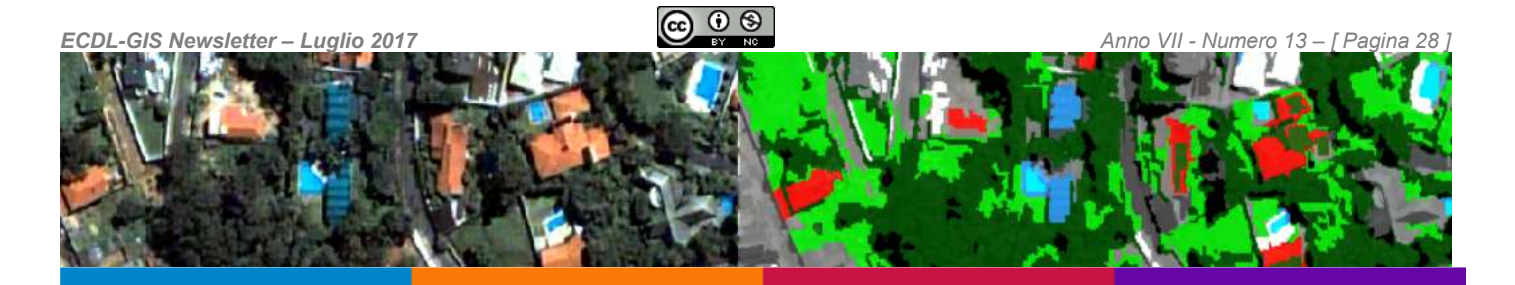

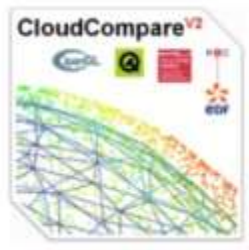

#### CloudCompare

3D point cloud and mesh processing software **Open Source Project** 

#### **CloudCompare**

<span id="page-27-0"></span>**CloudCompare** – A 3D point cloud and mesh processing software - Open Source Project

**CloudCompare** is a Free software. Free as in "Free speech", not as in "free beer".

### FILE I/O

Supported file formats

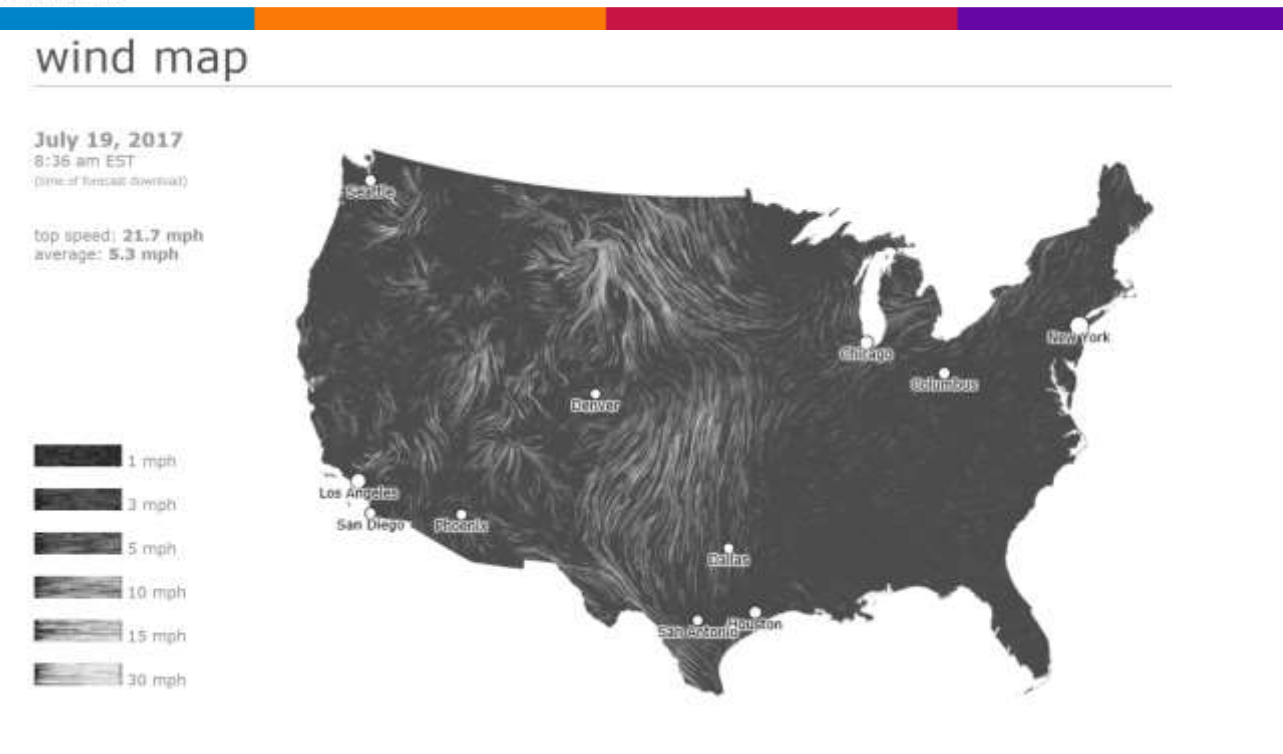

<span id="page-27-1"></span>**US Wind Map**

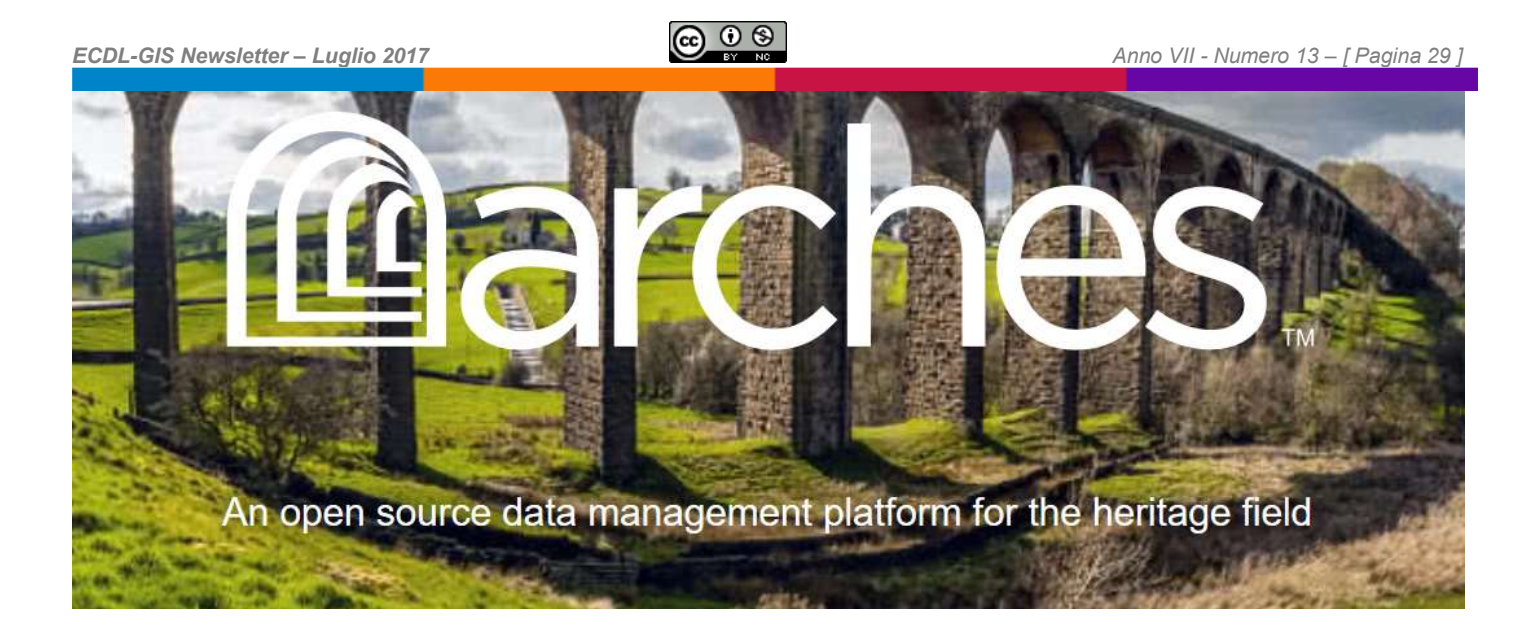

#### <span id="page-28-0"></span>**Arches – [An open source data management platform for the heritage field](https://www.archesproject.org/)**

Arches is an open-source, geospatially-enabled software platform for cultural heritage inventory and management, developed jointly by the [Getty Conservation Institute](https://www.getty.edu/conservation) and [World Monuments Fund.](http://www.wmf.org/) The system is freely available for organizations worldwide to download, install, and configure in accordance with their individual needs and without restrictions. Arches is not one single repository; however, an organization could set it up as its own central repository if desired.

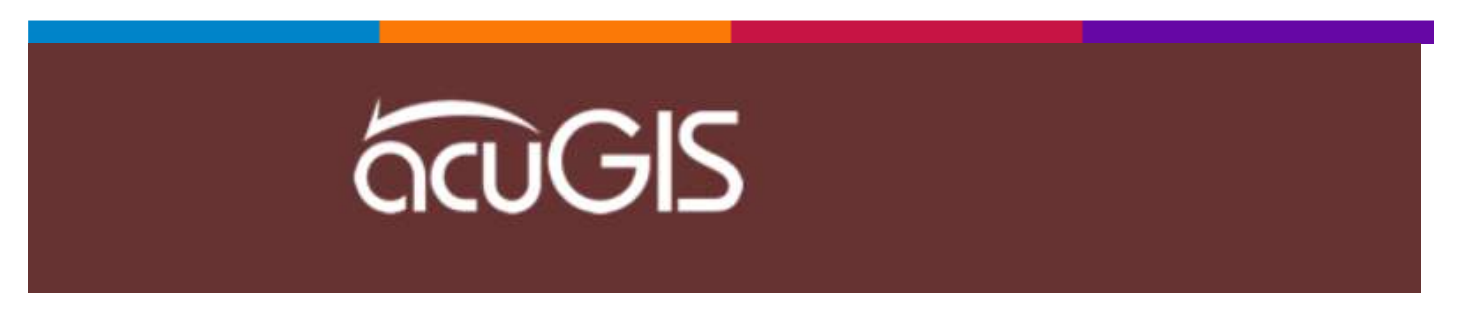

#### **AcuGIS: Free GIS Tools**

<span id="page-28-1"></span>**Free GIS Tools from AcuGIS** . Below are some of the free online tools we have created for anyone to use.

\*Plugins can be downloaded and distributed freely but must abide by [attribution](https://www.acugis.com/attribution.html)  [requirements.](https://www.acugis.com/attribution.html)

\*\*Note for AcuGIS customers that some of these tools appear within your control panel.

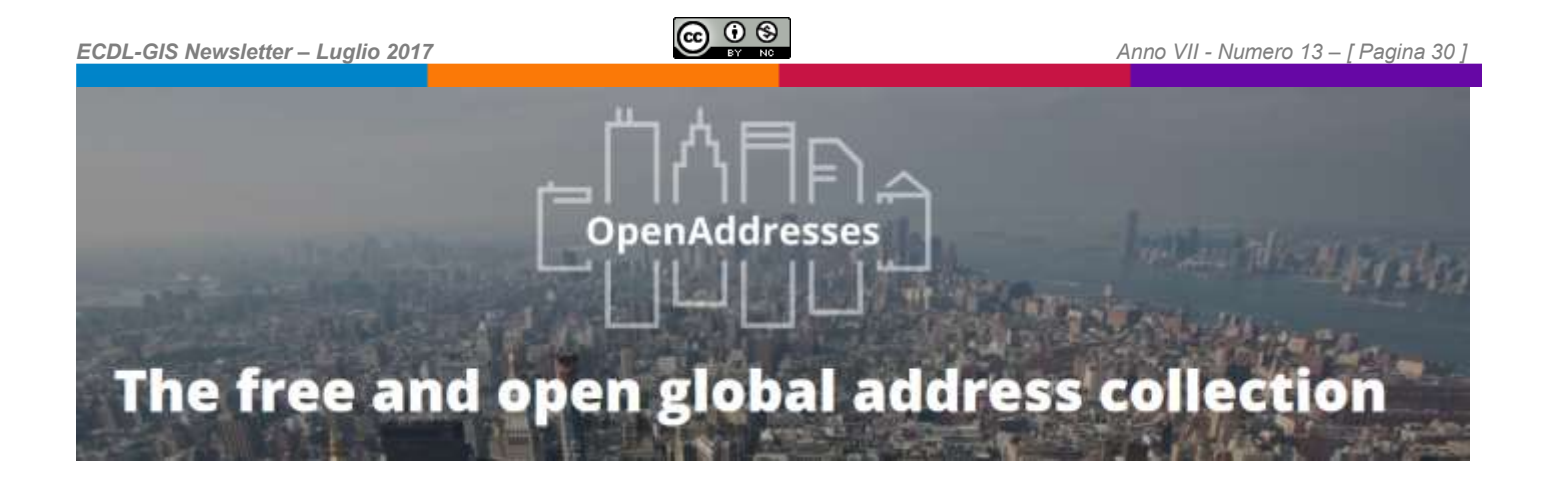

#### **OpenAddresses - The free and open global address collection**

<span id="page-29-0"></span>Street names, house numbers and postal codes, when combined with geographic coordinates, are the hub that connects digital to physical places.

**Develop on GitHub**. Parse & import into a database, put on a map, or use for geocoding [\(OpenAddresses on GitHub\)](https://github.com/openaddresses/)

**OpenAddresses is open data**. All data is openly licensed. Most sources only require attribution [\(View download options\)](http://results.openaddresses.io/)

**Help contribute**. Grow OpenAddresses by contributing data from any place in the world [\(Submit a dataset\)](https://github.com/openaddresses/openaddresses/blob/master/CONTRIBUTING.md)

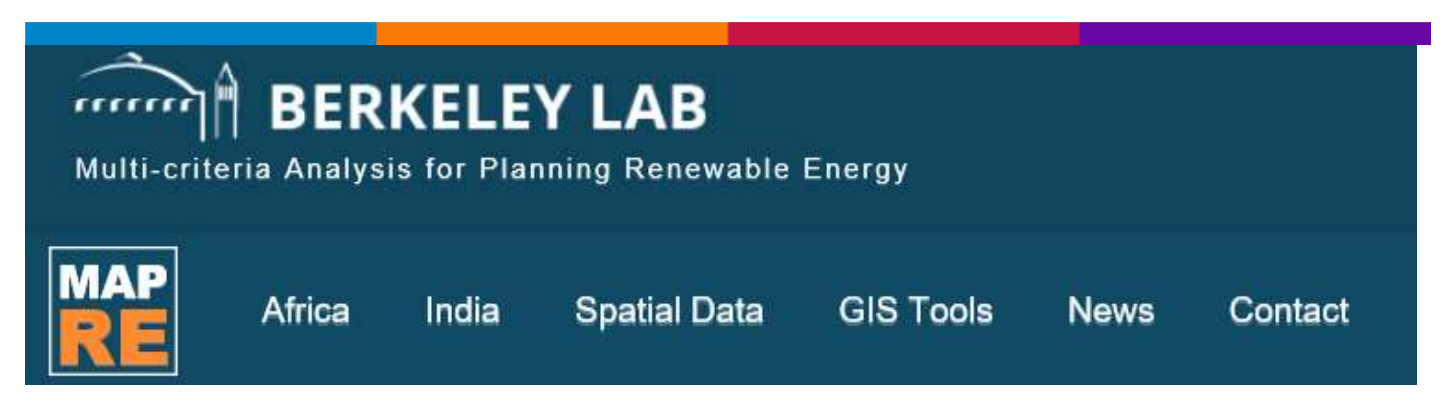

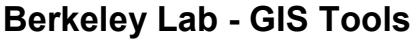

<span id="page-29-1"></span>The set of **Geographic Information Systems (GIS) Script Tools for Renewable Energy (RE) zoning** enable stakeholders to customize the zoning analysis by changing parameters and input files to meet the specific needs of each stakeholder or to best represent the country context.

## **EasyMapMaker**

## **EasyMapMaker – Geocoding Service**

<span id="page-30-0"></span>Make an Easy Map in 3 simple steps:

- Copy and Paste your spreadsheet data into the table, or drag your excel file into the table (or use one of our samples).
- (Optional) Set Options
- Click "Make Map".

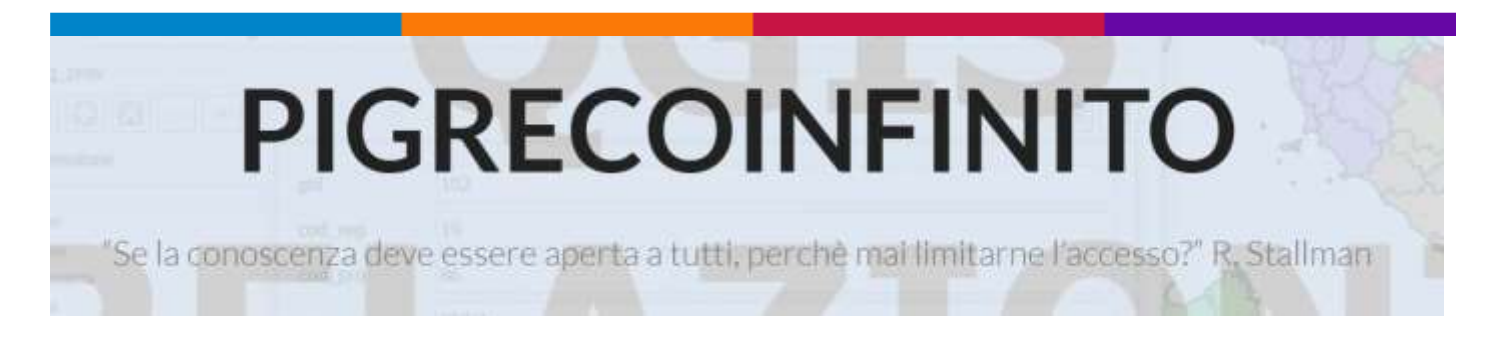

### **PIGRECOINFINITO Blog**

<span id="page-30-1"></span>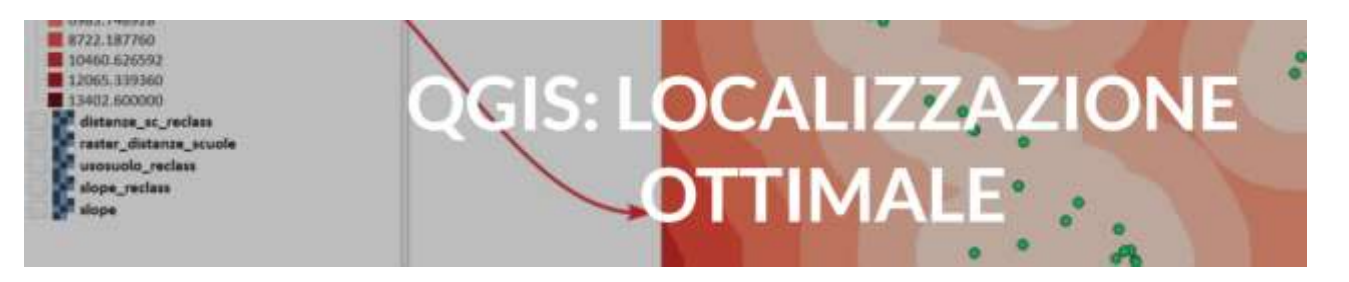

#### **PIGRECOINFINITO – QGIS: localizzazione ottimale**

<span id="page-30-2"></span>"Immaginate di essere incaricati dal Sindaco della vostra città per la localizzazione ottimale di un nuovo plesso scolastico e di volere utilizzare QGIS (insieme ad altri strumenti) per farlo.

Avete quindi a disposizione due raster (*DEM* e *uso suolo* dell'area comunale) e due layer vettoriali (*siti ricreativi* e *scuole preesistenti* dell'area comunale) con i quali elaborare un possibile risultato.

Questa problematica va svolta fissando dei criteri soggettivi nella predisposizione di una certa zona caratterizzata dalle quattro proprietà sopraelencate ad accogliere un

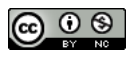

nuovo plesso scolastico. Si rende quindi necessario classificare ogni set di dati su una scala numerica omogenea che sia indicativa di questa predisposizione (si utilizzerà una scala da 1 a 10 indicando con i valori più elevati i siti più "accoglienti")".

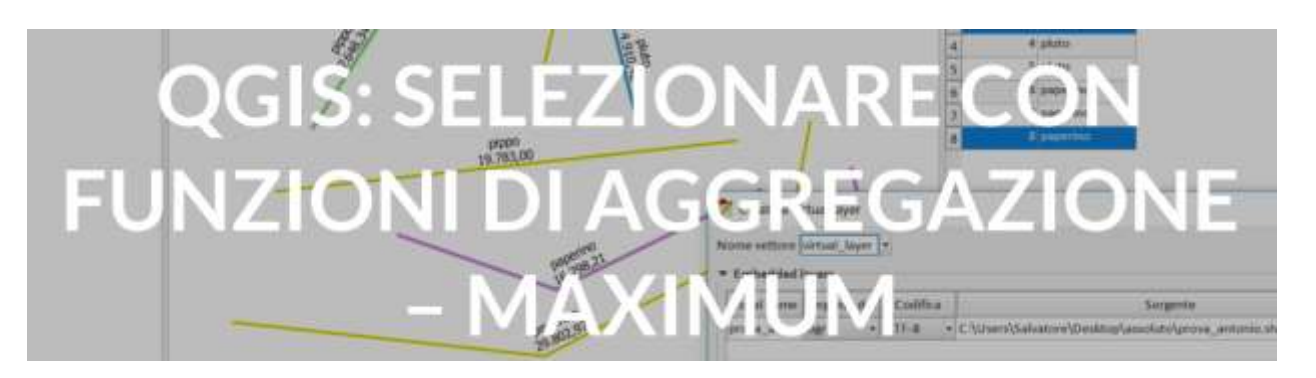

#### **QGIS: selezionare con funzioni di aggregazione – maximum**

<span id="page-31-0"></span>"dati 3 gruppi di linee, con attributi Pippo, Pluto e Paperino, come selezionare le 3 linee più lunghe di ciascuno dei 3 insiemi"?

<span id="page-31-1"></span>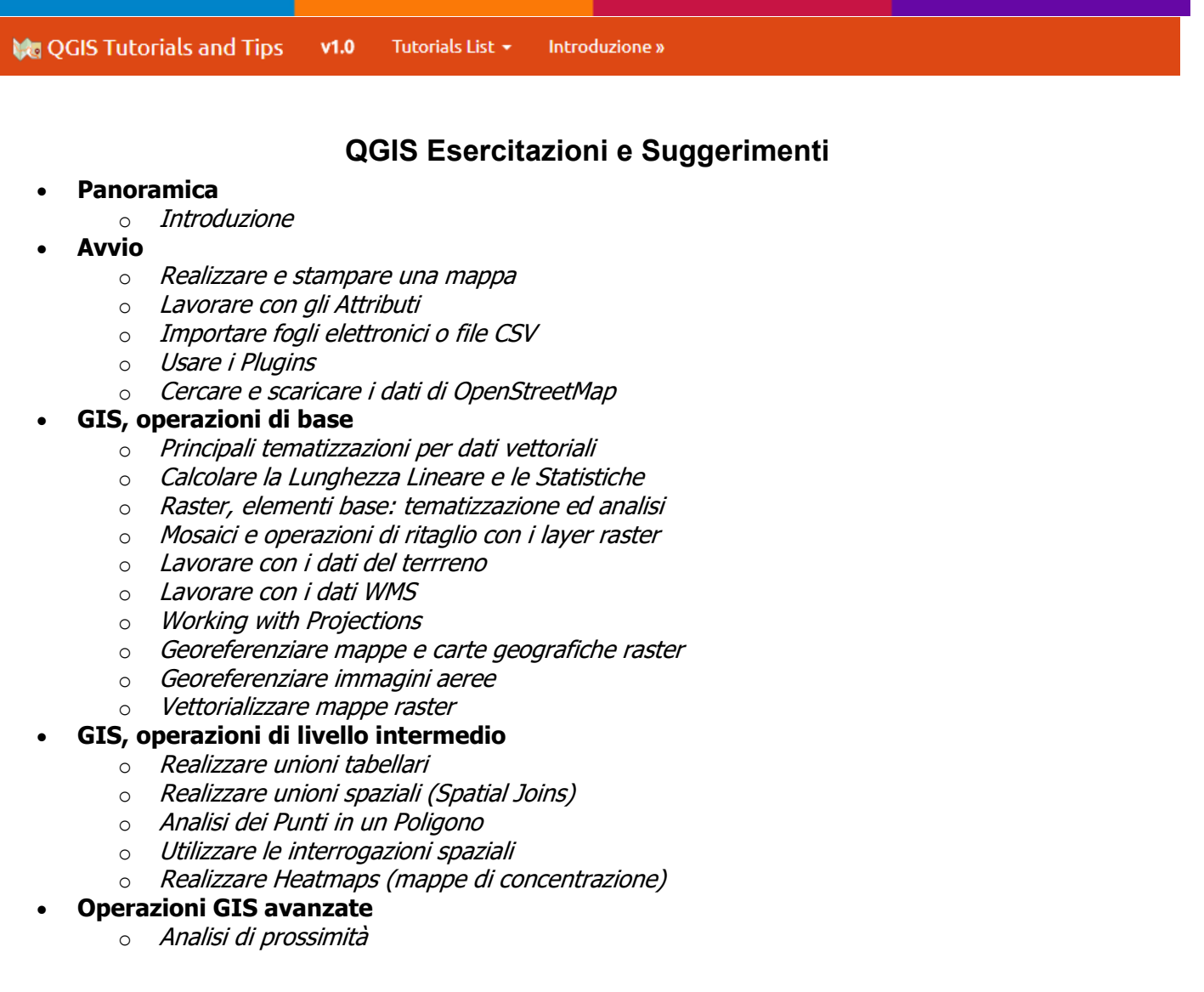

*Newsletter di informazione semestrale a cura del Laboratorio S3+Lab [ [www.s3lab.polito.it](http://www.s3lab.polito.it/) ]*

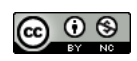

- **ECDL-GIS Newsletter Luglio 2017 CCLUS CCLUS CCLUS Anno VII Numero 13 [ Pagina 33 ]** 
	- o [Campionare i dati di un raster usando punti o poligoni](http://www.qgistutorials.com/it/docs/sampling_raster_data.html)
	- o [Interpolazione di dati puntuali](http://www.qgistutorials.com/it/docs/interpolating_point_data.html)
	- o [Elaborazioni "batch" usando il Processing Framework](http://www.qgistutorials.com/it/docs/batch_processing.html)
	- o [Automating Complex Workflows using Processing Modeler](http://www.qgistutorials.com/it/docs/processing_graphical_modeler.html)
	- o [Automating Map Creation with Print Composer Atlas](http://www.qgistutorials.com/it/docs/automating_map_creation.html)

#### **Suggerimenti e Astuzie**

- o [Usare il browser di QGIS](http://www.qgistutorials.com/it/docs/using_qgis_browser.html)
- o [Calcolare il numero dei vertici in un layer](http://www.qgistutorials.com/it/docs/counting_vertices.html)
- o [Aprire file in formato BIL, BIP o BSQ in QGIS.](http://www.qgistutorials.com/it/docs/open_bil_bip_bsq_files.html)

#### **Codice Python (PyQGIS)**

- o [Primi passi con la programmazione Python](http://www.qgistutorials.com/it/docs/getting_started_with_pyqgis.html)
- o [Building a Python Plugin](http://www.qgistutorials.com/it/docs/building_a_python_plugin.html)
- o [Using Custom Python Expression Functions](http://www.qgistutorials.com/it/docs/custom_python_functions.html)
- o [Writing Python Scripts for Processing Framework](http://www.qgistutorials.com/it/docs/processing_python_scripts.html)
- o [Running and Scheduling QGIS Processing Jobs](http://www.qgistutorials.com/it/docs/running_qgis_jobs.html)
- o [Trovare i poligoni confinanti in un layer](http://www.qgistutorials.com/it/docs/find_neighbor_polygons.html)
- o [Realizzare unioni tabellari \(PyQGIS\)](http://www.qgistutorials.com/it/docs/performing_table_joins_pyqgis.html)
- **Mappare il Web**
	- o [Web Mapping with QGIS2Web](http://www.qgistutorials.com/it/docs/web_mapping_with_qgis2web.html)
	- o [Creating Basemaps with QTiles](http://www.qgistutorials.com/it/docs/creating_basemaps_with_qtiles.html)
- **Appendice**
	- o [Risorse disponibili per l'apprendimento di QGIS](http://www.qgistutorials.com/it/docs/learning_resources.html)
	- o [Fonti dei dati](http://www.qgistutorials.com/it/docs/credits.html)

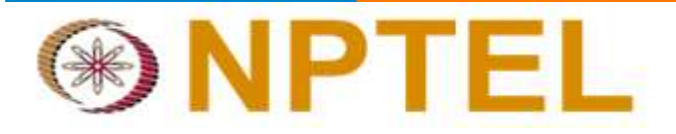

#### **NPTEL - G.I.S. in Civil engineering**

#### [Introduction](http://nptel.ac.in/courses/105102015/1) to GIS

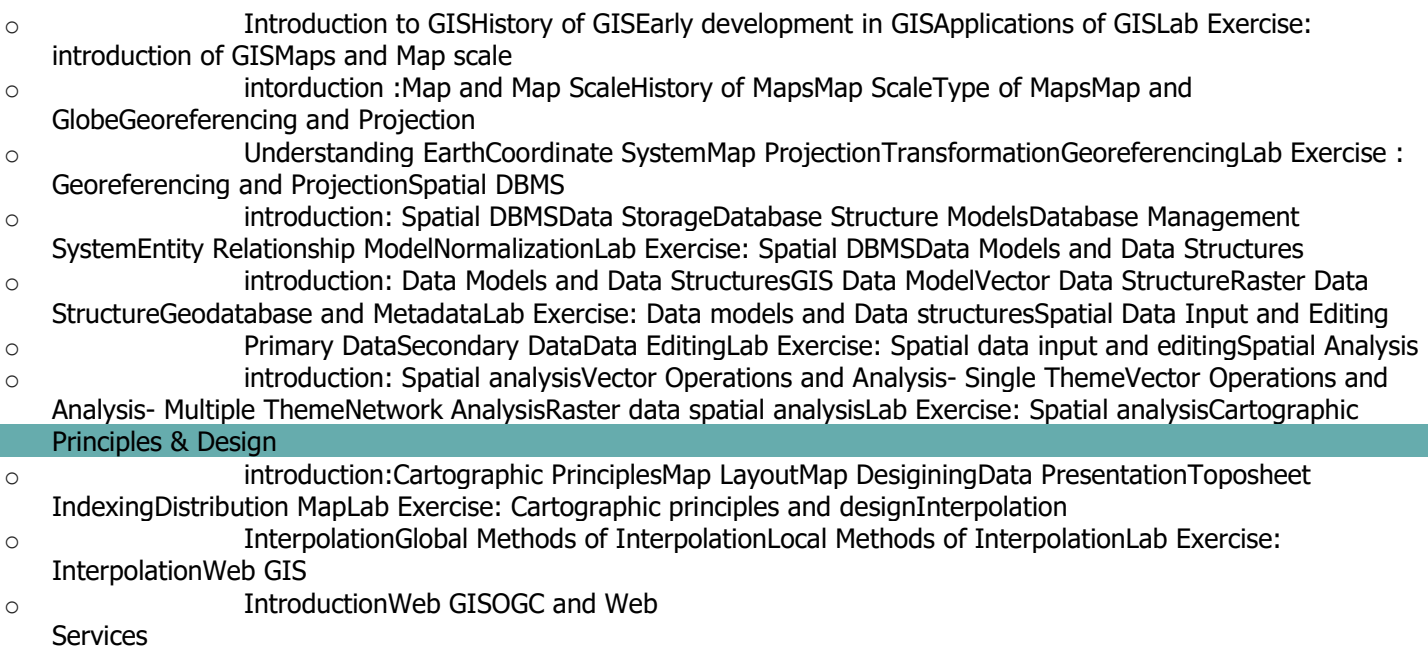

*Newsletter di informazione semestrale a cura del Laboratorio S3+Lab [ [www.s3lab.polito.it](http://www.s3lab.polito.it/) ]*

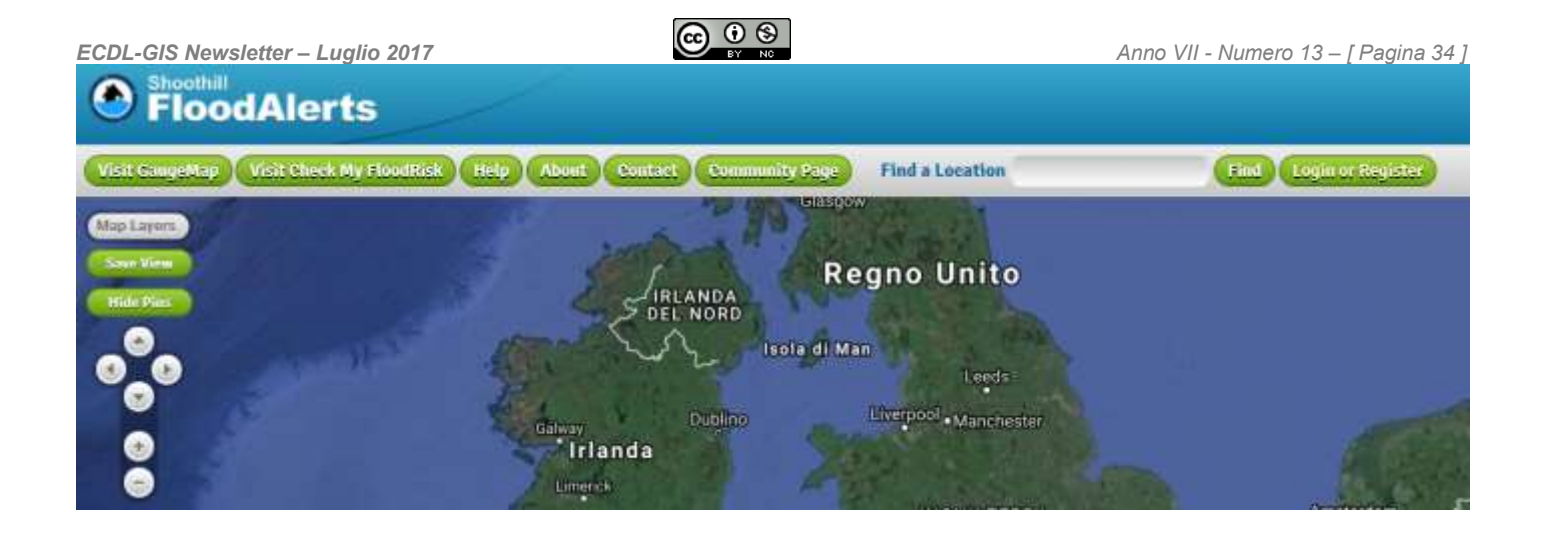

**FloodAlerts** is a free to use application provided by the [Environment Agency](http://www.environment-agency.gov.uk/) and developed by [Shoothill](http://www.shoothill.com/) to provide users in England and Wales with flood warnings.

**FloodAlerts** is the first graphical representation of the flood warning data which provides localised updates every 15 minutes, keeping users informed about the potential flood risks in their area.

To monitor a location *you will need to register with the Flood alerts app on*  **Facebook**. When we issue a flood alert that affects your monitored location; you will receive a notification on Facebook and your registered Facebook email address. This alert will send you a direct link to the relevant flood warning(s) on the map, giving you a chance to assess the situation as it develops.

For [Frequently Asked Questions,](https://www.floodalerts.com/) the [Terms and Conditions of Use](https://www.floodalerts.com/) and [Privacy Policy](https://www.floodalerts.com/) please visit the [Help](https://www.floodalerts.com/) section.

For **FloodAlerts** support please use the [contact form](https://www.floodalerts.com/) to get in touch with us.

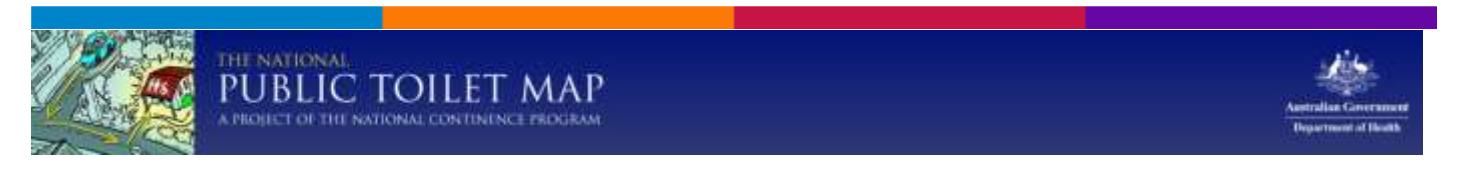

**The National Public Toilet Map**

<span id="page-33-0"></span>The National Public Toilet Map (the Toilet Map) shows the location of more than 16,000 public and private public toilet facilities across Australia. Details of toilet facilities can also be found along major travel routes and for shorter journeys as well. Useful information is provided about each toilet, such as location, accessibility details, opening hours and features like sharps disposal and baby change.

The Toilet Map is funded by the [Australian Government Department of Health](http://health.gov.au/) as part of the [National Continence Program.](http://bladderbowel.gov.au/ncp/)

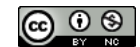

**CONFISCATED GOODS** 

INVESTIGATION - SOURCES ABOUT DISCUSS

#### **Confiscated Goods**

<span id="page-34-0"></span>"**Confiscated Goods** is a project by **Dataninja.it**, partially funded by **JournalismFund.eu** and developed by an international consortium of journalists: Gianluca De Martino, Andrea Nelson Mauro, Alessio Cimarelli, Matteo Civillini, Daniele Grasso, Jesus Escudero, Alexandre Lechenet, Emmanuel Fansten, Frederique Maillard, Dirk Liedtke. Website: eu.confiscatibene.it. Released on: December 16, 2015

**Confiscated Goods** is a part of **ConfiscatiBene**, a project promoted by **Ondata.it**, an Italian indipendent NGO of hacktivists and journalists that works for spreading ahead transparency and OpenData due to disseminating digital culture and data skills with offline and on-line activities. Ondata brings skills both from journalism and coding to scale up its iniziatives and mission".

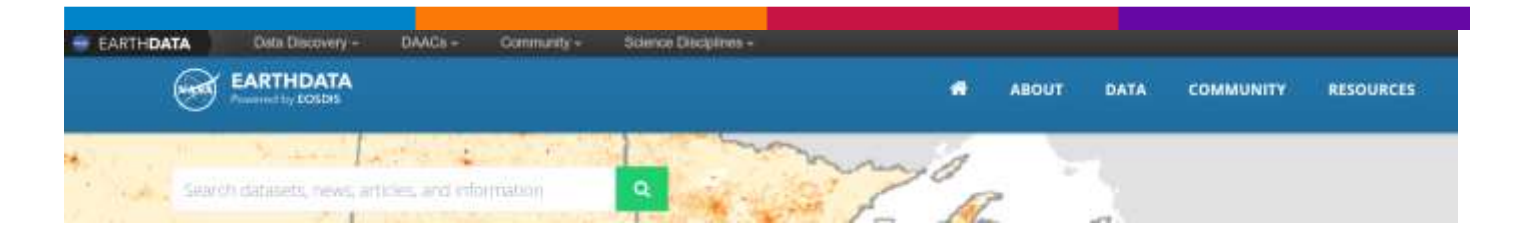

#### **Earth Observing System Data and Information System (EOSDIS)**

The Earth Observing System Data and Information System (EOSDIS) is a key core capability in [NASA's Earth Science Data Systems \(ESDS\) Program](https://earthdata.nasa.gov/earth-science-data-systems-program). It provides end-toend capabilities for managing NASA's Earth science data from various sources – satellites, aircraft, field measurements, and various other programs. For the EOS satellite missions, EOSDIS provides capabilities for command and control, scheduling, data capture and initial (Level 0) processing. These capabilities, constituting the EOSDIS Mission Operations, are managed by the [Earth Science Mission Operations](http://espd.gsfc.nasa.gov/esmo/index.html)  [\(ESMO\) Project.](http://espd.gsfc.nasa.gov/esmo/index.html) NASA network capabilities transport the data to the science operations facilities.

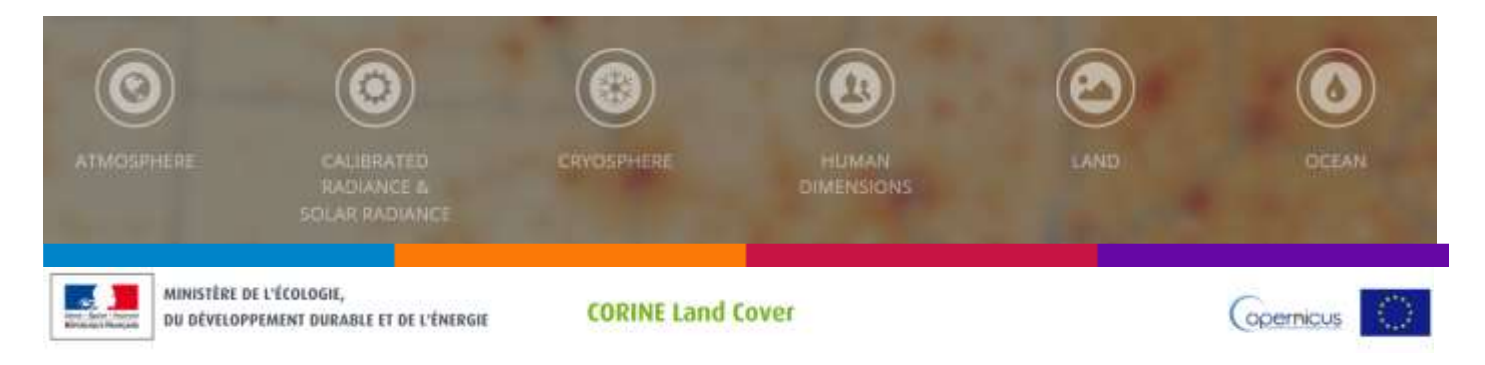

*Newsletter di informazione semestrale a cura del Laboratorio S3+Lab [ [www.s3lab.polito.it](http://www.s3lab.polito.it/) ]*

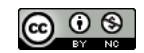

#### **France - Corine Land Cover**

#### <span id="page-35-0"></span>© [Ministère de l'Écologie, du Développement durable et de l'Énergie](http://www.developpement-durable.gouv.fr/) Commissariat Général au Développement Durable / [Service de l'observation et des](http://www.statistiques.developpement-durable.gouv.fr/)  [statistiques](http://www.statistiques.developpement-durable.gouv.fr/)

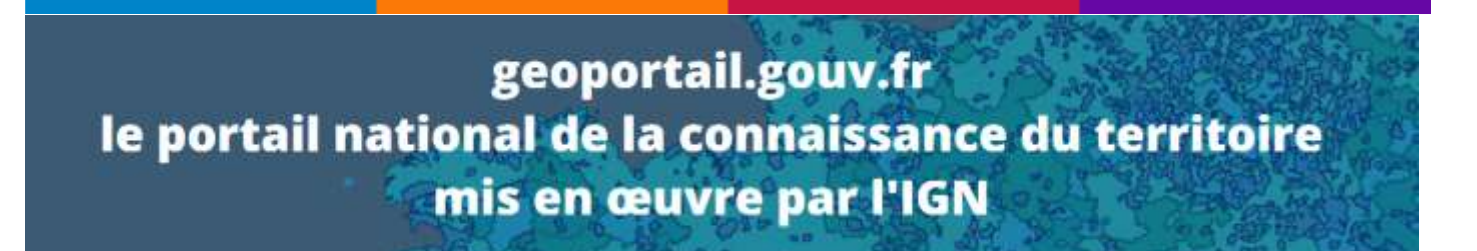

#### <span id="page-35-1"></span>**FRANCE - [Le portail national de la connaissance du territoire](https://www.geoportail.gouv.fr/carte) mis en œuvre par [l'IGN](https://www.geoportail.gouv.fr/carte)**

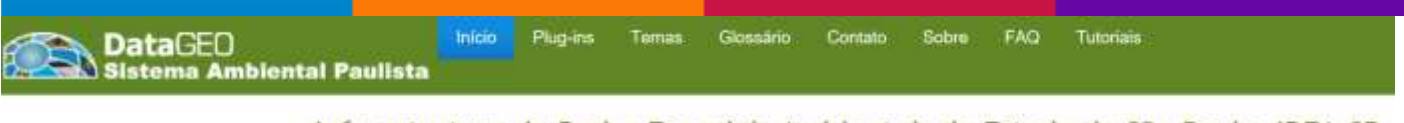

Infraestrutura de Dados Espaciais Ambientais do Estado de São Paulo IDEA-SP Base Territorial Ambiental Unificada

<span id="page-35-2"></span>**Infraestrutura de Dados Espaciais Ambientais do Estado de São Paulo – IDEA-SP Base Territorial Ambiental Unificada**

<span id="page-35-3"></span>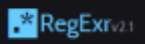

#### **RegExr – Regular Expression**

**RegExr** is an online tool to learn, build, & test Regular Expressions (RegEx / RegExp).

<span id="page-35-4"></span>regular expressions to

#### **Regular expression 101**

Online **regex tester and debugger**: PHP, PCRE, Python, Golang and JavaScript

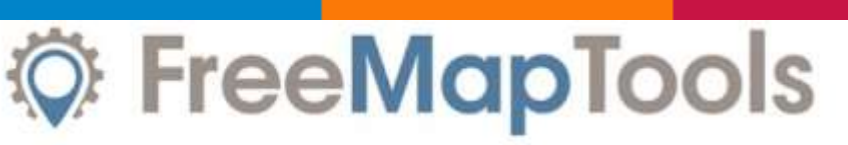

Maps you can make use of...

#### **Free Map Tools**

<span id="page-36-0"></span>"An online resource that enables visitors to easily and quickly use maps in order to [measure,](https://www.freemaptools.com/measure-distance.htm) search and overlay mark-up elements on maps for a wide range of useful applications. Click on one of the Map Tools below to find out more..."

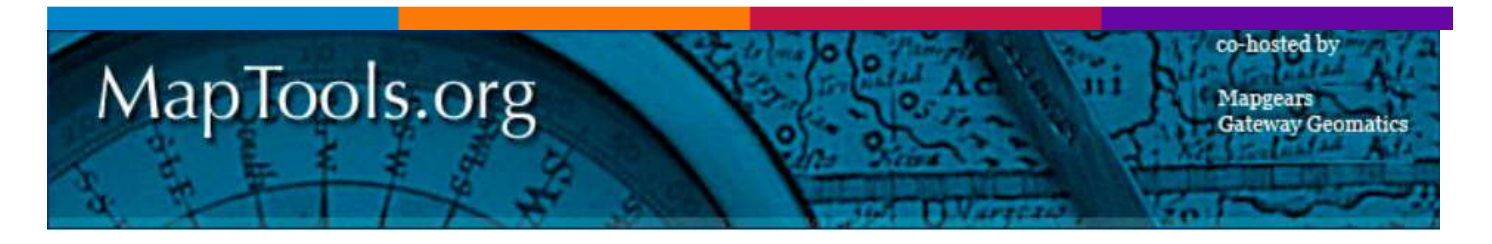

#### **MapTools**

<span id="page-36-1"></span>Welcome to MapTools.org - a resource for users and developers in the open source mapping community, and a home to many open source projects. The projects that are hosted here offer essential services including: latest downloads, CVS repositories for source code, bug lists, community mailing lists, and project documentation.

Some of the links here are to selected open source projects hosted elsewhere that are related to the projects hosted on MapTools.org.

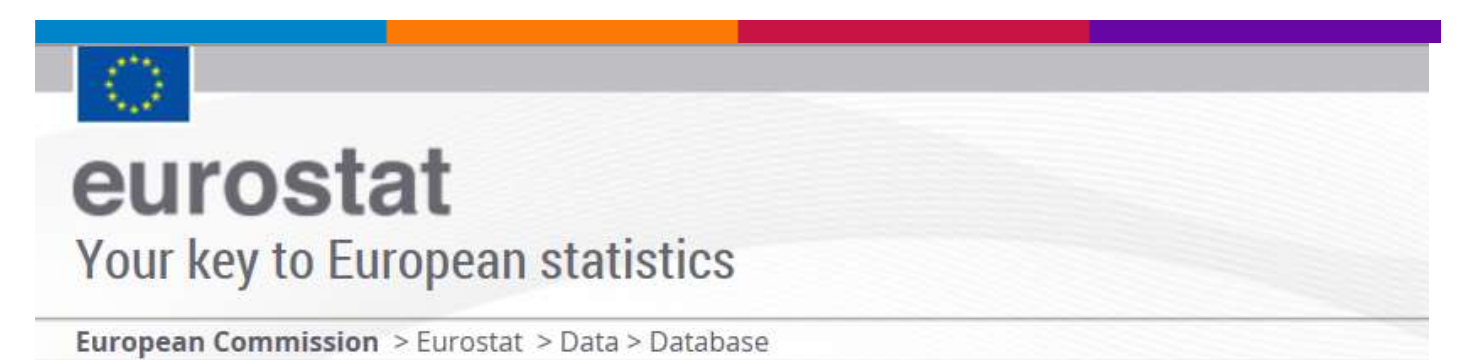

#### *ECDL-GIS Newsletter – Luglio 2017 Anno VII - Numero 13 – [ Pagina 38 ]*  **EUROSTAT - Data and NUTS**

<span id="page-37-0"></span>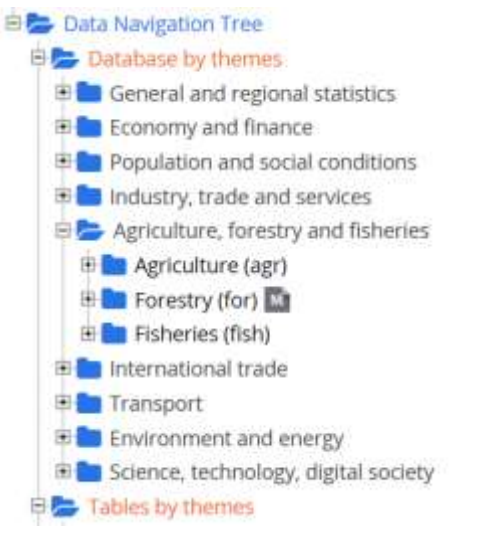

#### **NUTS**

Please be aware that there are specific download provisions for the datasets shown below which must respected. The download and usage of these data is subject to their acceptance.

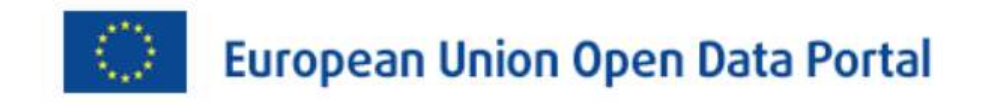

#### **European Union Open Data Portal**

<span id="page-37-1"></span>"In this section you will find some examples of applications developed by the European Institutions, agencies and other bodies as well as third parties. Explore our apps gallery, and discover the potential of EU open data".

## The Migrants' Files

#### **The Migrants Files**

<span id="page-37-2"></span>The Migrants Files is a consortium of journalists from over 10 EU countries. It is coordinated by Journalism++

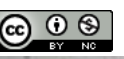

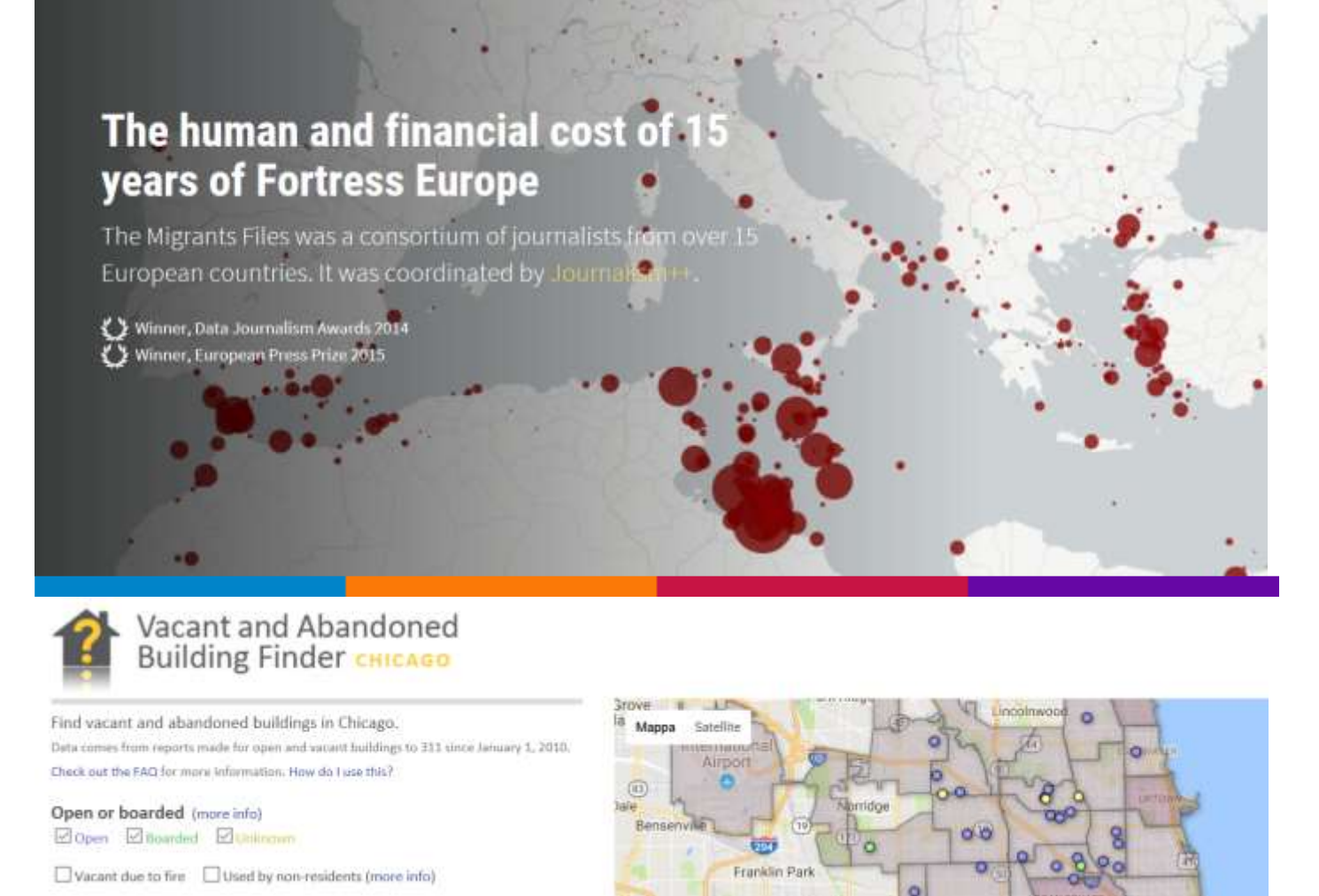

#### **Find vacant and abandoned buildings in Chicago**

<span id="page-38-0"></span>Data comes from reports made for open and vacant buildings to 311 since January 1, 2010.

#### **What is this?**

The **Vacant and Abandoned Building Finder** is a tool for helping people and organizations find buildings in Chicago that are not in use and potentially hazardous to the neighborhood around them.

#### **How does it work?**

With the tools on the left column, you can find buildings that are open and unsecured, have fire damage, or are in use by non-residents (gangs, children, homeless, etc). You can also search around an address or intersection and by the date the building was reported.

On the right side the buildings are potted on a map of Chicago. Each point is clickable and will show you details about when the building was reported, where on the lot it is located, where an open entry point is (if any) as well as a picture of the building itself

*Newsletter di informazione semestrale a cura del Laboratorio S3+Lab [ [www.s3lab.polito.it](http://www.s3lab.polito.it/) ]*

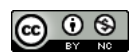

(courtesy of Google's street view). Additionally, there is a list of resources anyone can use to find more information on the building, or to provide an updated [report to 311.](https://servicerequest.cityofchicago.org/web_intake_chic/Controller?op=locform&invSRType=BBK&invSRDesc=Vacant/Abandoned%20Building&locreq=Y&stnumreqd=Y)

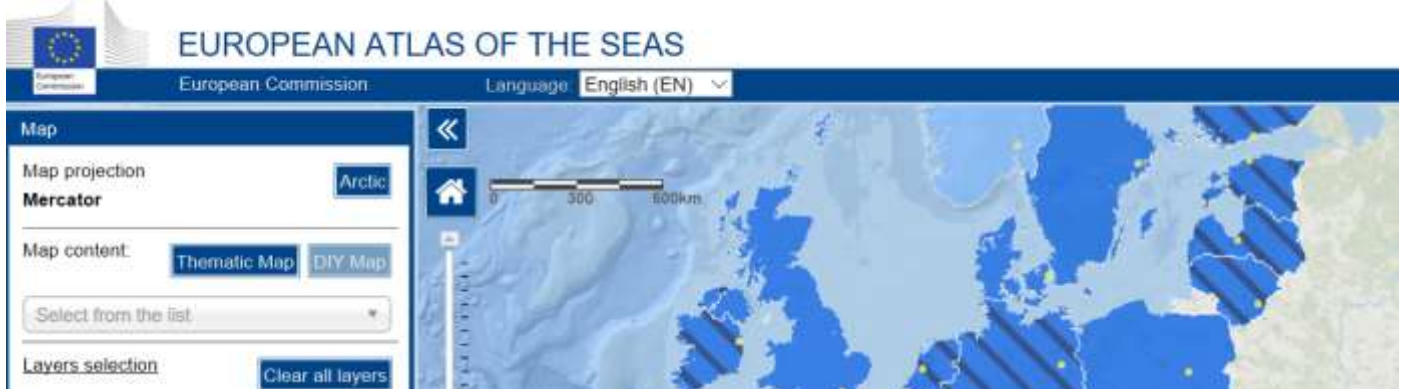

#### **EUROPEAN ATLAS OF THE SEAS**

<span id="page-39-0"></span>Reuse is authorised, provided the source is acknowledged. The Commission's reuse policy is implemented by the [Decision of 12 December 2011 -](http://eur-lex.europa.eu/LexUriServ/LexUriServ.do?uri=OJ:L:2011:330:0039:0042:EN:PDF) reuse of Commission [documents \[PDF, 728 KB\]](http://eur-lex.europa.eu/LexUriServ/LexUriServ.do?uri=OJ:L:2011:330:0039:0042:EN:PDF).

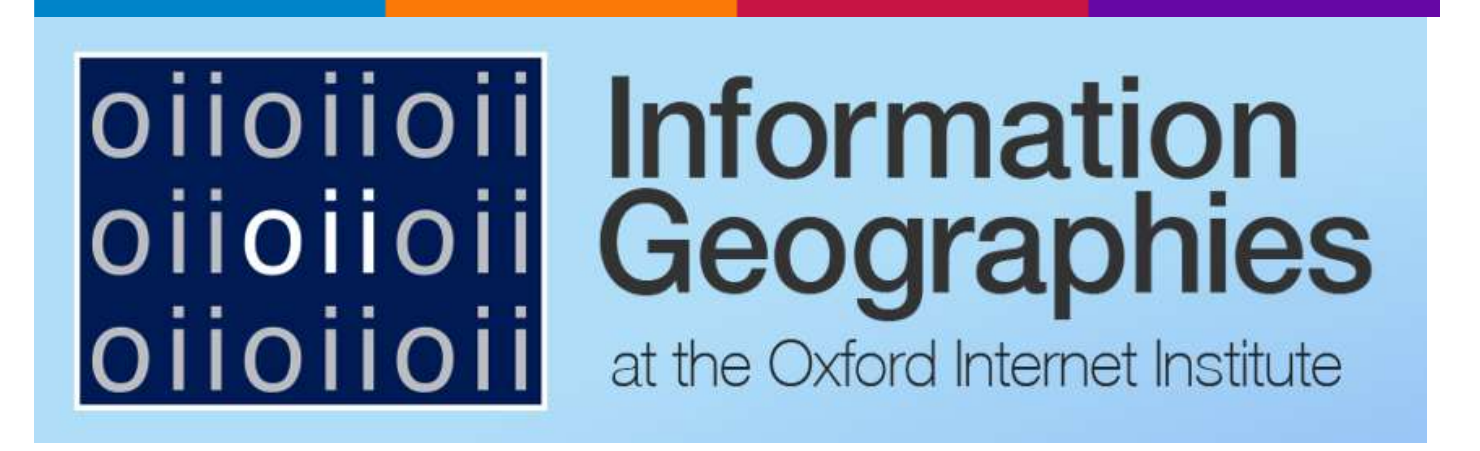

#### **Information Geographies at the Oxford Internet Institute**

<span id="page-39-1"></span>"This project proposes a comprehensive mapping of contemporary geographies of knowledge.

Information is the raw material for much of the work that goes on in the contemporary global economy. As such, it is important to understand who produces and reproduces, who has access, and who and where are represented by information in our contemporary knowledge economy.

Our goal is to produce a comprehensive atlas of contemporary information and Internet geographies, that will draw on four years of focused research conducted at the Oxford

*Newsletter di informazione semestrale a cura del Laboratorio S3+Lab [ [www.s3lab.polito.it](http://www.s3lab.polito.it/) ]*

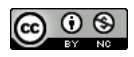

Internet Institute. Specifically, the atlas will draw on unique data, visualisations, and maps in order to tell a story about three key facets of global information geographies (access, information production, and information representation).

We aim to broadly disseminate this work in a variety of open and accessible formats including free and interactive ebooks, an interactive website, and a printed atlas. We're still at early stages of the work, but keep an eye on this site for all of our updates".

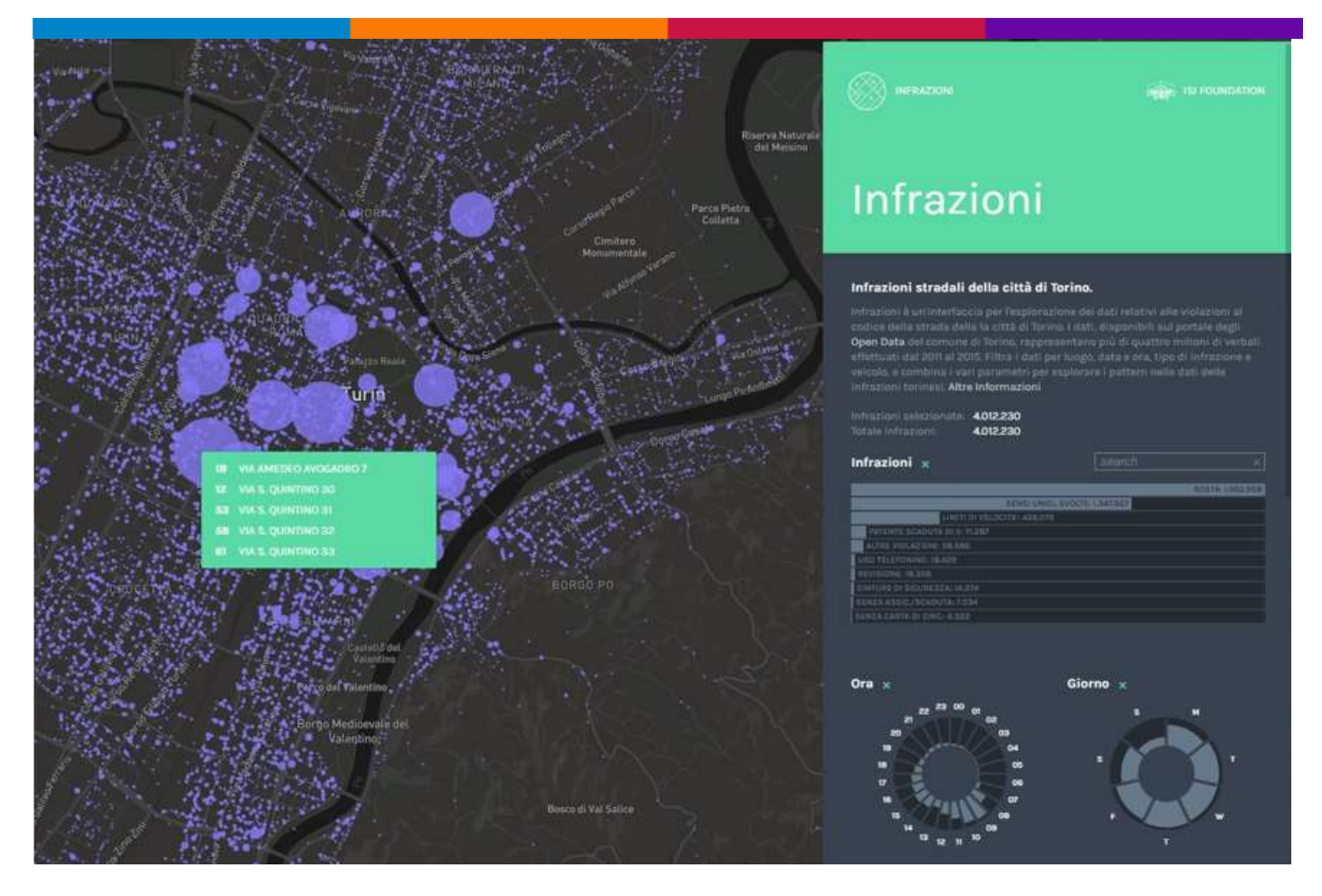

[Infrazioni](http://www.datainterfaces.org/projects/infrazioni/) è una nuova mappa interattiva che visualizza i dati relativi alle violazioni al codice della strada nella Città di Torino: basata su oltre quattro milioni di verbali registrati dalla Polizia Municipale nel periodo 2011-2015, può essere liberamente esplorata dagli utenti in base alla data delle multe, al luogo in cui sono state emesse, all'ora, al giorno della settimana, al tipo di veicolo e di violazione (divieto di sosta, eccesso di velocità, patente scaduta, mancato uso delle cinture di sicurezza...).

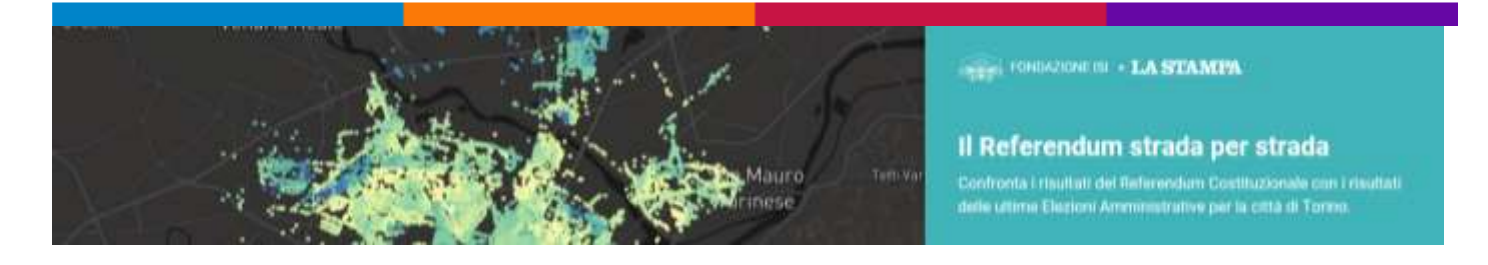

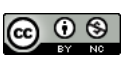

**Except ISI Foundation** 

#### **Il Referendum strada per strada / Il Colore di Torino**

<span id="page-41-0"></span>Confronta i risultati del Referendum Costituzionale con i risultati delle ultime Elezioni Amministrative per la città di Torino.

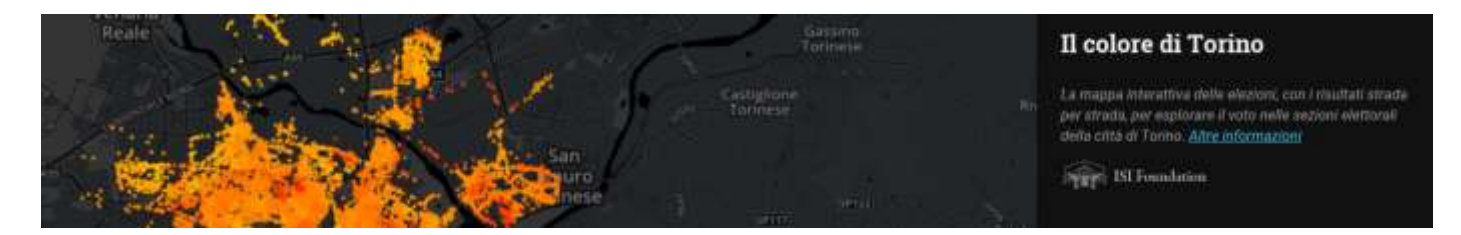

La mappa interattiva delle elezioni, con i risultati strada per strada, per esplorare il voto nelle sezioni elettorali della città di Torino.

#### [Altre informazioni](http://www.datainterfaces.org/2014/05/il-colore-di-torino/)

**Flickr cities** 

**ISI FOUNDATION - DATA SCIENCE LAB** 

Flickr Cities is an exploratory interface to browse the millions of images shared by Yahoo Labs in its amazing Yahoo Flickr Creative Commons 100M dataset. Filter the dataset by location, date and time, topic, photographer's nationality or combine the different parameters to see weekend night parties, sunday morning activities, or the difference between DSLR photographs and smartphone snapshots.

#### **Flickr Cities**

<span id="page-41-1"></span>*Flickr Cities* is an exploratory interface to browse the millions of images shared by [Yahoo Labs](https://labs.yahoo.com/) in its amazing [Yahoo Flickr Creative Commons 100M dataset.](http://yahoolabs.tumblr.com/post/89783581601/one-hundred-million-creative-commons-flickr-images) Filter the dataset by location, date and time, topic, photographer's nationality or combine the different parameters to see [weekend night parties, sunday morning activities,](http://www.datainterfaces.org/projects/flickr/) or the difference between [DSLR photographs](http://www.datainterfaces.org/projects/flickr/) and [smartphone snapshots.](http://www.datainterfaces.org/projects/flickr/)

## Google Earth Engine

<span id="page-41-2"></span>**Google Earth Engine - A planetary-scale platform for Earth science data & analysis**

"Earth Engine's [public data catalog](https://explorer.earthengine.google.com/#index) includes a variety of standard Earth science raster datasets. You can [import](https://developers.google.com/earth-engine/playground#search-tool) these datasets into your script environment with a single

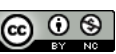

click. You can also upload your own [raster data](https://developers.google.com/earth-engine/asset_manager) or [vector data](https://developers.google.com/earth-engine/importing?hl=en#importing-vector-data-with-fusion-tables) for private use or sharing in your scripts."

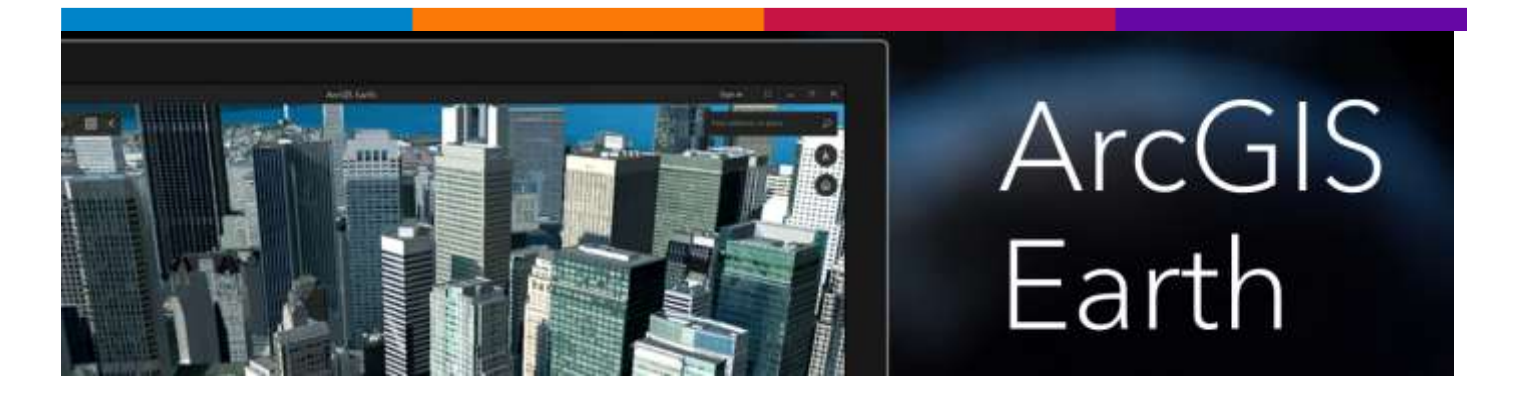

#### **ArcGIS Earth**

<span id="page-42-0"></span>"Explore any part of the world with ArcGIS Earth. Work with a variety of 3D and 2D map data formats … including KML.

Display data, sketch placemarks, measure distances and areas, and add annotations. ArcGIS Earth has everything you need to easily understand spatial information so you get the full picture".

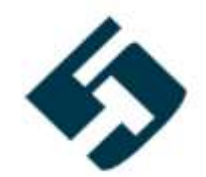

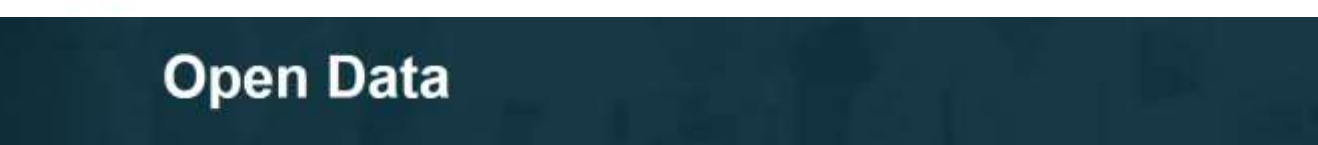

#### **5T – Open Data**

<span id="page-42-1"></span>"Un dato aperto è "un dato che può essere liberamente acceduto, utilizzato, modificato e condiviso da chiunque e per qualunque scopo, soggetto al massimo ai requisiti di provenienza (richiesta di attribuzione) e apertura (condivisione allo stesso modo)", secondo l'[Open Knowledge Foundation.](http://it.okfn.org/)

Le pubbliche amministrazioni raccolgono, organizzano e gestiscono una vasta quantità di dati pubblici che grazie all'utilizzo delle nuove tecnologie e strumenti di Big Data, possono generare opportunità di crescita e di sviluppo per il territorio e i cittadini.

In accordo con le linee guida della [Digital Agenda for Europe](https://ec.europa.eu/digital-single-market/en/open-data), dell'[Agenda Digitale](http://www.agid.gov.it/sites/default/files/linee_guida/patrimoniopubblicolg2014_v0.7finale.pdf)  [Italiana](http://www.agid.gov.it/sites/default/files/linee_guida/patrimoniopubblicolg2014_v0.7finale.pdf) e con le strategie dei suoi Soci, 5T persegue una politica di valorizzazione dei

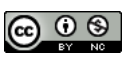

dati prodotti e raccolti dai propri sistemi di mobilità e li mette a disposizione dei cittadini, delle imprese e delle istituzioni.

#### **Licenza**

I dati contenuti nei dataset e le informazioni presenti sono di proprietà della Città di Torino e sono resi disponibili con licenza IODL v2.0 - [Italian Open Data License.](http://www.dati.gov.it/iodl/2.0/) 5T si riserva la possibilità di sospendere o modificare in qualsiasi momento l'erogazione del servizio, senza poter essere in alcun modo ritenuta responsabile verso terzi.

#### **Dataset**

#### **Città di Torino – Parcheggi**

Il dataset fornisce posizione e stato (disponibilità dei posti liberi) in tempo reale dei parcheggi in struttura presenti a Torino.

- **[Schede descrittive](http://www.5t.torino.it/wp-content/uploads/2016/04/occupazione_parcheggi_rt.pdf)**
- **[Dati](http://opendata.5t.torino.it/get_pk)** (XML)

#### **Città di Torino - Flussi di traffico (Tempo reale)**

Il dataset fornisce il numero dei veicoli transitanti alle sezioni di misura dell'area urbana di Torino, rilevati a mezzo di spire induttive o di sensori aerei.

- **[Schede descrittive](http://www.5t.torino.it/wp-content/uploads/2016/04/flussi_traffico_rt.pdf)**
- **[Dati](http://opendata.5t.torino.it/get_fdt)** (XML)

#### **Città di Torino - Perimetro e orari ZTL**

Il dataset fornisce descrizione geometrica del perimetro della Zona a Traffico Limitato (ZTL) di Torino, con posizione ed orari dei varchi di accesso.

- **[Schede descrittive](http://www.5t.torino.it/wp-content/uploads/2016/04/perimetro_orari_ztl.pdf)**
- **[Dati](http://opendata.5t.torino.it/get_access_control)** (XML)

#### **GTT - Orari Trasporti Pubblici**

Il dataset fornisce dati e informazioni sulle linee, fermate e orari del trasporto pubblico urbano e suburbano di Torino. Sono incluse inoltre le linee provinciali, regionali e ferroviarie servite da GTT.

- **[Schede descrittive](http://www.5t.torino.it/wp-content/uploads/2016/04/trasporto_pubblico.pdf)**
- **[Dati](http://opendata.5t.torino.it/gtfs/torino_it.zip)** (CSV compresso 22,7 MB)

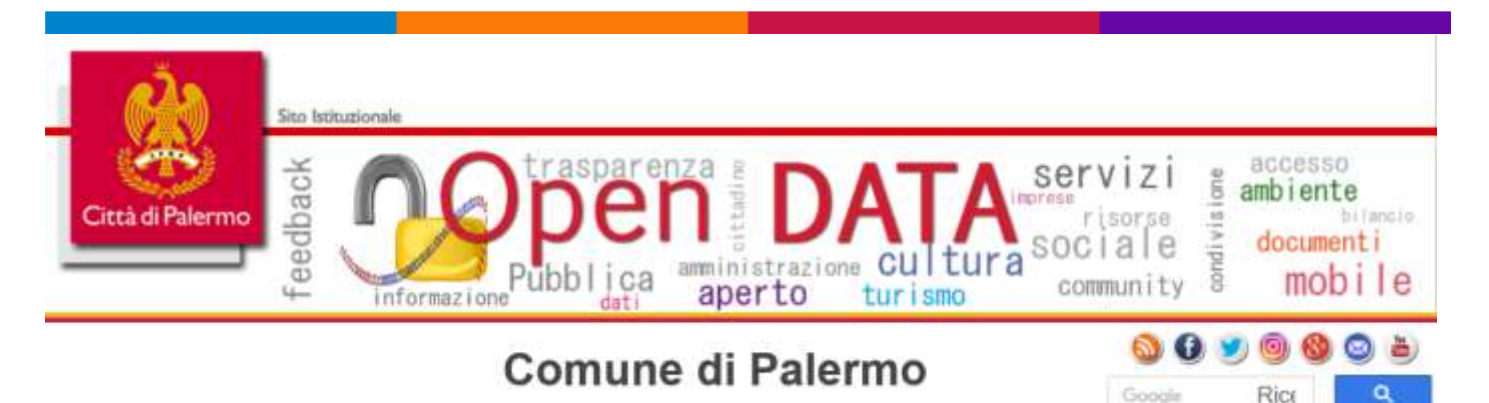

### **Comune di Palermo - Open Data – Mappe Tematiche**

<span id="page-44-0"></span>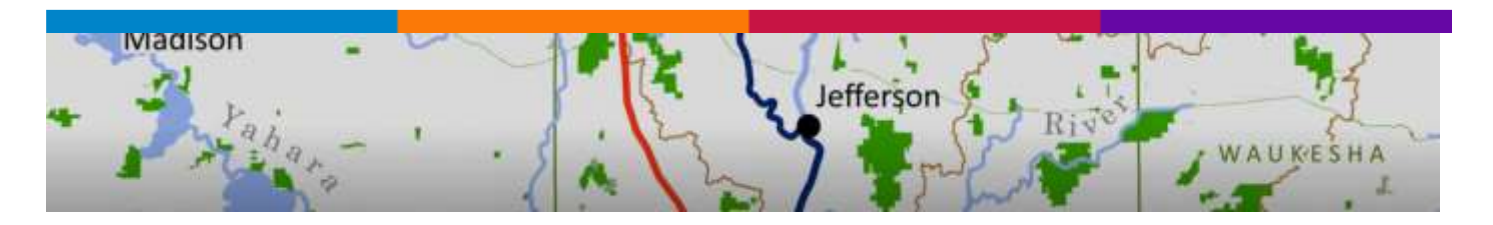

#### **WebGIS is Fun and So Can You**

<span id="page-44-1"></span>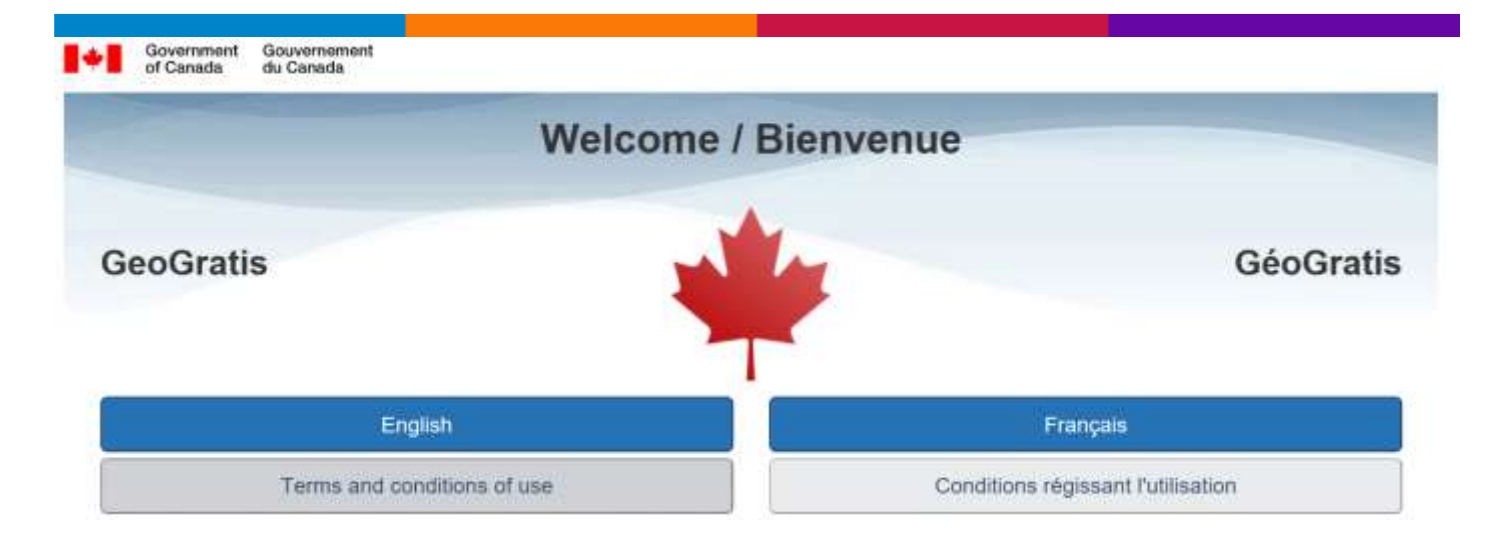

## **Government of Canada - GeoGratis**

<span id="page-44-2"></span>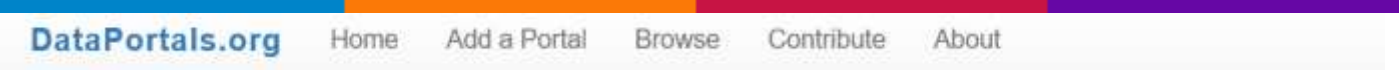

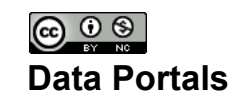

<span id="page-45-0"></span>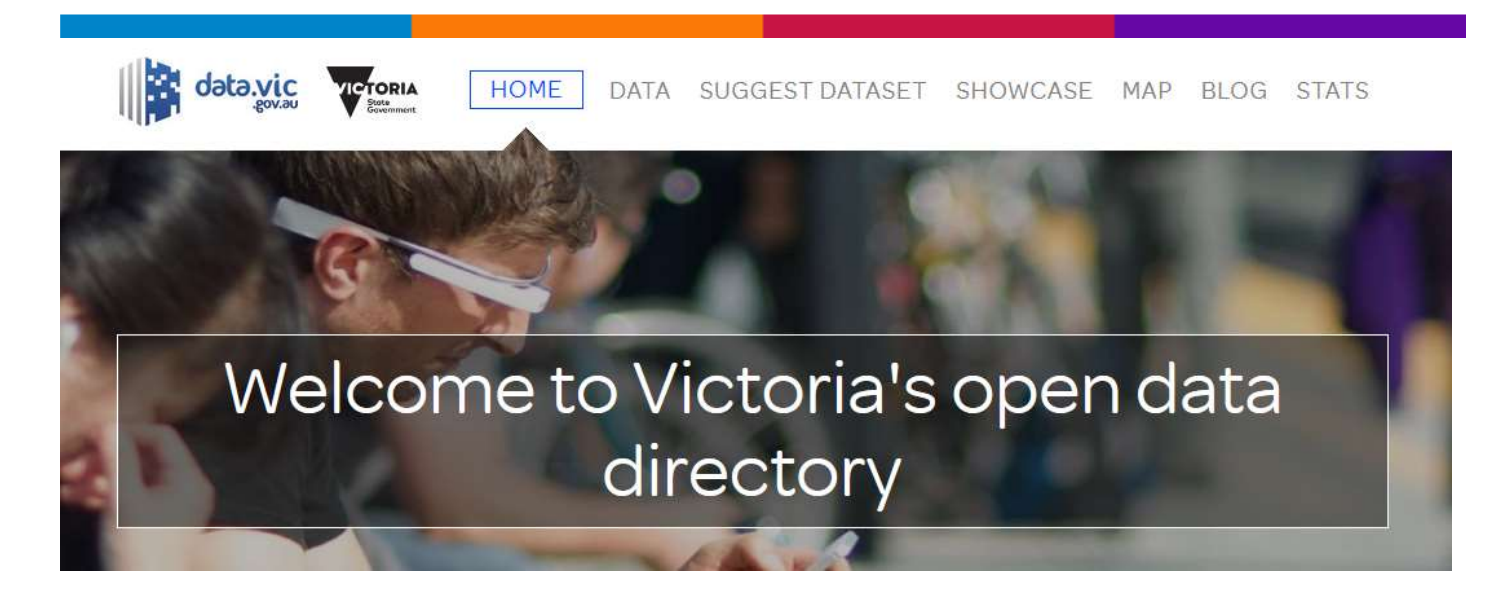

#### **Victoria's open data directory**

<span id="page-45-1"></span>"Data.Vic is the place to discover and access Victorian government open data

You will find data that Victorian government departments and agencies have opened and made available to the public.

You can use it anyway you like build apps and tools, use it for research, gain insights and understanding.

How could the government measure the release of data by developing performance indicators for quality and usefulness. We have been working o[n](https://www.data.vic.gov.au/node/363) [indicators](https://www.data.vic.gov.au/node/363) we can use to improve the quality and usefulness of the data we release and have released a draft set and are seeking your input"?

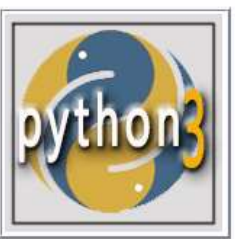

## **Python Exercises, Practice, Solution**

Last update on May 22 2017 10:30:12 (UTC/GMT +8 hours)

#### **Python Exercises, Practice, Solution**

<span id="page-45-2"></span>**Python** is a widely used high-level, general-purpose, interpreted, dynamic programming language. Its design philosophy emphasizes code readability, and its

*Newsletter di informazione semestrale a cura del Laboratorio S3+Lab [ [www.s3lab.polito.it](http://www.s3lab.polito.it/) ]*

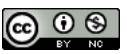

syntax allows programmers to express concepts in fewer lines of code than possible in languages such as C++ or Java.

**Python** supports multiple programming paradigms, including object-oriented, imperative and functional programming or procedural styles. It features a dynamic type system and automatic memory management and has a large and comprehensive standard library

The best way we learn anything is by practice and exercise questions. We have started this section for those (beginner to intermediate) who are familiar with **Python**.

Hope, these exercises help you to improve your Python coding skills. Currently, following sections are available, we are working hard to add more exercises .... Happy Coding!

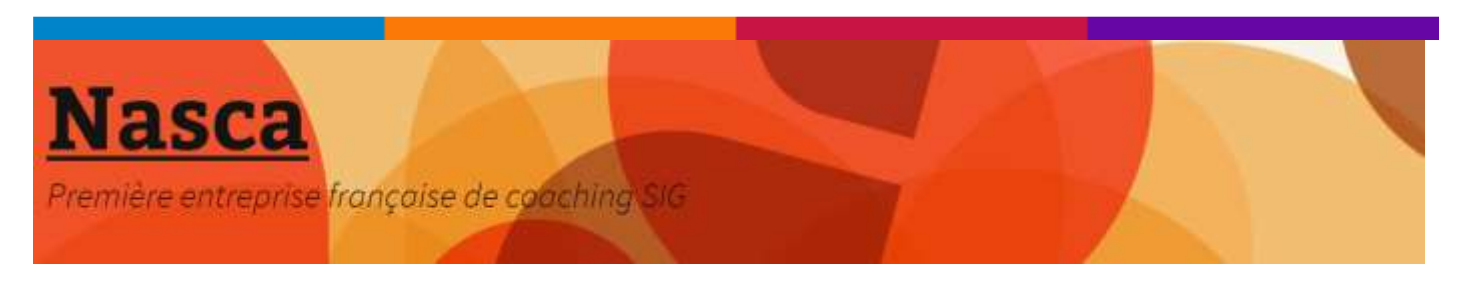

#### **Téléchargement d'une version portable de QGis Wien 2.8**

#### <span id="page-46-0"></span>**Téléchargez la version compressée de QGis**

Pour télécharger la version 32bits de Qgis Wien 2.8, [cliquez sur ce lien.](http://www.nasca.ovh/downloads/qgis/QGis_2_8_Wien_x32.7z)

Pour télécharger la version 64bits de Qgis Wien 2.8, [cliquez sur ce lien.](http://www.nasca.ovh/downloads/qgis/QGis_2_8_Wien_x64.7z)

La version 32 bits peut être exécutée sur un pc 32 ou 64 bits. La version 64 bits ne peut être exécutée que sur un pc 64 bits.

#### **Pour décompresser les fichiers : 7zip**

Pour décompresser les fichiers téléchargés, vous pouvez utiliser le logiciel 7zip, téléchargeable gratuitement à<http://www.7-zip.org/>

#### **Utilisation**

Décompressez le fichier téléchargé sur votre unité de stockage amovible. Vous aurez alors un répertoire nommé QGis\_2\_8\_Wien\_x32 (ou x64 pour la version 64 bits).

Dans ce répertoire vous avez deux sous-répertoires et un fichier **quis.bat** 

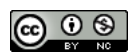

Pour lancer QGis, double-cliquez sur **qgis.bat**

Si vous voulez lancer un projet QGis, commencez par le stocker sur l'unité amovible en utilisant la version de celle-ci. Une fois le projet sauvegardé comme d'habitude sur la clé, vous pouvez démarrer QGis directement sur le projet en tapant la ligne de commande suivante:

#### **qgis.bat nom\_du\_projet.qgs**

soit directement dans une fenêtre de commande, soit en créant un fichier .bat avec le blocnotes qui contienne cette ligne de commande et en double-cliquant sur ce fichier .bat

#### **Vous voulez créer vous-même votre version portable de QGis?**

<span id="page-47-0"></span>Consultez l'article de notre blog

<span id="page-47-1"></span>[Comment créer une version portable de QGis](http://wp.me/p64R1U-pQ) 2.8

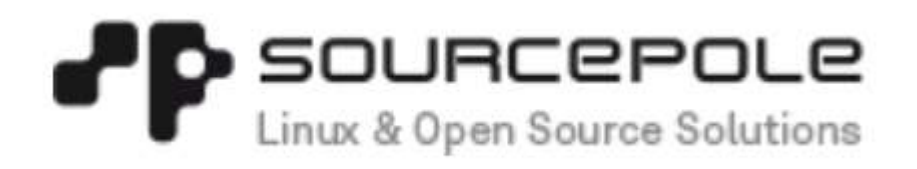

#### **Interlis mit QGIS - Download Portable QGIS Swiss Edition**

<span id="page-47-2"></span>Portable QGIS Swiss Edition ist ein QGIS-Paket, welches ohne Installation unter Windows ausgeführt werden kann und die neusten Bibliotheken für die Nutzung von Interlis enthält.

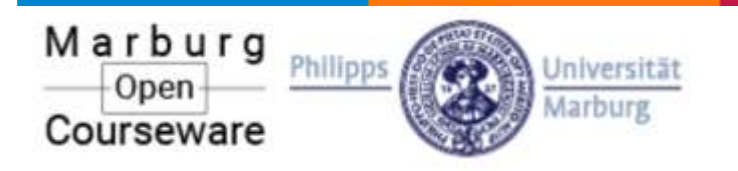

#### **Marburg University - OpenSource QGIS**

<span id="page-47-3"></span>Regular course within the [Bachelor of Science Geography](http://www.uni-marburg.de/fb19/studium/studiengaenge/bsc-geographie/index_html) at Marburg University.

#### <span id="page-47-4"></span>**Course Description**

The individual sessions can be grouped into four sections:

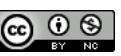

- Rerun and introduction considering the basic GIS and geoinformatic concepts of space, representing of real objects, data and georeferencing. This includes a very brief introduction of the major open source software tools for spatial data manipulation and analysis.
- How to set up and organize a medium complex project dealing with heterogeneous data.
- Preparing and manipulating all kinds of freely accessible data to derive a topographic map
- Presenting the result on paper and various digital representations

Have fun!

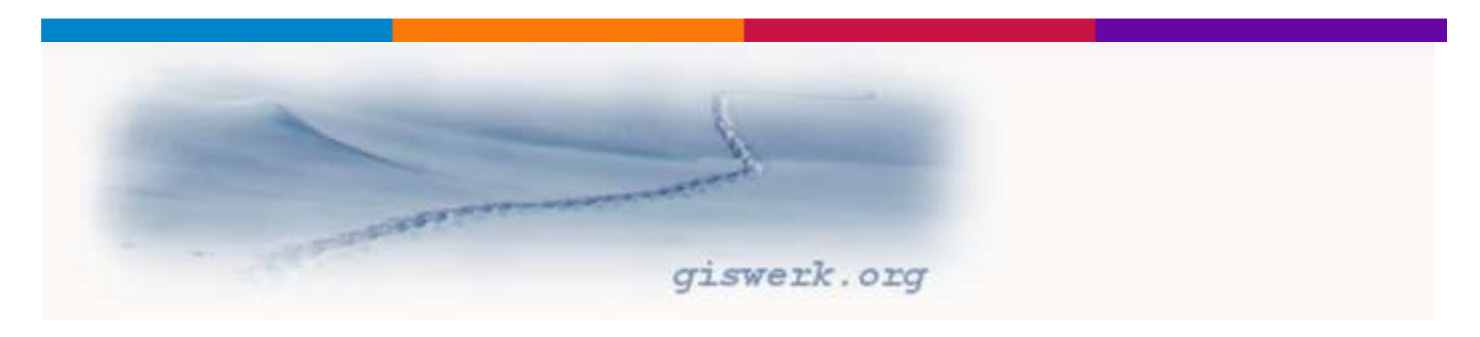

#### **Giswerk - geoinformatics and geography**

<span id="page-48-0"></span>**giswerk** is a web site for all sorts of ideas, documentaries and solutions in the broad field of geoinformatics and geography.

The software used is mostly open source and all the content is as [Open Content](http://creativecommons.org/licenses/by-nc-sa/3.0/) available.

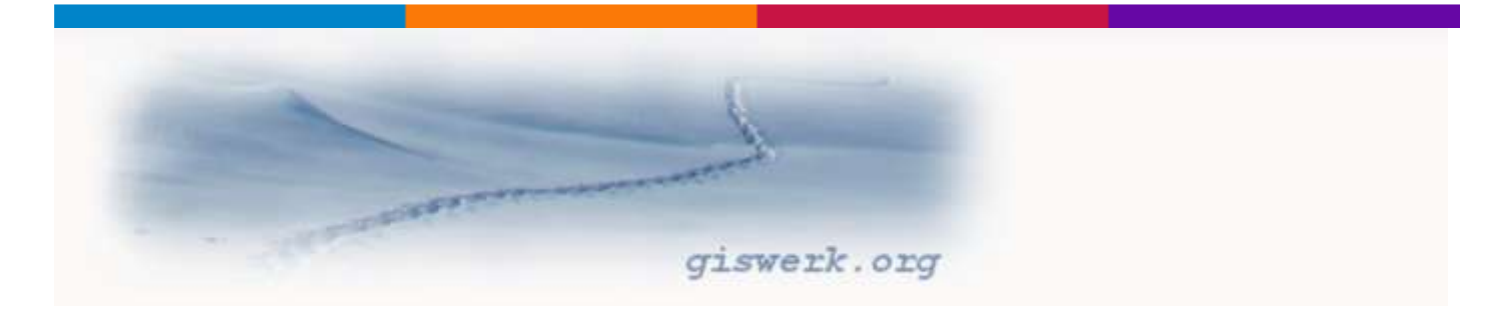

#### **WinGIS2Go**

<span id="page-48-1"></span>Portable Open Source GIS software compilation

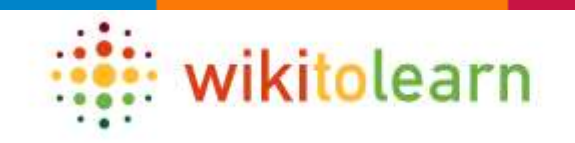

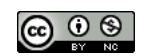

#### **WikiToLearn**

**"WikiToLearn** nasce a Settembre 2015, dalla necessità di un gruppo di studenti dell'Università di Milano Bicocca di condividere i loro appunti per prepararsi ad un esame.

Legalmente rappresentata da KDE e.V., e parte di KDE, **WikiToLearn** nasce come una comunità no-profit e progetto open source, che mira a fornire libri di testo liberi e collaborativi con l'aiuto del mondo dell'Università e dell'Accademia".

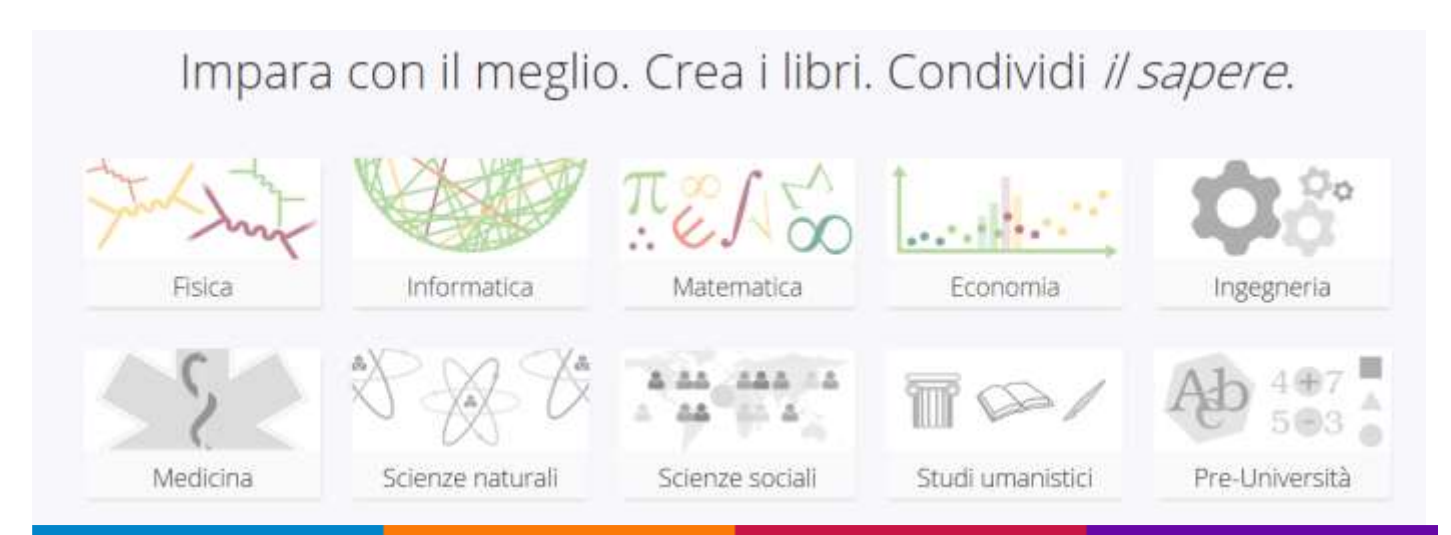

## *Letture consigliate*

## <span id="page-49-0"></span>**Free Software, Free Society**

Selected Essays of Richard M. Stallman **Second Edition** 

<span id="page-49-1"></span>**Free Software, Free Society - Selected Essays of Richard M. Stallman**

# **Applicazioni di dati aperti**

*Newsletter di informazione semestrale a cura del Laboratorio S3+Lab [ [www.s3lab.polito.it](http://www.s3lab.polito.it/) ] Politecnico e Università di Torino - Dipartimento Interateneo di Scienze, Progetto e Politiche del Territorio [www.dist.polito.it] - Castello del Valentino (Manica Chevalley) - Viale Mattioli, 39 - 10125 Torino - Tel. 0110907478 - Mobile (+39) 3351550989 - Fax.0110907499*

*Per informazioni sulla Certificazione ECDL-GIS consultare il sito: [ [www.ecdlgis.polito.it](http://www.ecdlgis.polito.it/) ]*

### **Formez – PA - Applicazioni di dati aperti (pdf)**

<span id="page-50-0"></span>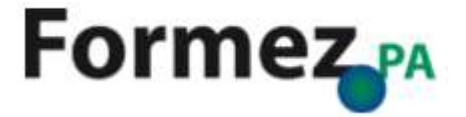

## Open Transport Data Manifesto: la versione italiana

#### **Open Transport Data Manifesto: la versione italiana**

<span id="page-50-1"></span>Il Manifesto è il prodotto di un workshop ePSI «Transport Data – [fueling mobility of the](http://epsiplatform.eu/transport)  [future and smart cities](http://epsiplatform.eu/transport)» svoltosi a Helsinki in settembre durante l'[OK Festival.](http://okfestival.org/) La versione italiana è stata generata a cura di chi vi scrive in collaborazione con il chapter italiano di OKFN Italia.

The Washington Post

#### <span id="page-50-2"></span>**Six maps that show the anatomy of America's vast infrastructure**

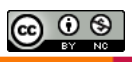

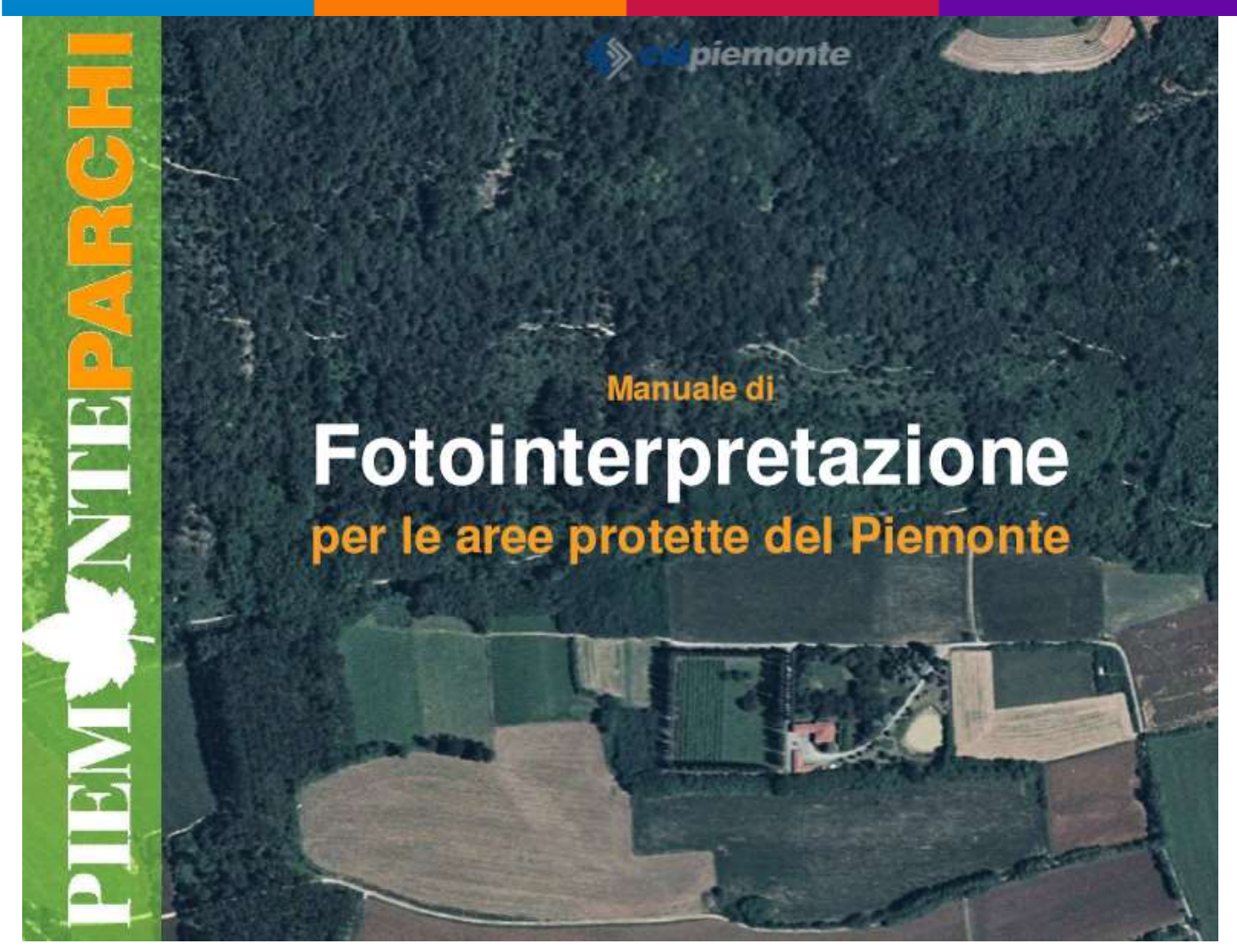

#### **Manuale di Fotointerpretazione per le aree protette del Piemonte**

<span id="page-51-0"></span>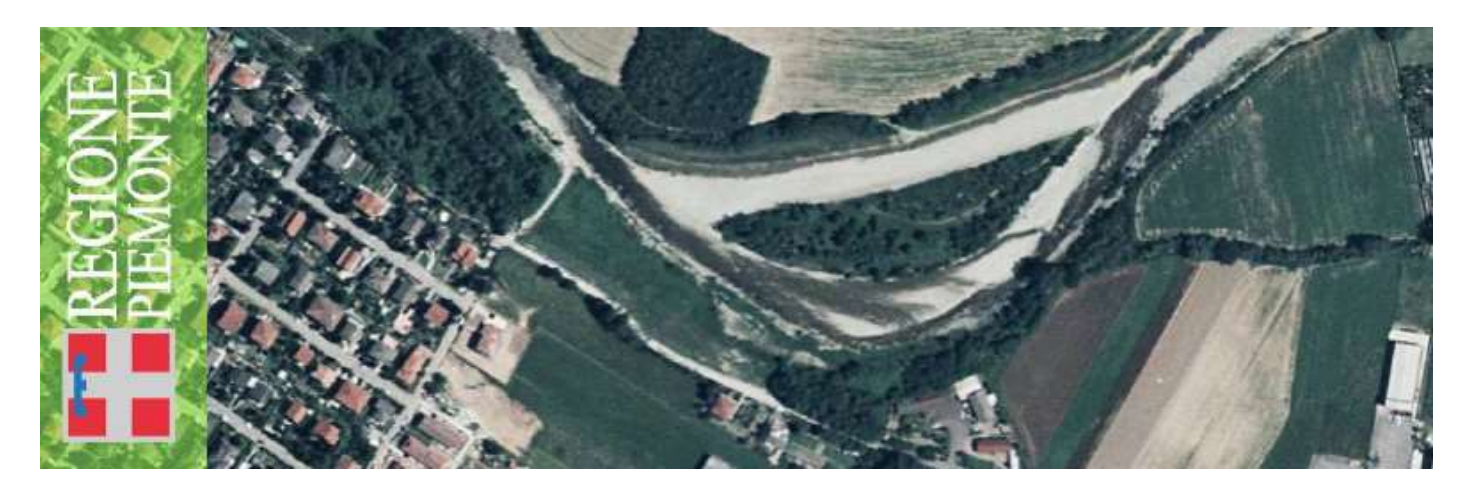

*Newsletter di informazione semestrale a cura del Laboratorio S3+Lab [ [www.s3lab.polito.it](http://www.s3lab.polito.it/) ] Politecnico e Università di Torino - Dipartimento Interateneo di Scienze, Progetto e Politiche del Territorio [www.dist.polito.it] - Castello del Valentino (Manica Chevalley) - Viale Mattioli, 39 - 10125 Torino - Tel. 0110907478 - Mobile (+39) 3351550989 - Fax.0110907499*

*Per informazioni sulla Certificazione ECDL-GIS consultare il sito: [ [www.ecdlgis.polito.it](http://www.ecdlgis.polito.it/) ]*

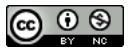

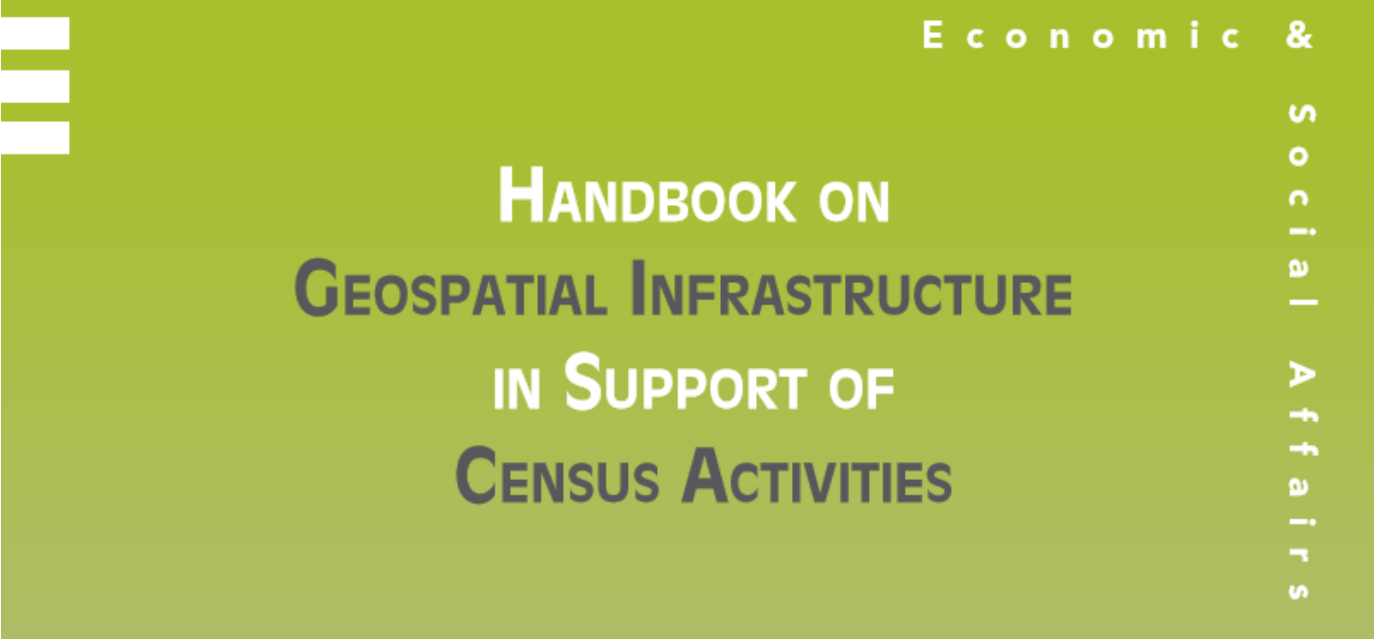

### <span id="page-52-0"></span>**Handbook On Geospatial Infrastructure In Support Of Census Activities**

"The United Nations published the Handbook on Geographic Information Systems and Digital Mapping for use during the 2000 round of population and housing censuses. The 2000 Handbook has provided useful guidance in the field of census cartography. It needs updating and reviewing, however, to take into account recent developments in geospatial technologies and their applications for statistical exercises, in particular for population and housing censuses".

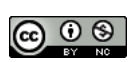

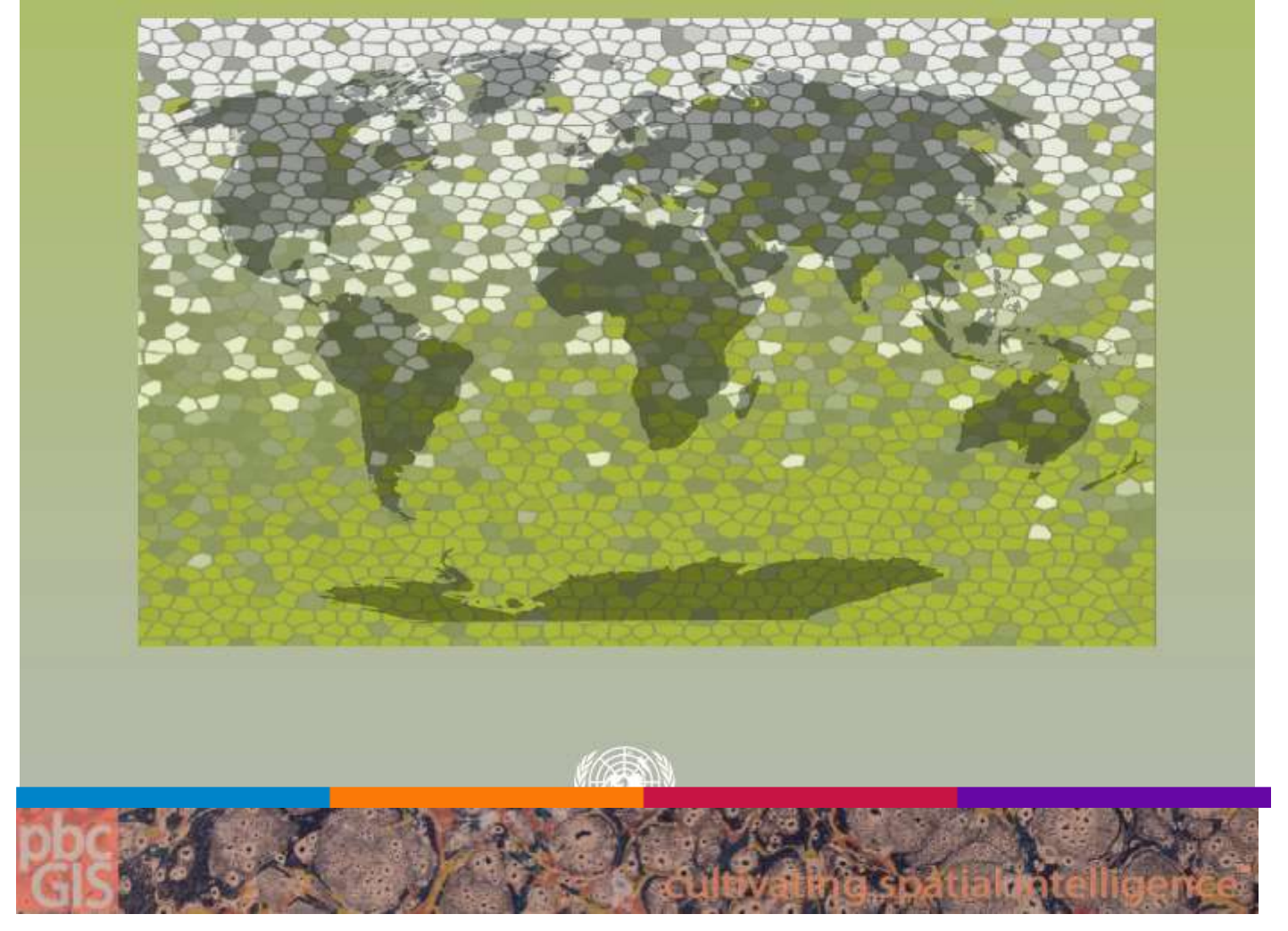

#### **pbc - Geographic Information Services**

<span id="page-53-0"></span>"I help institutions and individuals organize, understand, and share observations and ideas about places; to understand how places work in their context; so that people can more effectively collaborate, make more informed decisions, and appreciate the quality of places as are, as they change or may be changed. I have trademarked a short phrase that captures this mission: **cultivating spatial intelligence**. Lets take observations and ideas from multiple points of view and make them stick together in useful ways"!

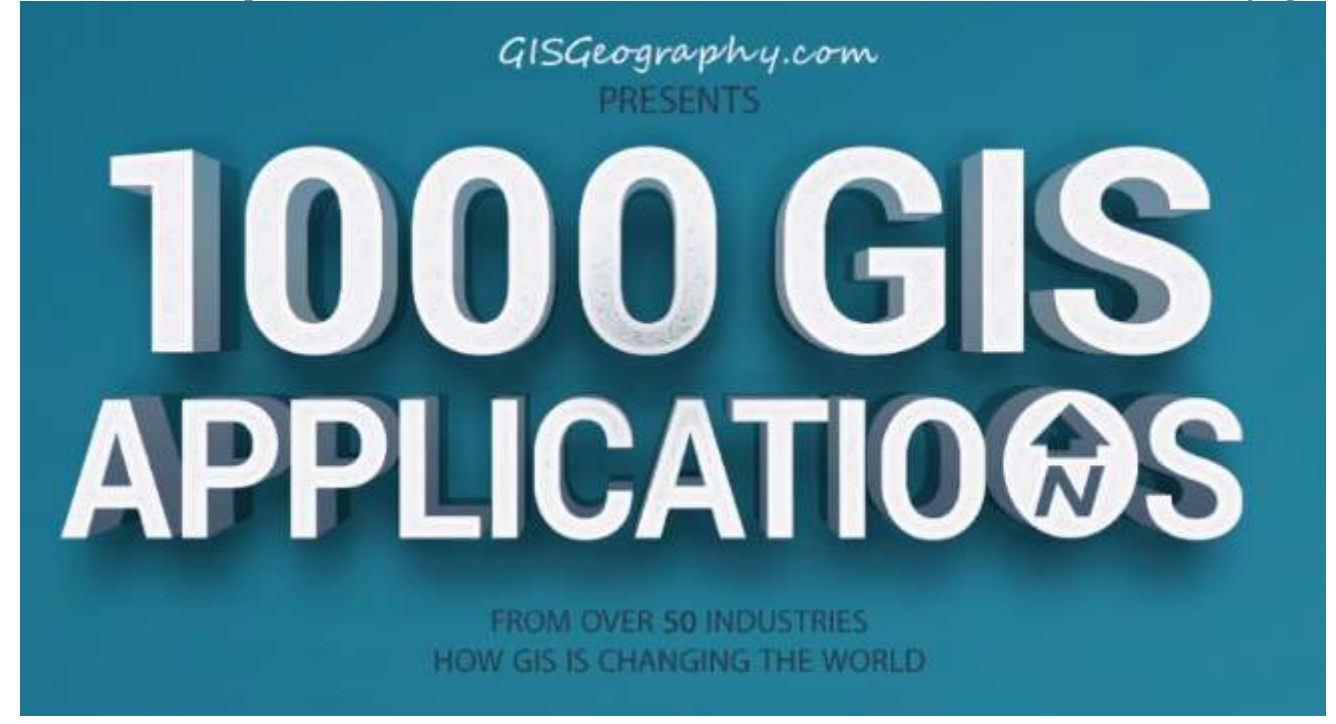

**1000 GIS Applications & Uses – How GIS Is Changing the World**

<span id="page-54-0"></span>Superpower Your Data with these 1000 GIS Applications & Uses

Struggling to find GIS projects for you or your students? Read the list.

Paralyzed when someone asks what GIS can really do? Read the list.

## Cesare Gerbino GIS Blog

<span id="page-54-1"></span>Chi riceve un'idea da me ricava conoscenza senza diminuire la mia: così come colui che accende il suo cero dal mio riceve luce, senza lasciarmi al buio. Thomas Jefferson

## **Cesare Gerbino GIS BLOG**

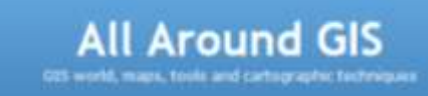

## **All Around GIS [ BLOG ]**

<span id="page-54-2"></span>GIS world, maps, tools and cartographic techniques.

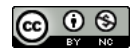

## **RINGRAZIAMENTI**

<span id="page-55-0"></span>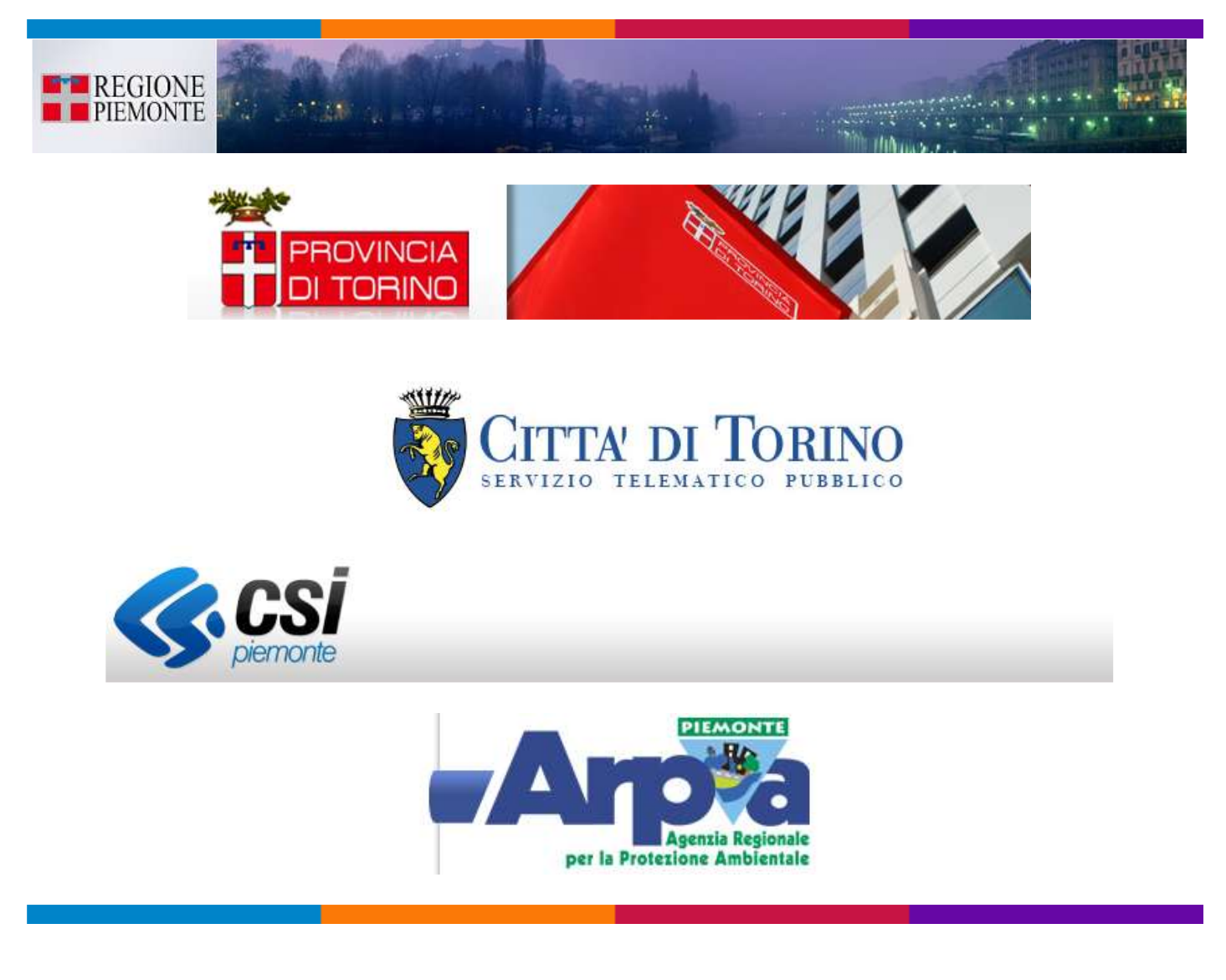

## <span id="page-55-1"></span>*PROSSIMA NEWSLETTER ECDL-GIS*

**- - - - - > Arrivederci a fine NOVEMBRE 2017!**

<span id="page-55-2"></span>La casella di posta elettronica [ecdl-gis@polito.it](mailto:ecdl-gis@polito.it) è a Vostra disposizione per informazioni e/o chiarimenti sulla certificazione **ECDL-GIS**.

Allo stesso indirizzo potete segnalare eventi, risorse, strumenti… o, ancora, inviare suggerimenti (critiche…). Grazie!

Per altre informazioni, richieste o supporto tecnico è possibile scrivere a **s3lab[at]polito.it**

*Newsletter di informazione semestrale a cura del Laboratorio S3+Lab [ [www.s3lab.polito.it](http://www.s3lab.polito.it/) ]*

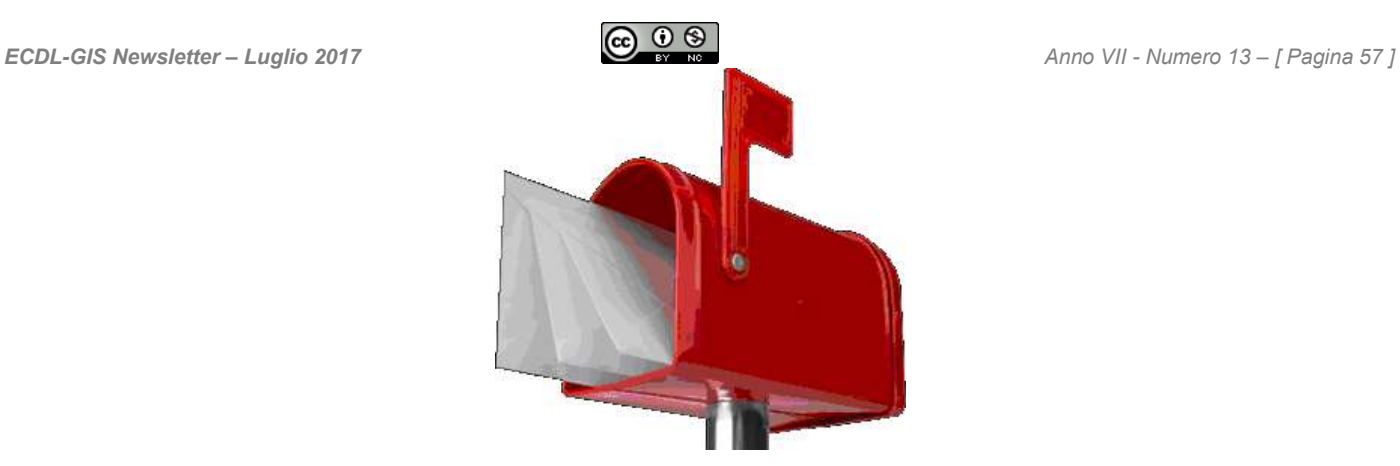